*Technical Information*

*1X SC 4812T LITE BTS OPTIMIZATION/ATP*

*CDMA2000 1X Software Release R2.16.5.x SC4812T LITE*

*1 of 1*

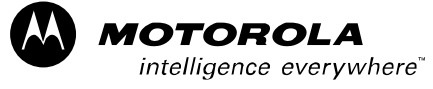

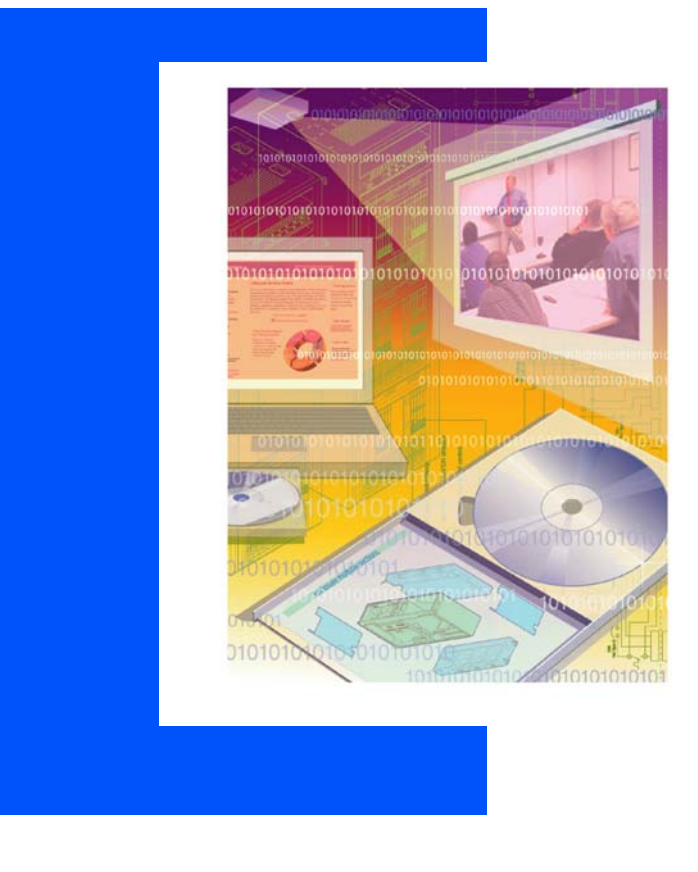

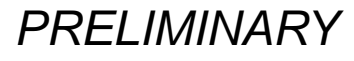

*68P09262A58–C FEB 2005 ENGLISH*

#### *SPECIFICATIONS SUBJECT TO CHANGE WITHOUT NOTICE*

#### **Notice**

While reasonable efforts have been made to assure the accuracy of this document, Motorola, Inc. assumes no liability resulting from any inaccuracies or omissions in this document, or from use of the information obtained herein. The information in this document has been carefully checked and is believed to be entirely reliable. However, no responsibility is assumed for inaccuracies or omissions. Motorola, Inc. reserves the right to make changes to any products described herein and reserves the right to revise this document and to make changes from time to time in content hereof with no obligation to notify any person of revisions or changes. Motorola, Inc. does not assume any liability arising out of the application or use of any product, software, or circuit described herein; neither does it convey license under its patent rights or the rights of others.

It is possible that this publication may contain references to, or information about Motorola products (machines and programs), programming, or services that are not announced in your country. Such references or information must not be construed to mean that Motorola intends to announce such Motorola products, programming, or services in your country.

### **Copyrights**

This instruction manual, and the Motorola products described in this instruction manual may be, include or describe copyrighted Motorola material, such as computer programs stored in semiconductor memories or other media. Laws in the United States and other countries preserve for Motorola and its licensors certain exclusive rights for copyrighted material, including the exclusive right to copy, reproduce in any form, distribute and make derivative works of the copyrighted material. Accordingly, any copyrighted material of Motorola and its licensors contained herein or in the Motorola products described in this instruction manual may not be copied, reproduced, distributed, merged or modified in any manner without the express written permission of Motorola. Furthermore, the purchase of Motorola products shall not be deemed to grant either directly or by implication, estoppel, or otherwise, any license under the copyrights, patents or patent applications of Motorola, as arises by operation of law in the sale of a product.

#### **Computer Software Copyrights**

The Motorola and 3rd Party supplied Software (SW) products described in this instruction manual may include copyrighted Motorola and other 3rd Party supplied computer programs stored in semiconductor memories or other media. Laws in the United States and other countries preserve for Motorola and other 3rd Party supplied SW certain exclusive rights for copyrighted computer programs, including the exclusive right to copy or reproduce in any form the copyrighted computer program. Accordingly, any copyrighted Motorola or other 3rd Party supplied SW computer programs contained in the Motorola products described in this instruction manual may not be copied (reverse engineered) or reproduced in any manner without the express written permission of Motorola or the 3rd Party SW supplier. Furthermore, the purchase of Motorola products shall not be deemed to grant either directly or by implication, estoppel, or otherwise, any license under the copyrights, patents or patent applications of Motorola or other 3rd Party supplied SW, except for the normal non–exclusive, royalty free license to use that arises by operation of law in the sale of a product.

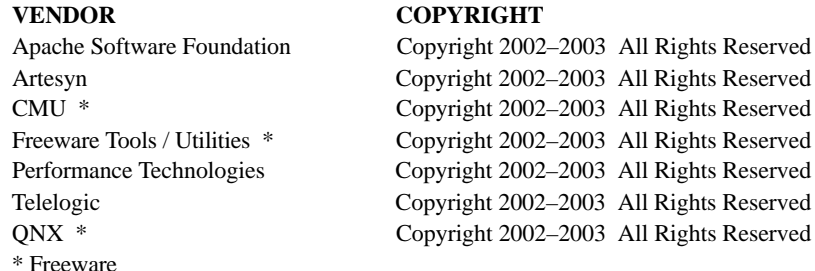

#### **Usage and Disclosure Restrictions**

#### **License Agreement**

The software described in this document is the property of Motorola, Inc and its licensors. It is furnished by express license agreement only and may be used only in accordance with the terms of such an agreement.

#### **Copyrighted Materials**

Software and documentation are copyrighted materials. Making unauthorized copies is prohibited by law. No part of the software or documentation may be reproduced, transmitted, transcribed, stored in a retrieval system, or translated into any language or computer language, in any form or by any means, without prior written permission of Motorola, Inc.

#### **High Risk Activities**

Components, units, or third–party products used in the product described herein are NOT fault–tolerant and are NOT designed, manufactured, or intended for use as on–line control equipment in the following hazardous environments requiring fail–safe controls: the operation of Nuclear Facilities, Aircraft Navigation or Aircraft Communication Systems, Air Traffic Control, Life Support, or Weapons Systems ("High Risk Activities"). Motorola and its supplier(s) specifically disclaim any expressed or implied warranty of fitness for such High Risk Activities.

#### **Trademarks**

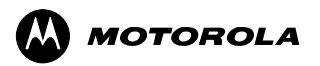

MOTOROLA and the Stylized M Logo are registered in the US Patent & Trademark Office. All other product or service names are the property of their respective owners.

Copyright 2004 Motorola, Inc.

Java<sup>™</sup> Technology and/or J2ME<sup>™</sup>: Java and all other Java–based marks are trademarks or registered trademarks of Sun Microsystems, Inc. in the U.S. and other countries.  $UNIX^{\circledast}$ : UNIX is a registered trademark of The Open Group in the United States and other countries. INSERT CONTRACTUAL LANGUAGE HERE

REV052604

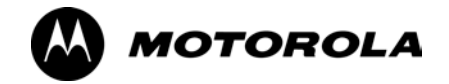

### **Table of Contents**

# **1X SC 4812T Lite BTS Optimization/ATP**

Software Release 2.16.5.x

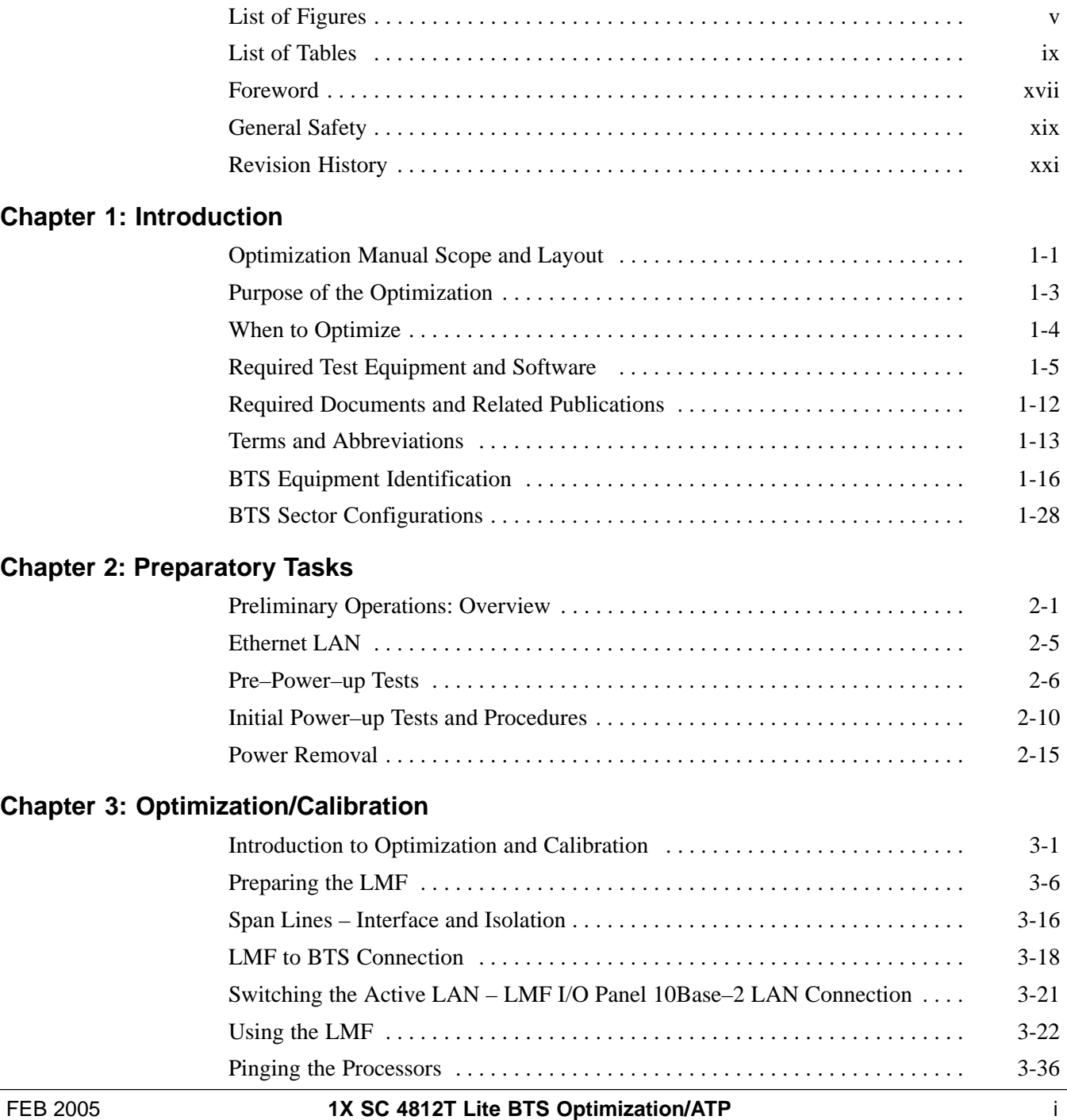

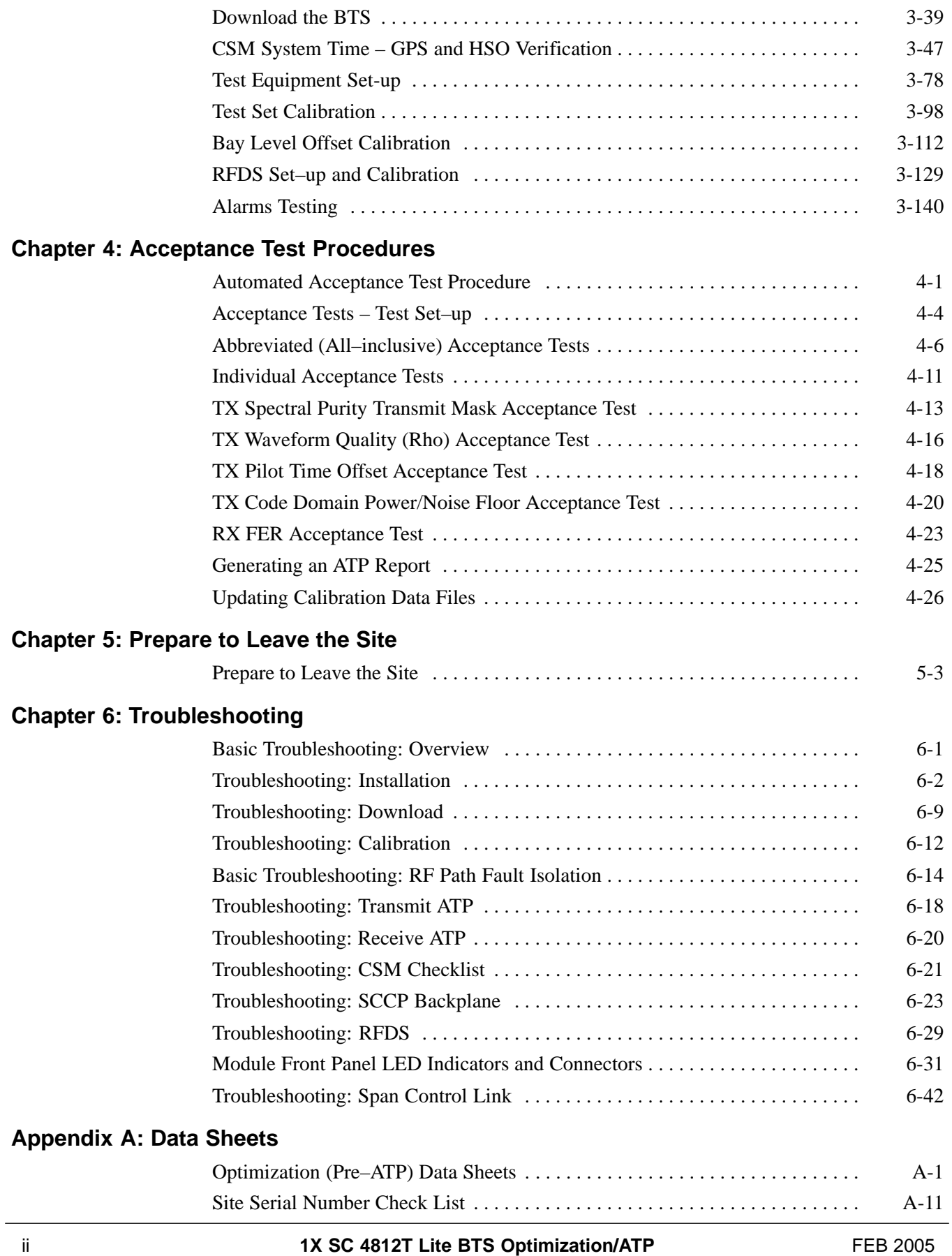

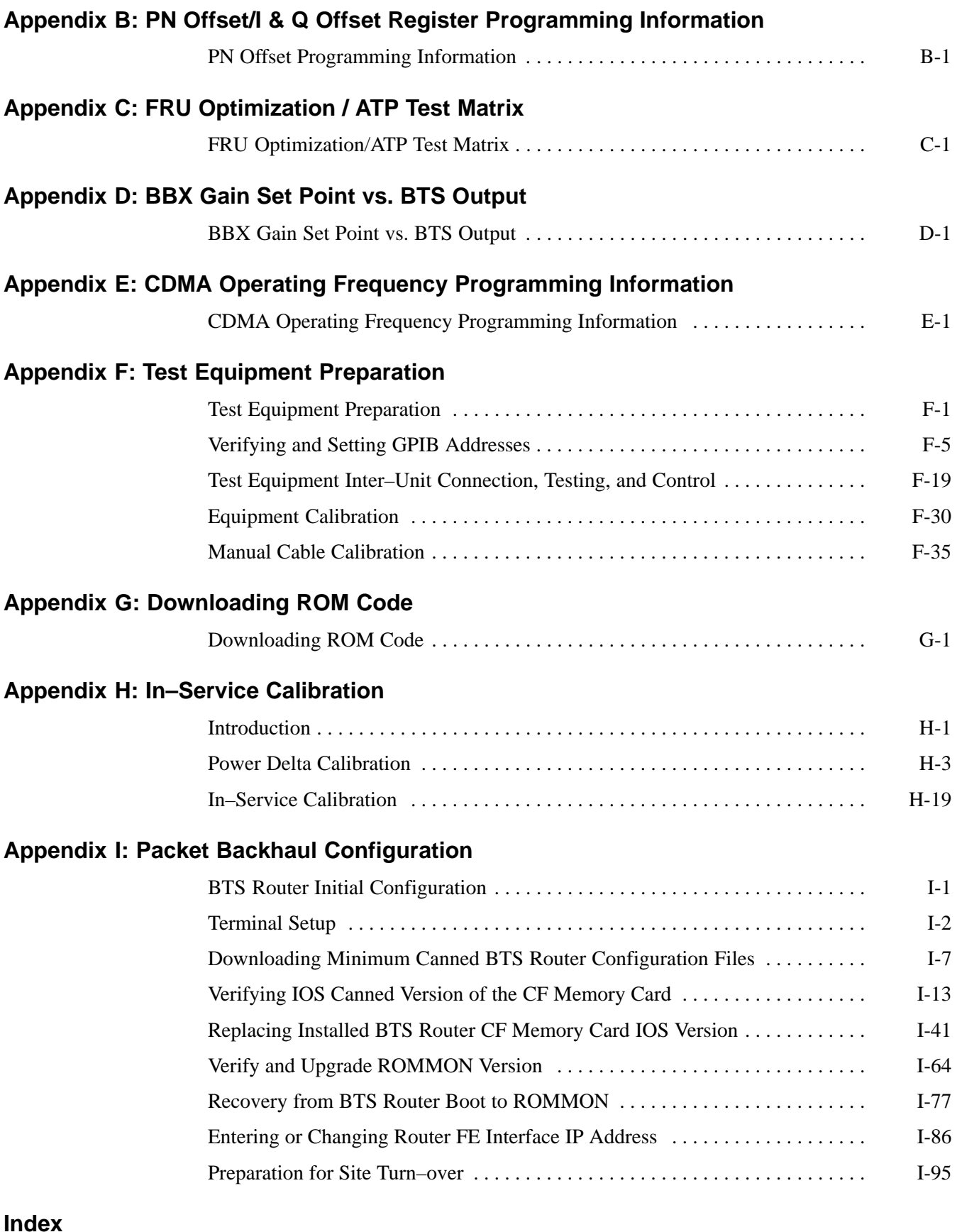

**Notes**

<span id="page-8-0"></span>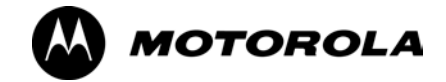

# **List of Figures 1X SC 4812T Lite BTS Optimization/ATP**

Software Release 2.16.5.x

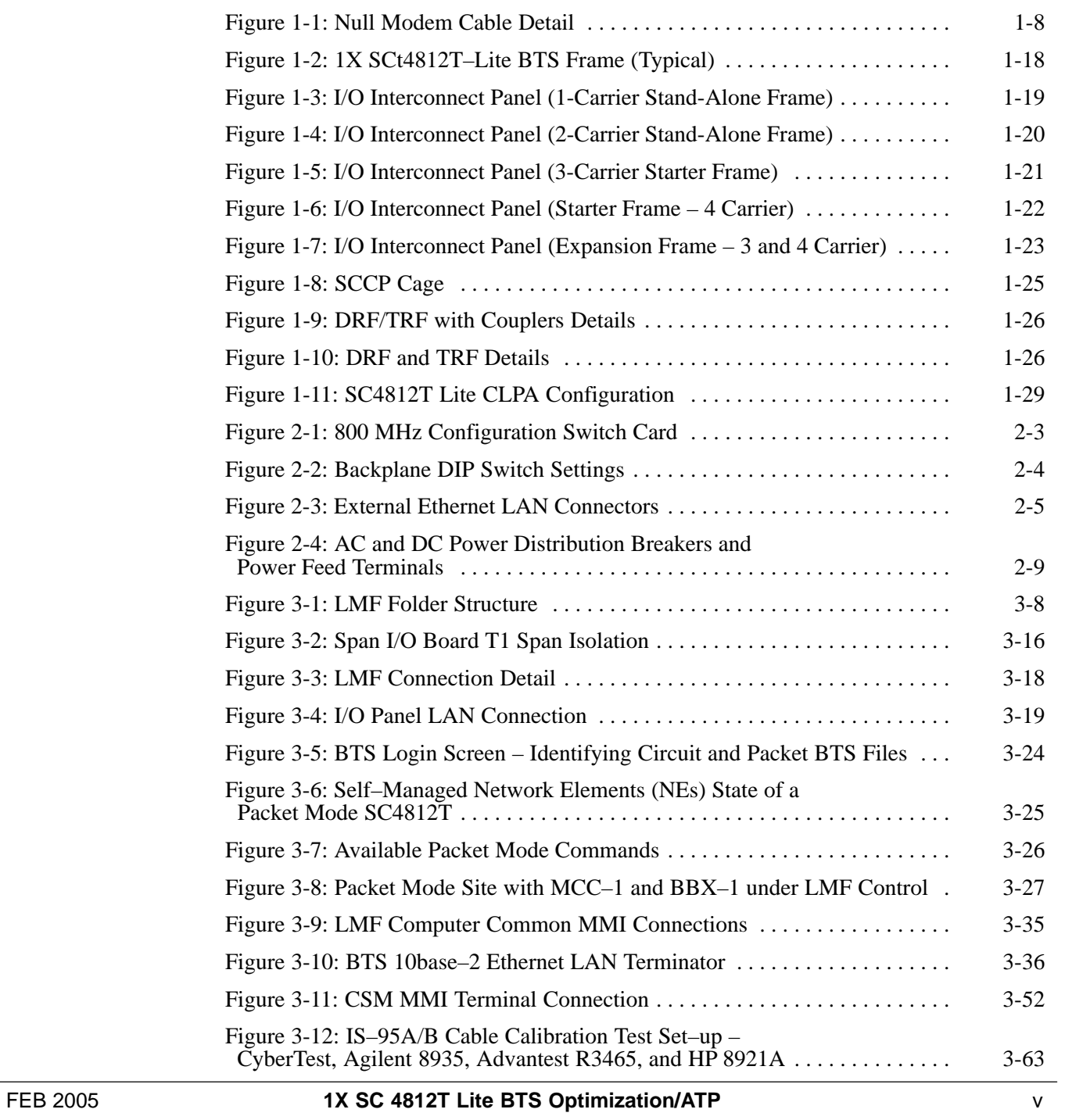

# **List of Figures** – continued

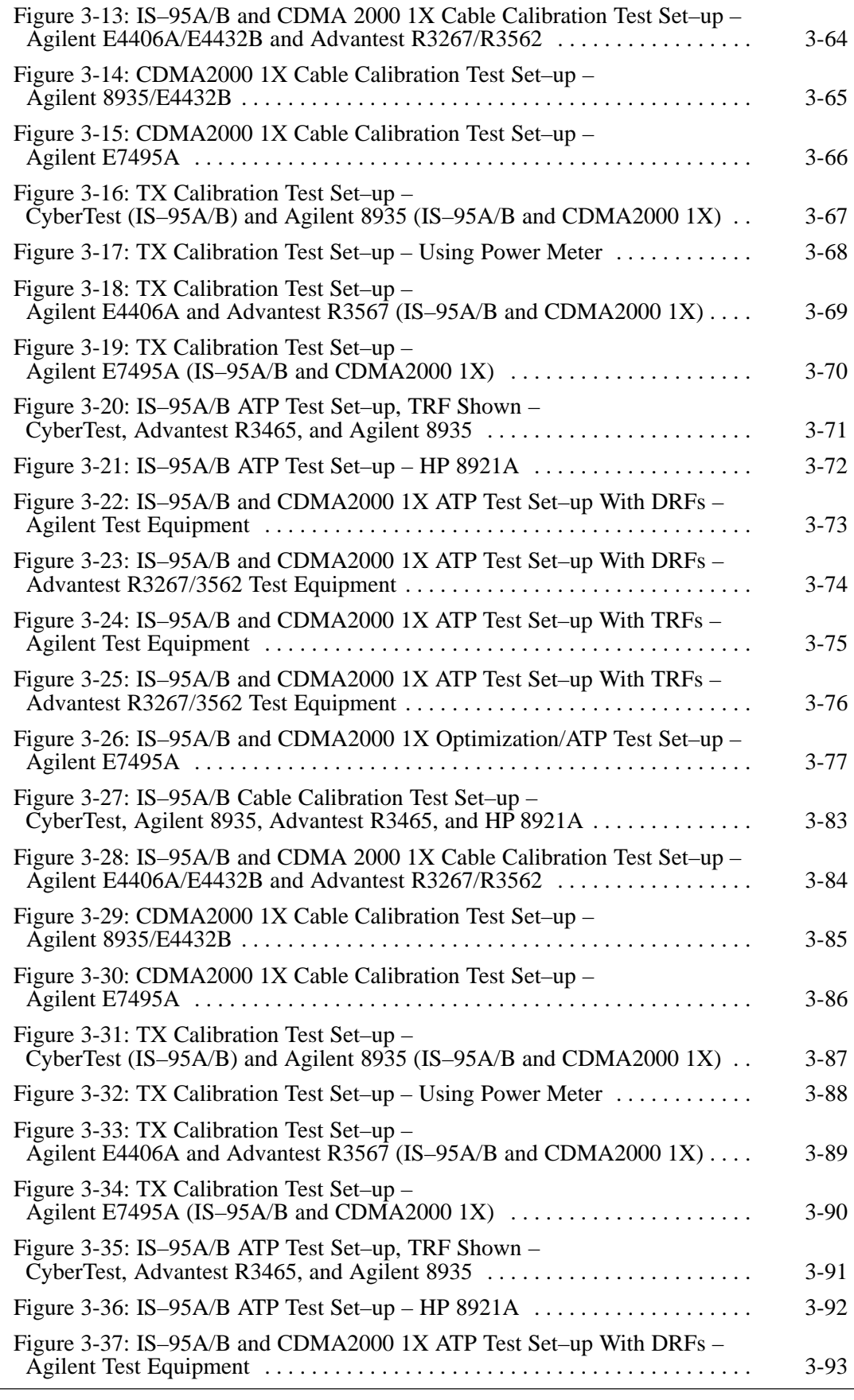

vi **1X SC 4812T Lite BTS Optimization/ATP** FEB 2005

# **List of Figures** – continued

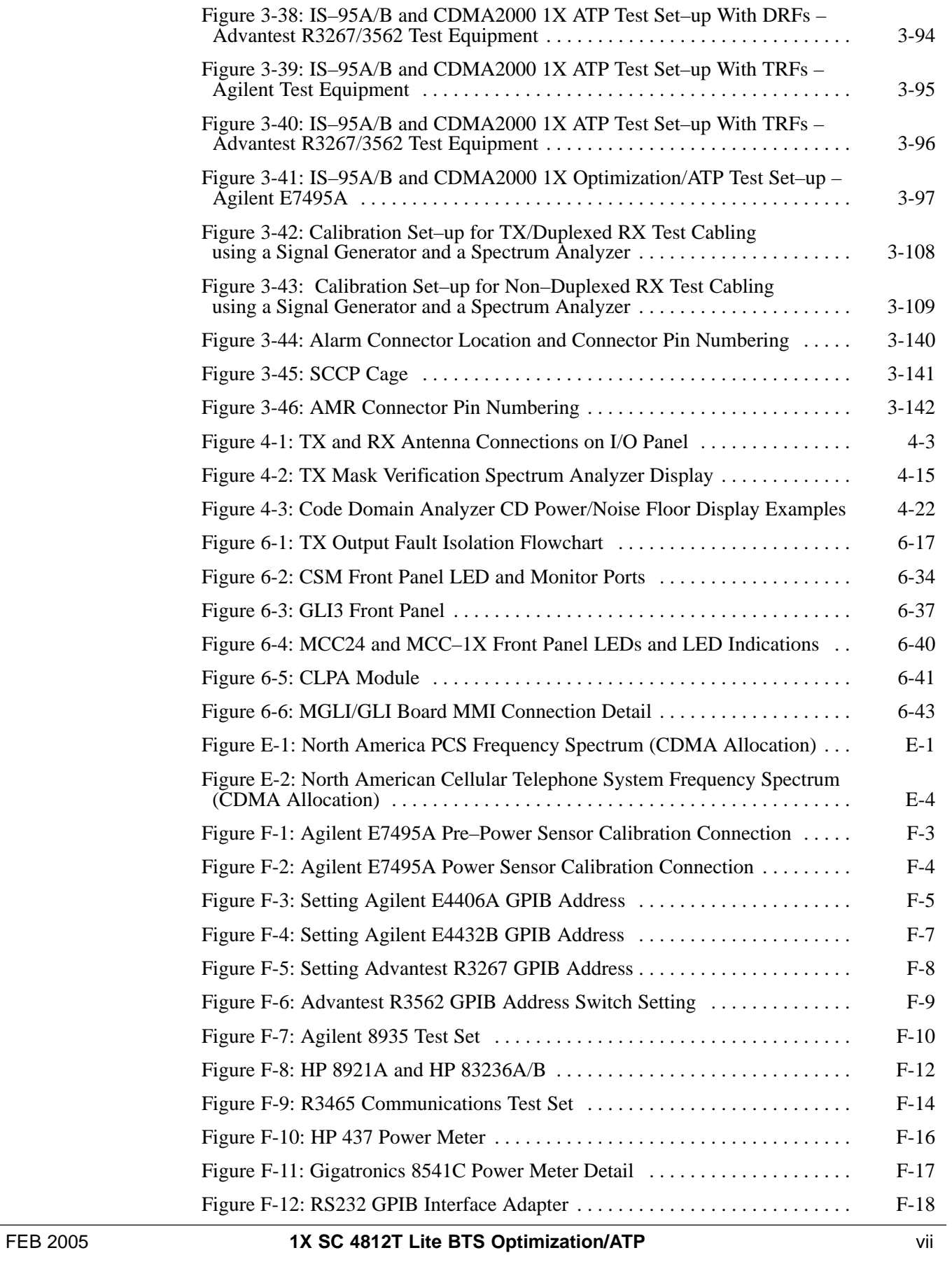

# **List of Figures** – continued

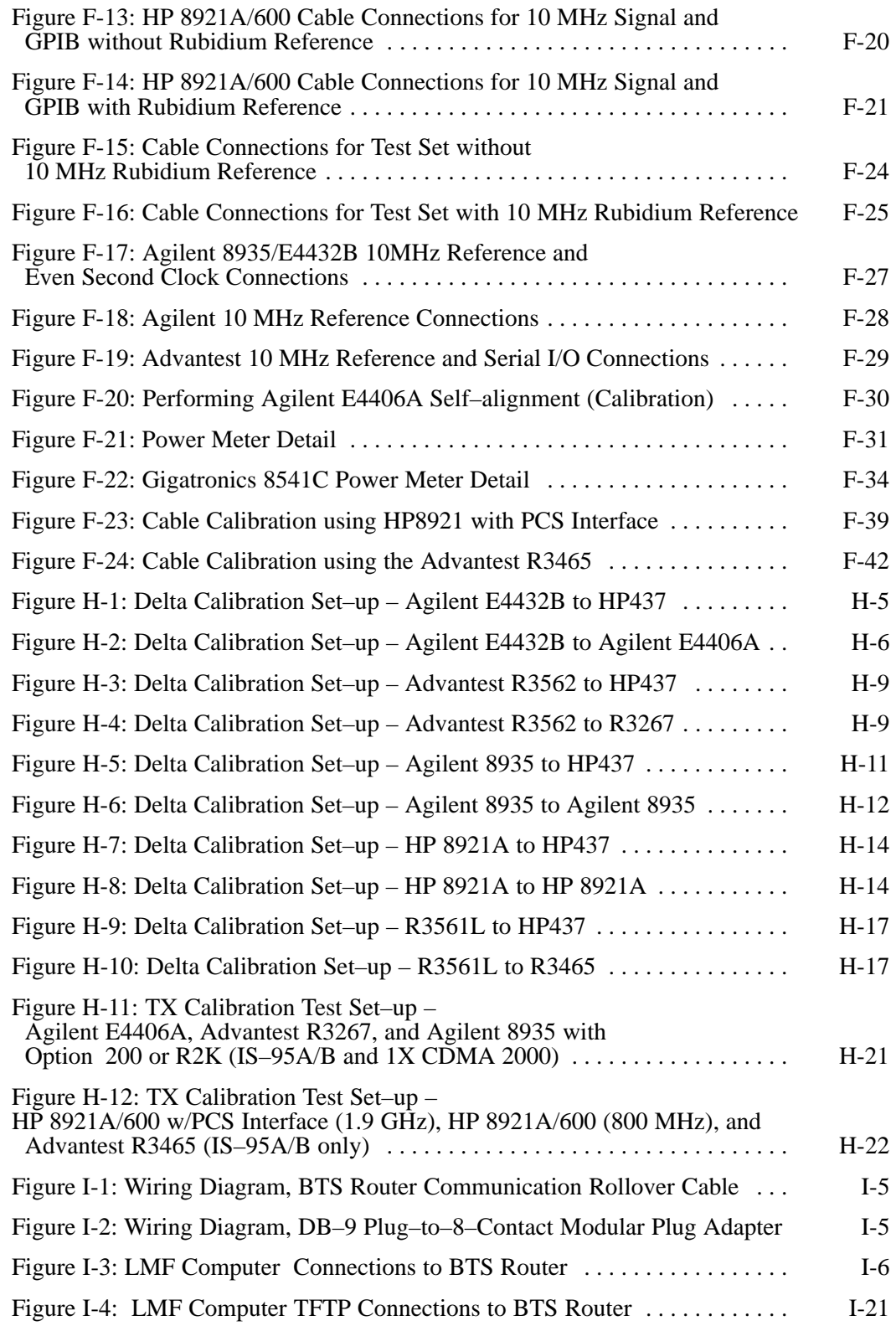

<span id="page-12-0"></span>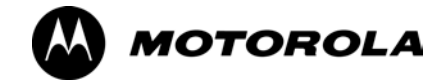

# **List of Tables 1X SC 4812T Lite BTS Optimization/ATP**

Software Release 2.16.5.x

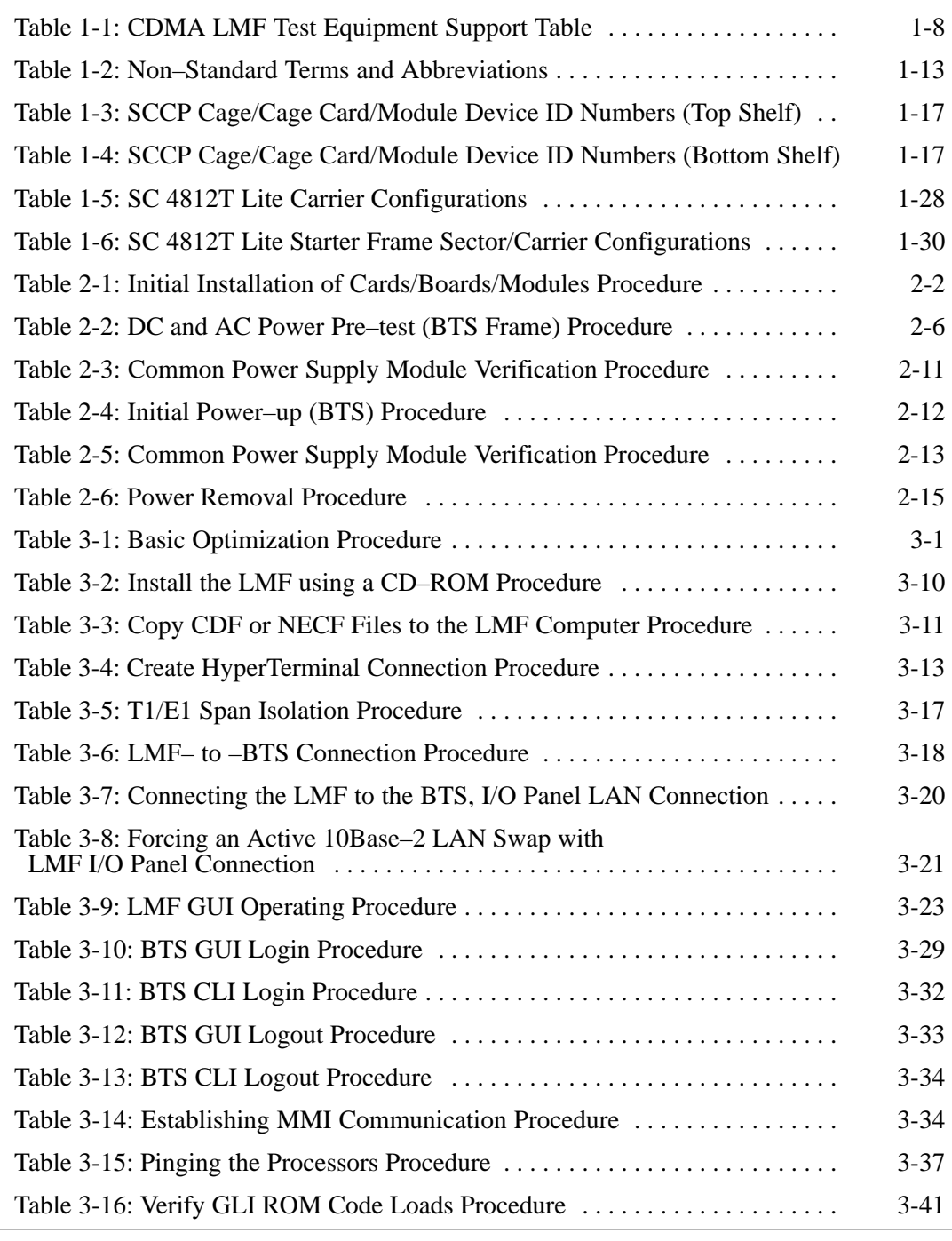

FEB 2005 **1X SC 4812T Lite BTS Optimization/ATP** ix

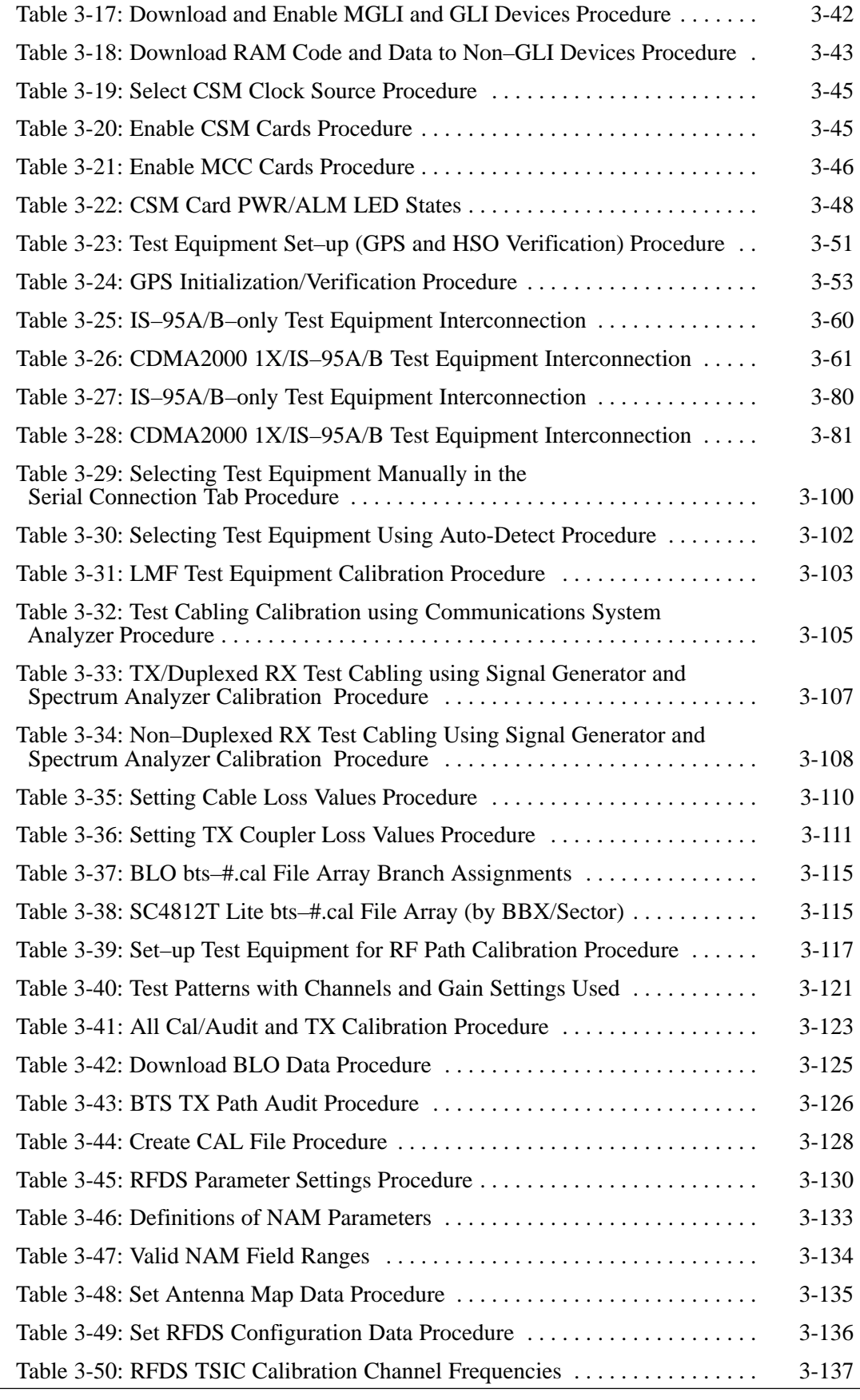

### x **1X SC 4812T Lite BTS Optimization/ATP** FEB 2005

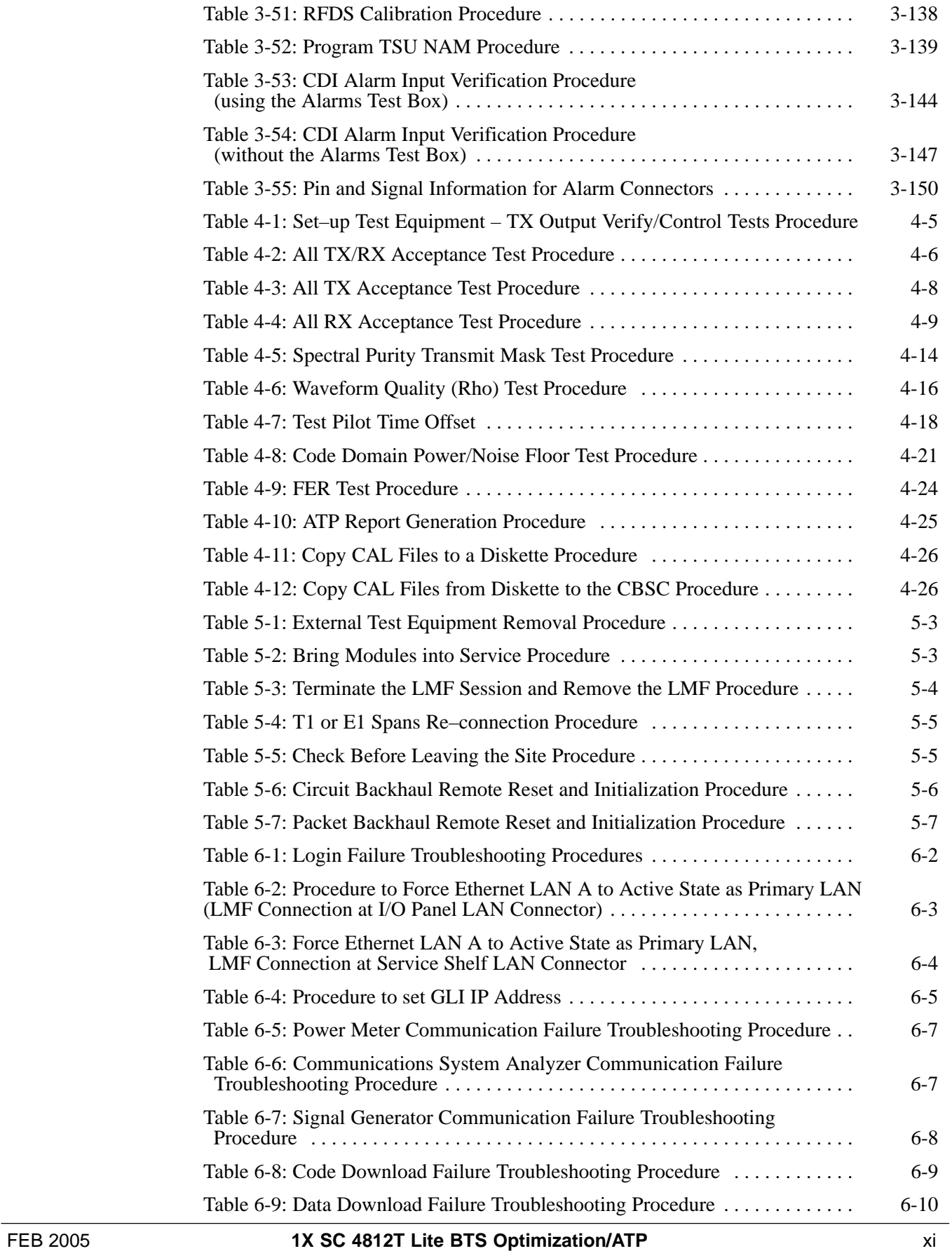

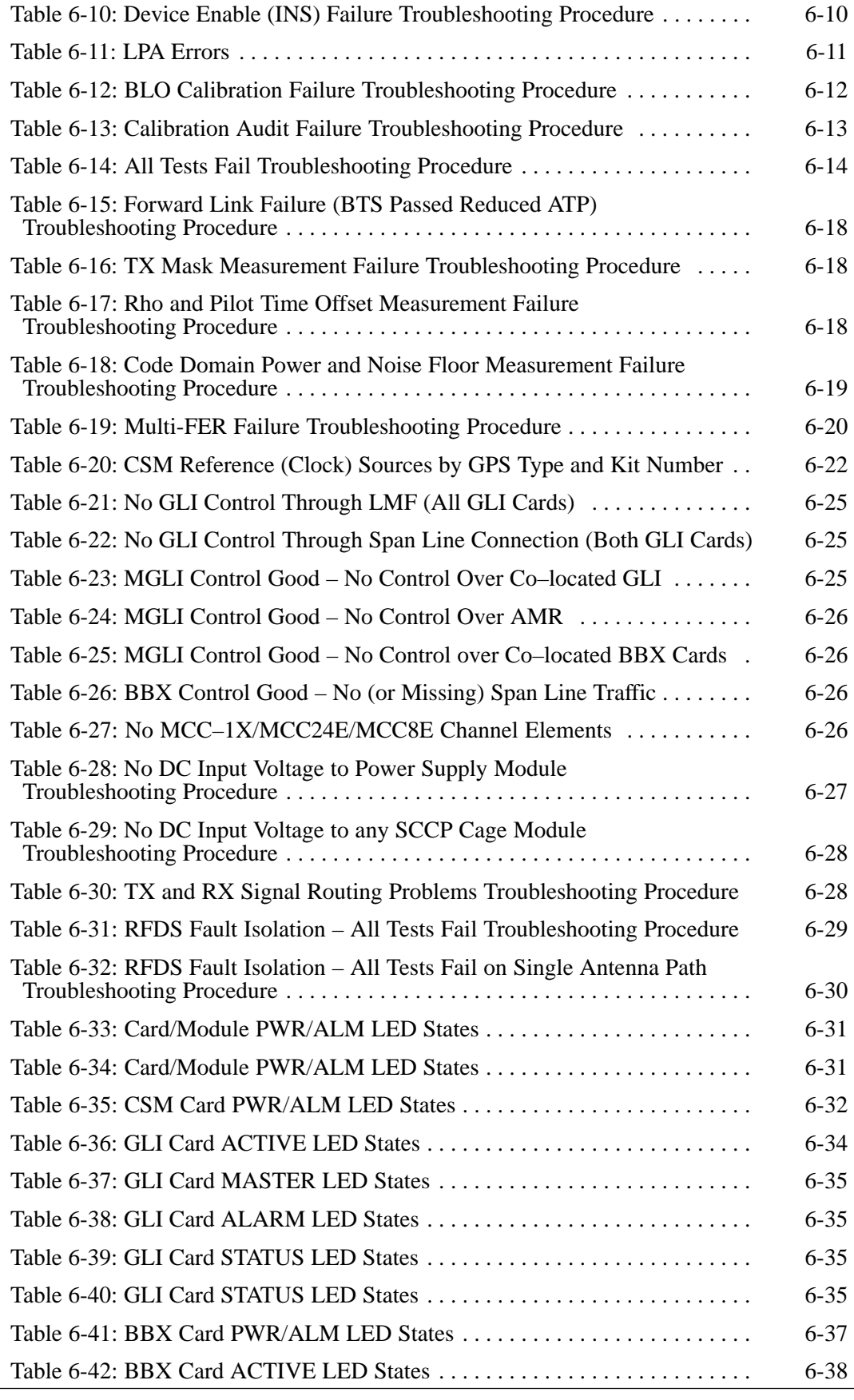

xii **1X SC 4812T Lite BTS Optimization/ATP** FEB 2005

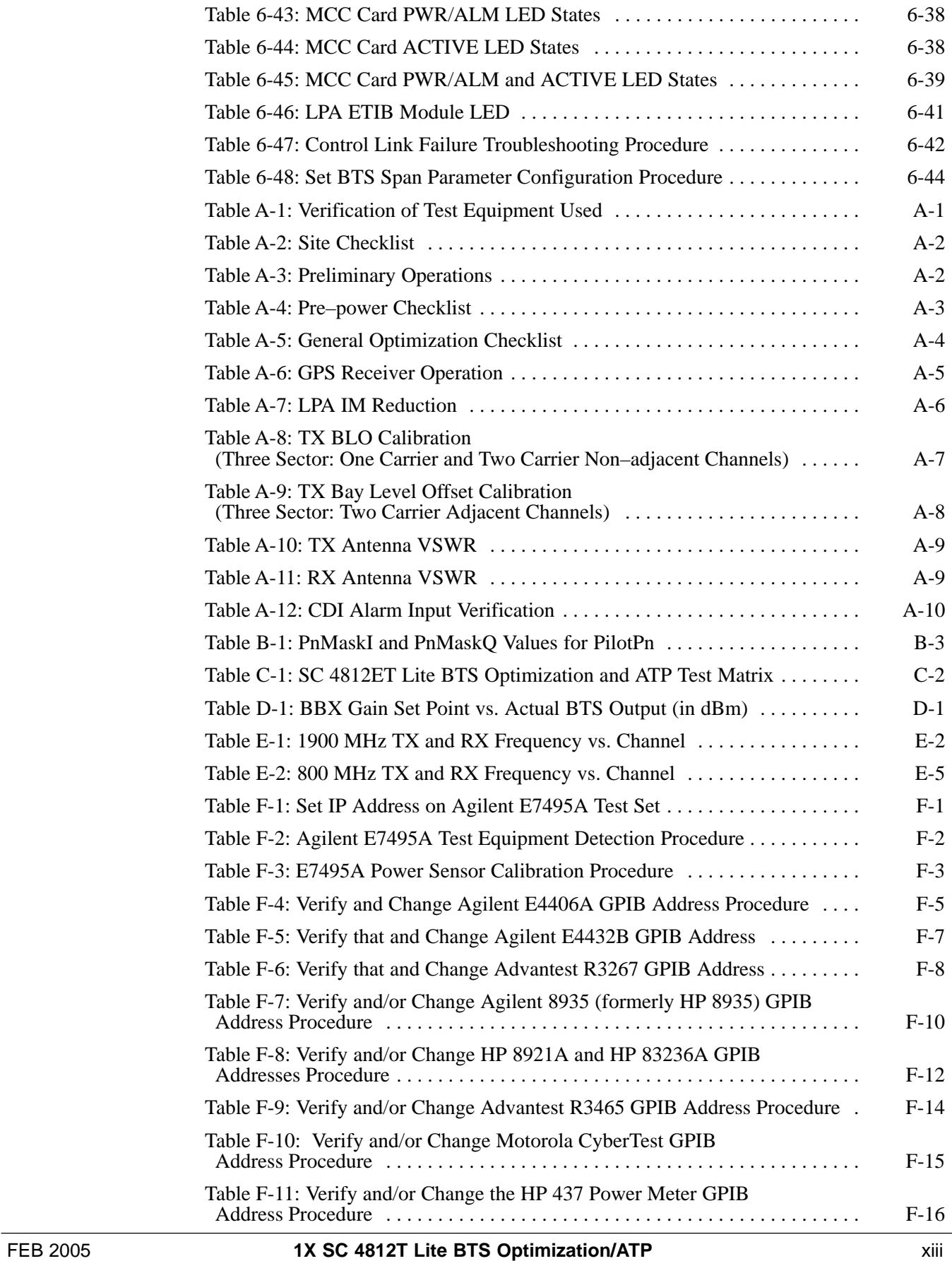

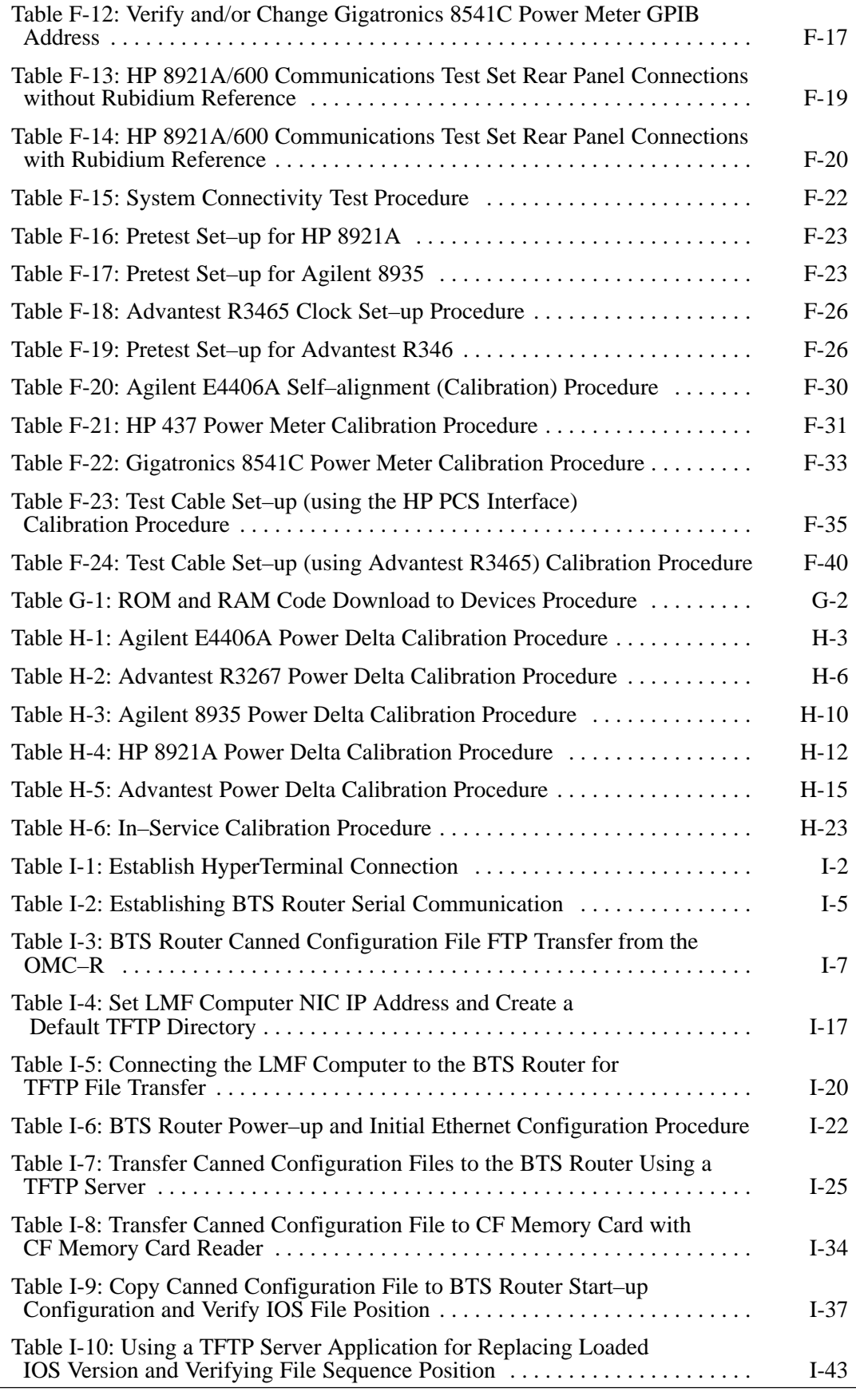

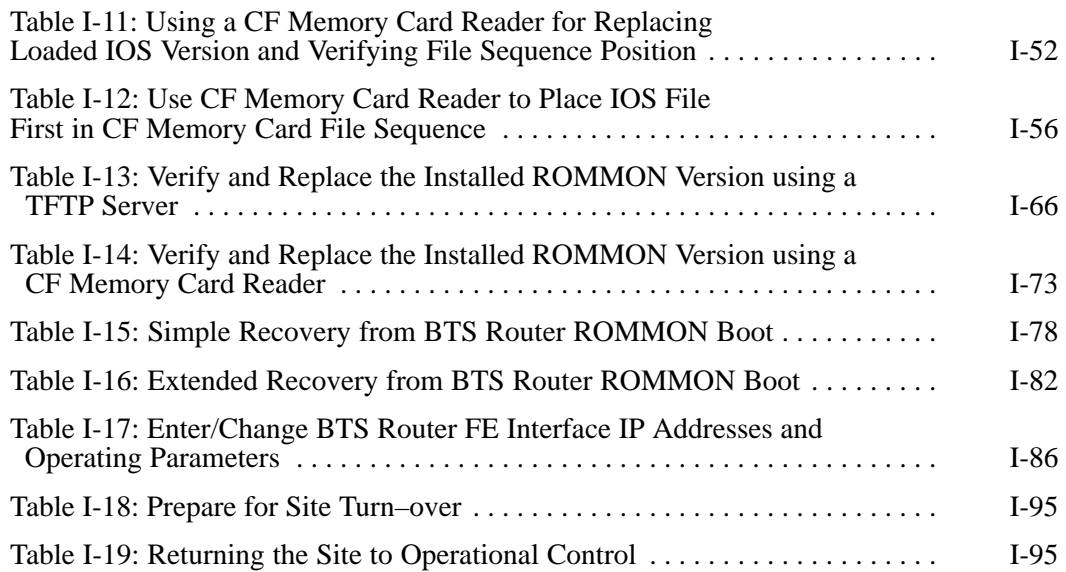

**Notes**

### <span id="page-20-0"></span>**Foreword**

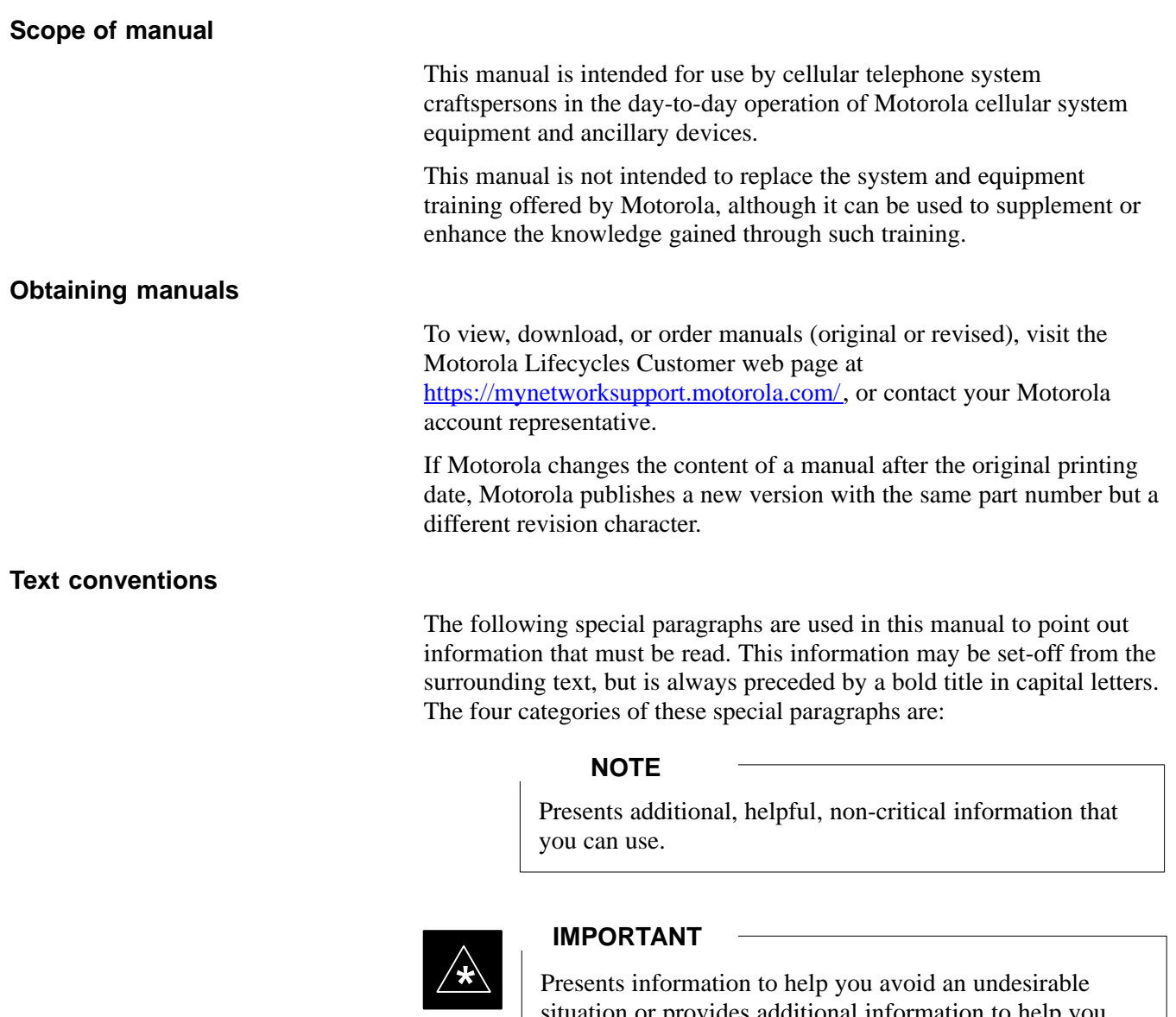

situation or provides additional information to help you understand a topic or concept.

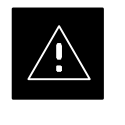

### **CAUTION**

Presents information to identify a situation in which damage to software, stored data, or equipment could occur, thus avoiding the damage.

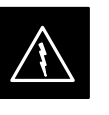

### **WARNING**

Presents information to warn you of a potentially hazardous situation in which there is a possibility of personal injury.

### **Foreword** – continued

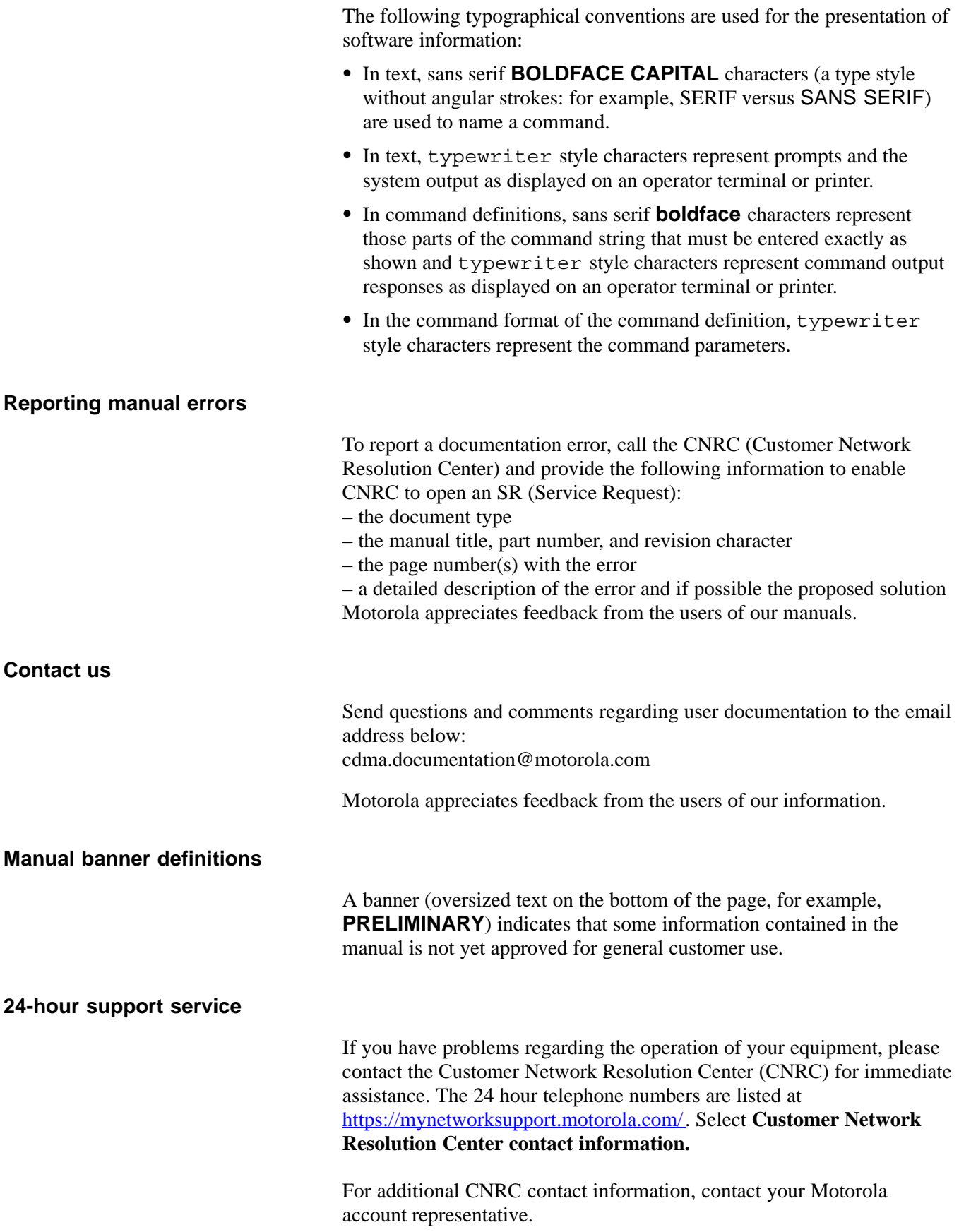

<span id="page-22-0"></span>**Remember! . . . Safety depends on you!!**

> The following general safety precautions must be observed during all phases of operation, service, and repair of the equipment described in this manual. Failure to comply with these precautions or with specific warnings elsewhere in this manual violates safety standards of design, manufacture, and intended use of the equipment. Motorola, Inc. assumes no liability for the customer's failure to comply with these requirements. The safety precautions listed below represent warnings of certain dangers of which we are aware. You, as the user of this product, should follow these warnings and all other safety precautions necessary for the safe operation of the equipment in your operating environment.

### **Ground the instrument**

To minimize shock hazard, the equipment chassis and enclosure must be connected to an electrical ground. If the equipment is supplied with a three-conductor ac power cable, the power cable must be either plugged into an approved three-contact electrical outlet or used with a three-contact to two-contact adapter. The three-contact to two-contact adapter must have the grounding wire (green) firmly connected to an electrical ground (safety ground) at the power outlet. The power jack and mating plug of the power cable must meet International Electrotechnical Commission (IEC) safety standards.

### **NOTE**

Refer to *Grounding Guideline for Cellular Radio Installations – 68P81150E62.*

### **Do not operate in an explosive atmosphere**

Do not operate the equipment in the presence of flammable gases or fumes. Operation of any electrical equipment in such an environment constitutes a definite safety hazard.

### **Keep away from live circuits**

Operating personnel must:

- not remove equipment covers. Only Factory Authorized Service Personnel or other qualified maintenance personnel may remove equipment covers for internal subassembly, or component replacement, or any internal adjustment.
- not replace components with power cable connected. Under certain conditions, dangerous voltages may exist even with the power cable removed.
- always disconnect power and discharge circuits before touching them.

# **General Safety** – continued

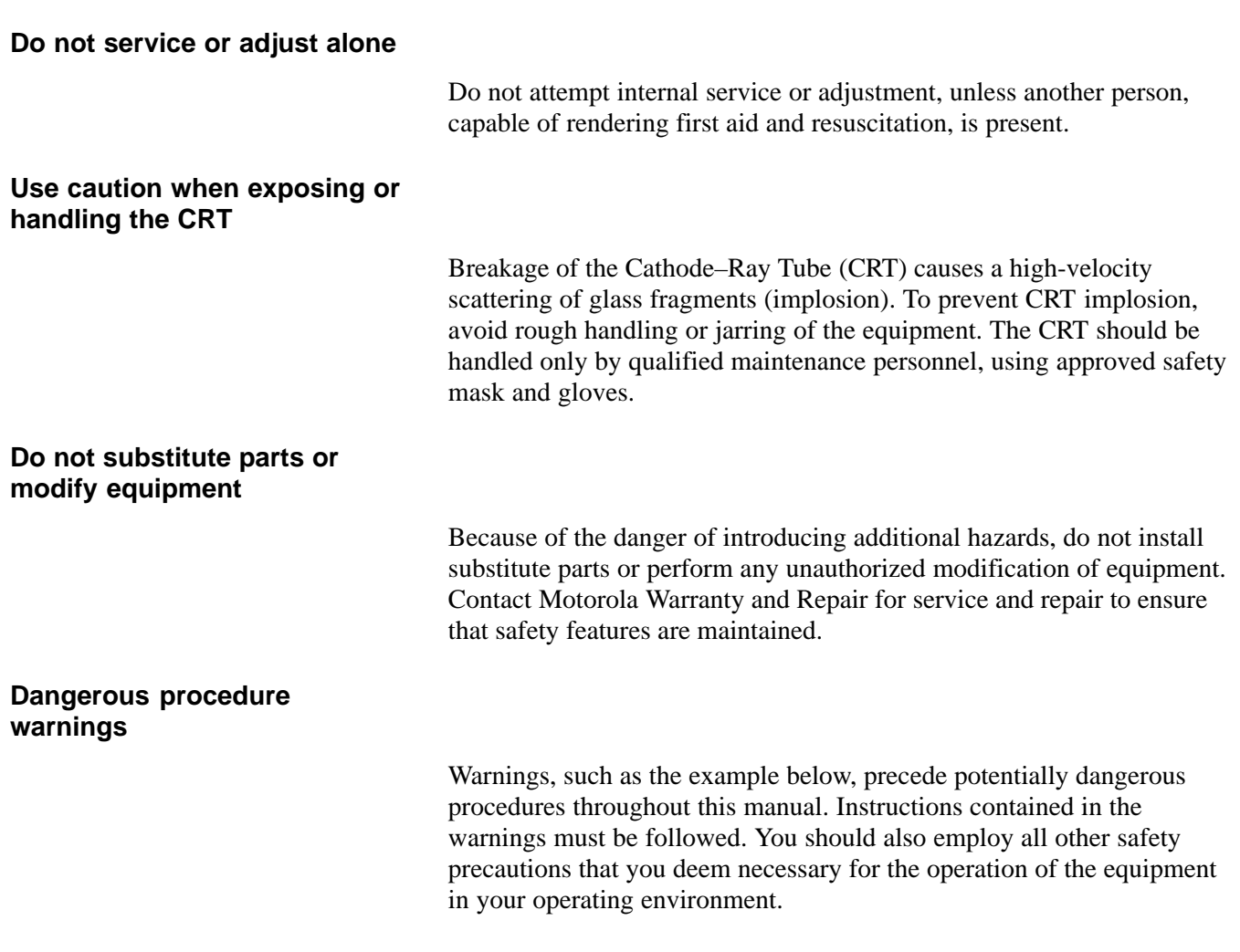

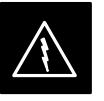

### **WARNING**

Dangerous voltages, capable of causing death, are present in this equipment. Use extreme caution when handling, testing, and adjusting.

# <span id="page-24-0"></span>**Revision History**

**Manual Number**

# in dhich ionidoi ni bonin tonin ning anta tidoi toni bitat ton

**Manual Title**

1X SC 4812T Lite BTS Optimization/ATP Software Release 2.16.5.x

### **Version Information**

The following table lists the manual version, date of version, and remarks on the version.

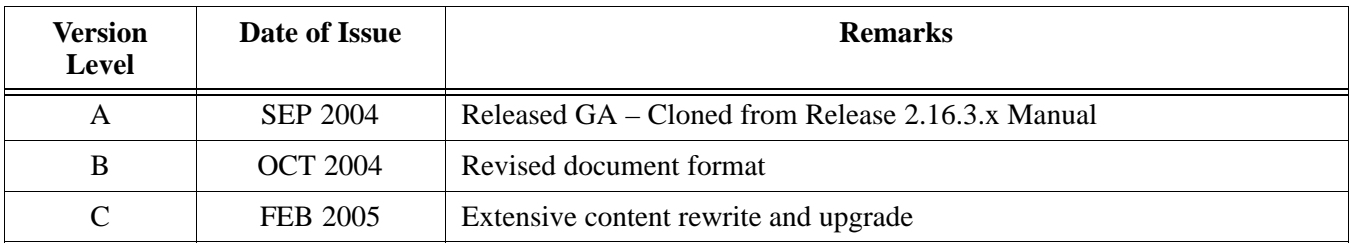

# **Chapter 1: Introduction**

# **Table of Contents**

**1**

<span id="page-25-0"></span>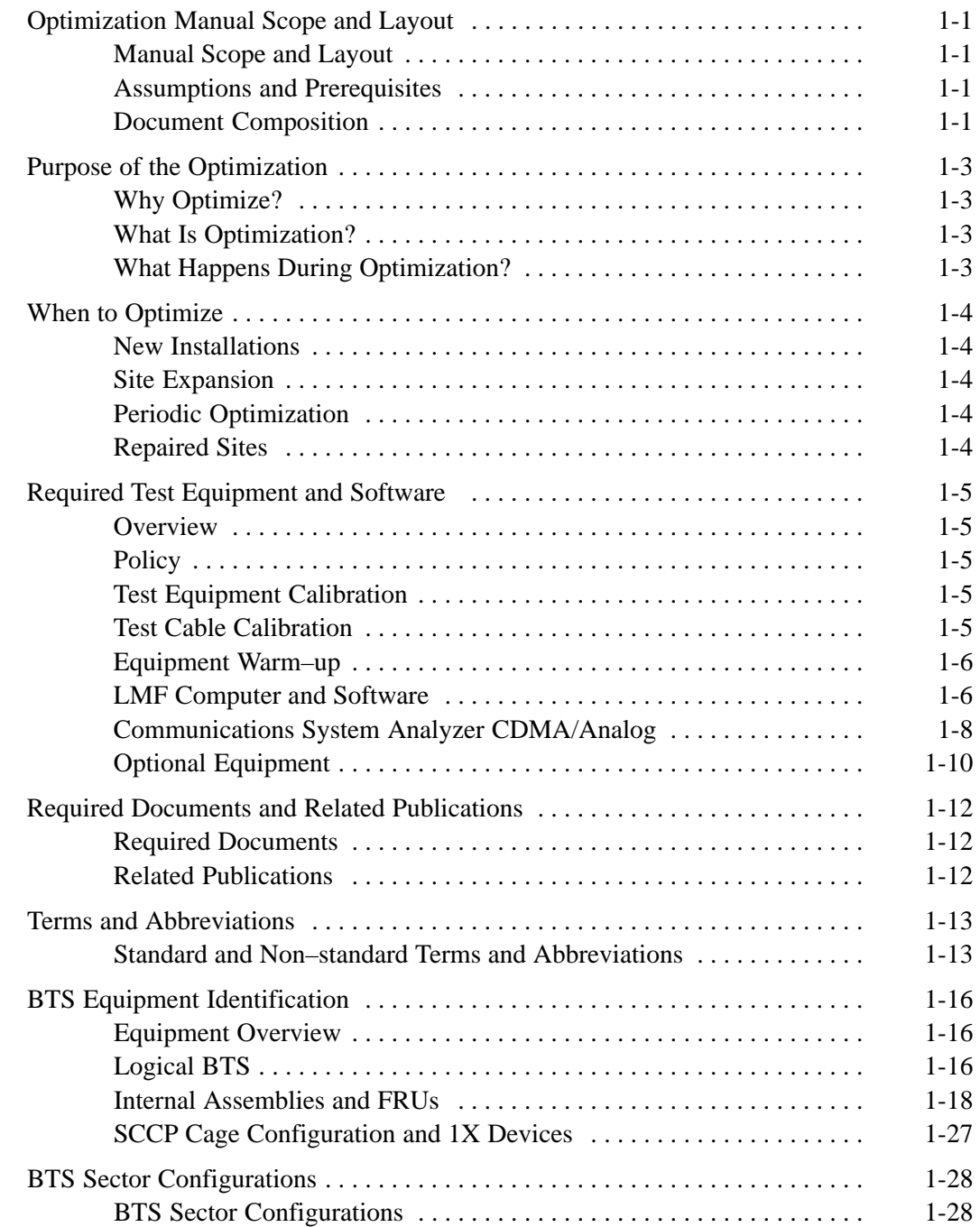

FEB 2005 **1X SC 4812T Lite BTS Optimization/ATP**

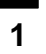

**Notes**

### <span id="page-27-0"></span>**Manual Scope and Layout**

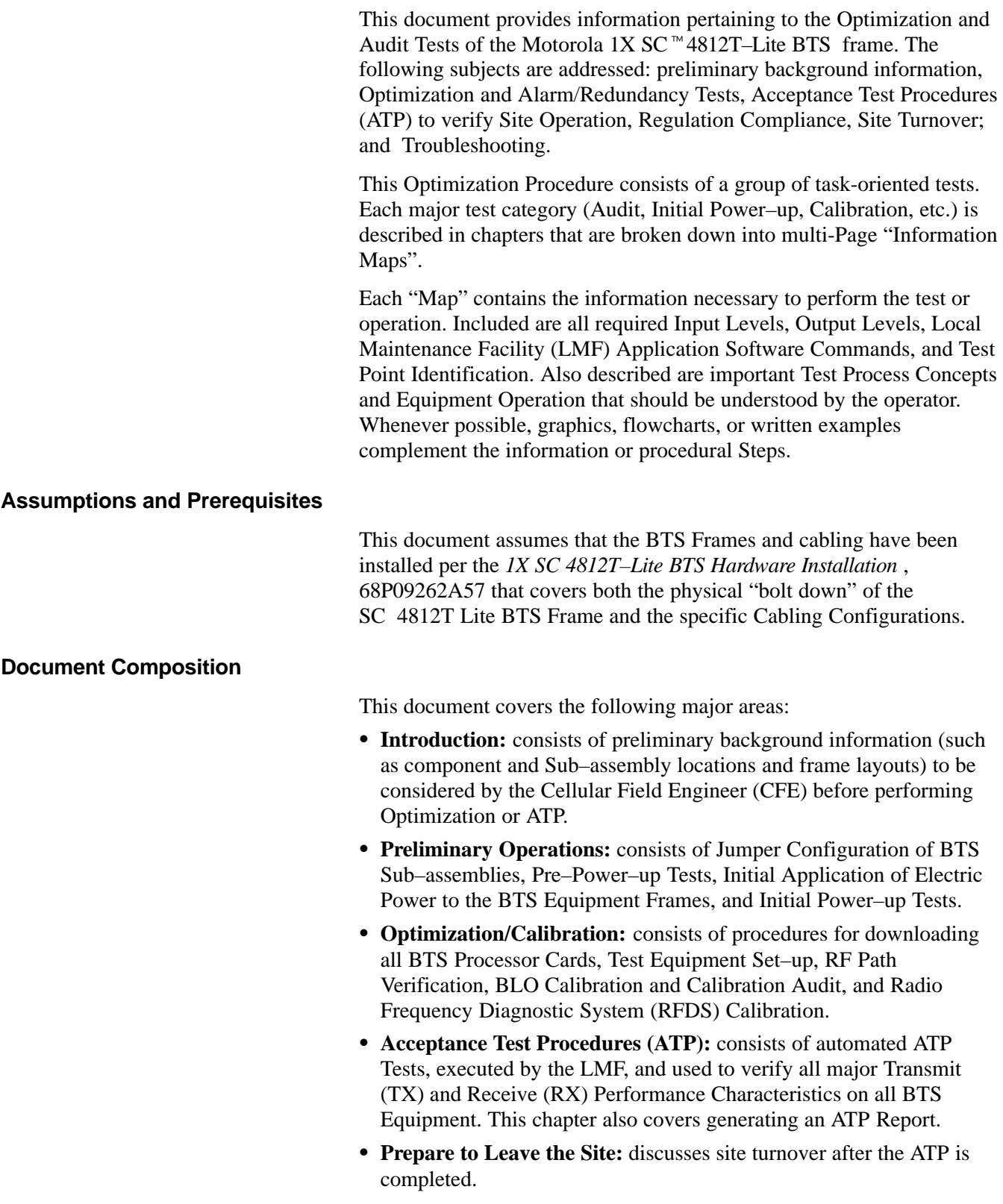

**1**

П

П

- Basic Troubleshooting: consists of procedures to perform when an ATP fails, as well as when incorrect results are obtained during Logon, Test Equipment Operation, Calibration, and Global Positioning System (GPS) Operation.
- **Appendices:** 
	- Data Sheets for CFEs recording at the site
	- Pseudo–random Noise (PN) Offset Information
	- Optimization/ATP Matrix
	- BBX Gain Set Point vs BTS Output
	- CDMA Operating Frequency Programming Information
	- Manual Test Set–up Information
	- Downloading ROM and RAM Code
	- In–service Acceptance Test Procedures

**1**

L

### <span id="page-29-0"></span>**Why Optimize?**

**What Is Optimization?**

### Proper Optimization and Calibration ensures that:

- Accurate Downlink RF Power Levels are transmitted from the site.
- Accurate Uplink Signal Strength Determinations are made by the site.

Optimization compensates for the site-specific cabling and normal equipment variations. Site Optimization guarantees that the combined losses of the new cables. Also, the Gain/Loss characteristics and built-in tolerances of each BTS Frame do not accumulate and cause improper site operation.

### **What Happens During Optimization?**

### **Overview**

During Optimization, the accumulated Path Loss or Gain is first determined for each RF Transmit Path in the BTS. These Transmit Path Loss or Gain Values are then stored in a database along with RF Receive Path Default Values.

### **RF Path Definitions**

For definitions of the BTS Transmit (TX) and Receive (RX) Paths, see "What is Bay Level Offset Calibration?" in the Bay Level Offset Calibration section of Chapte[r 3](#page-75-0).

### **RF Paths and Transceiver Optimization**

Six of the seven Broad Band Transceiver (BBX) Cards in each SCCP Cage are optimized to specific RX and TX Antenna Connectors. The seventh BBX Card acts in a redundant capacity for BBX Cards 1 through 6, and is optimized to *all* Antenna Connectors. A single Optimization Value is generated or each complete TX and RX Path. This eliminates the accumulation of error that would occur from individually measuring and summing the Gain and Loss of each element in the path.

### **Using RF Path Gain/Loss Values**

BTS Equipment factors in the derived Optimization Values internally to adjust Transceiver Power Levels, leaving only site–specific Antenna Feedline Loss and Antenna Gain Characteristics to be factored in by the CFE when determining required site–specific Effective Radiated Power (ERP) Output Power Levels.

Н

# <span id="page-30-0"></span>**When to Optimize**

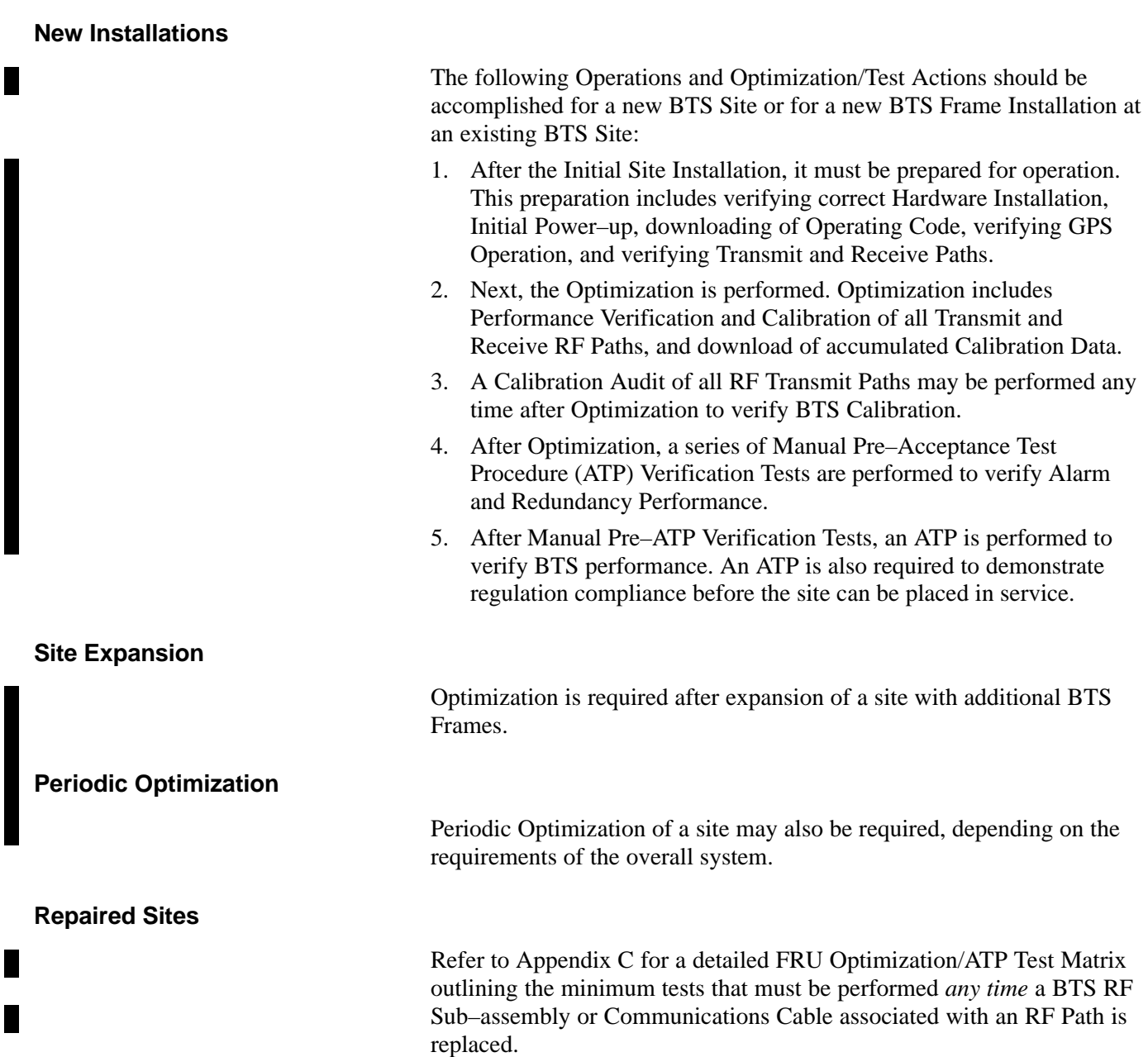

### <span id="page-31-0"></span>**Required Test Equipment and Software**

**Overview**

**Policy**

Test Equipment and Software described in this section is required for the Optimization Procedure. Common assorted tools such as screwdrivers and frame Keys are also needed. Read the Owner's Manual for all of the Test Equipment to understand its individual operation before using the tools in the Optimization.

To ensure consistent, reliable, and repeatable Optimization Test Results, Test Equipment and Software meeting the following technical criteria should be used to optimize the BTS Equipment. Before beginning Optimization or Troubleshooting, make sure that the Test Equipment needed is on–hand and operating properly.

#### **NOTE**

Test Equipment can be substituted with other Test Equipment Models not supported by the LMF, *but those models must meet the same technical specifications*.

*It is the responsibility of the customer to account for any measurement variances and/or additional losses/inaccuracies that can be introduced as a result of these substitutions*.

### **Test Equipment Calibration**

Optimum system performance and capacity depend on regular equipment service and Calibration prior to BTS Optimization. Follow the Original Equipment Manufacturer (OEM) recommended Maintenance and Calibration Schedules closely.

#### **Test Cable Calibration**

Test Cables can make critical differences in Optimization accuracy. It is recommended that Cable Calibration be run at every BTS with the complete *Test Equipment Set*. This method compensates for Test Cable Insertion Loss within the Test Equipment itself. No other allowance for Test Cable Insertion Loss needs to be made during the performance of the tests.

Another method to account for Test Cable Insertion Loss is by entering it into the LMF during the Optimization Procedure. This method requires accurate Test Cable Characterization using Shop Test Equipment. Characterized Cables should be tagged with the Characterization Information, and the measured Signal Losses entered into the LMF before Field Optimization.

<span id="page-32-0"></span>**Equipment Warm–up**

After arriving at a site, Test Equipment should be plugged in and turned on immediately to provide the longest possible time for warm–up and sTabilization. The following pieces of Test Equipment must be warmed–up for *a minimum of 60 minutes* prior to use for BTS Optimization or RFDS Calibration:

- Communications Test Set
- Rubidium Time Base
- Power Meter

### **LMF Computer and Software**

### **LMF Hardware Requirements**

An LMF Computer Platform that meets the following requirements (or better) is recommended:

- Notebook Computer
- 266 MHz (32 bit CPU) Pentium Processor, or better
- MS<sup>®</sup> Windows 98<sup>®</sup> Second Edition (SE) or later Windows<sup>©</sup> Operating System
- 4GB Internal Hard Disk Drive
- SVGA 12.1–inch Active Matrix Color Display with 1024 x 768 (recommended) or 800 x 600 Pixel Resolution and capability to display more than 265 colors.

### **NOTE**

If 800 x 600 Pixel Resolution is used, the LMF Window must be maximized after it is displayed.

- Memory Requirements:
	- Minimum required RAM: 96MB
	- Recommended RAM:
		- 128MB for Windows 98 SE
		- 256MB for Windows 2000 or later
- 20X CD–ROM Drive
- $\bullet$  3 1/2 inch Floppy Drive
- 56Kbps V.90 Modem
- Serial Port (COM 1)
- Parallel Port (LPT 1)
- PCMCIA Ethernet Interface Card (for example, 3COM Etherlink III) with a 10BaseT–to–COAX Adapter

### **LMF Software**

The Local Maintenance Facility (LMF) Application Program is a Graphical User Interface (GUI)–based Software Tool. This product is specifically designed to provide Cellular Communications Field Personnel with the capability to support the following CDMA Base Transceiver Station (BTS) Operations:

- Installation
- Maintenance
- Calibration
- Optimization

### **Ethernet LAN Transceiver**

• PCMCIA Ethernet Adpater + Ethernet UTP Adapter 3COM Model – Etherlink III 3C589B

### **10BaseT/10Base2 Converter**

• Transition Engineering Model E–CX–TBT–03 10BaseT/10Base2 Converter (or equivalent)

### **NOTE**

Xircom Model PE3–10B2 or its equivalent can also be used to interface the LMF Ethernet Connection to the BTS Frame.

### **Ethernet LAN External In/Out Port Adapter**

Trompeter Electronics, Inc., ADBJ20–E1–PL75 or equivalent BNC (F) to TRB (M) Adapter is required if it is necessary to connect the LMF Computer to the LAN External Interface Tri–axial Connectors located in the Power Entry Compartment.

### **RS–232 to GPIB Interface**

- National Instruments GPIB-232-CT with Motorola CGDSEDN04X RS232 Serial Cable or equivalent; used to interface the LMF to the Test Equipment.
- A standard RS–232 Cable can be used with the modifications shown i[n F](#page-34-0)igure 1-1.

### **NOTE**

Pin 8 (CTS) does not have to be jumpered/shorted to the others because it is a Driver Output. The DTR is already a Driver Output Signal. The other pins are to receivers. Short Pins 7, 1, 4, 6 on each cable end.

Г

### **Required Test Equipment and Software** – continued

### **Figure 1-1:** Null Modem Cable Detail

<span id="page-34-0"></span>**1**

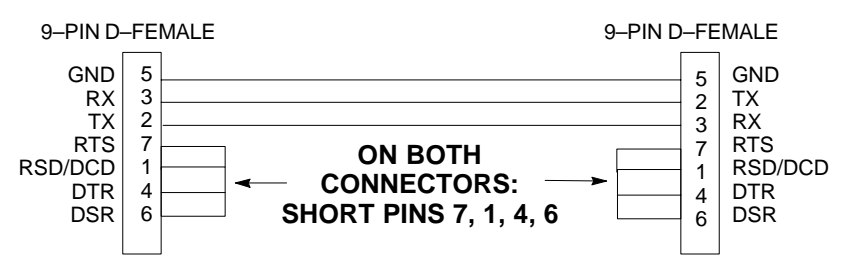

### **Model SLN2006A MMI Interface Kit**

- Motorola Model TRN9666A Null Modem Board. Connectors on opposite sides of the board must be used as this performs a Null Modem Transformation between cables. This board can be used for 25–pin to 8–pin, 25–pin to 25–pin, and 10–pin to 10–pin conversions.
- Motorola 30–09786R01 MMI Cable or equivalent; used to interface the LMF Computer Serial Port Connection to the Group Line Interface (GLI), Clock Synchronization Manager (CSM), External Trunked Interface Board (ETIB), and Module Debug Serial Ports.

### **Communications System Analyzer CDMA/Analog**

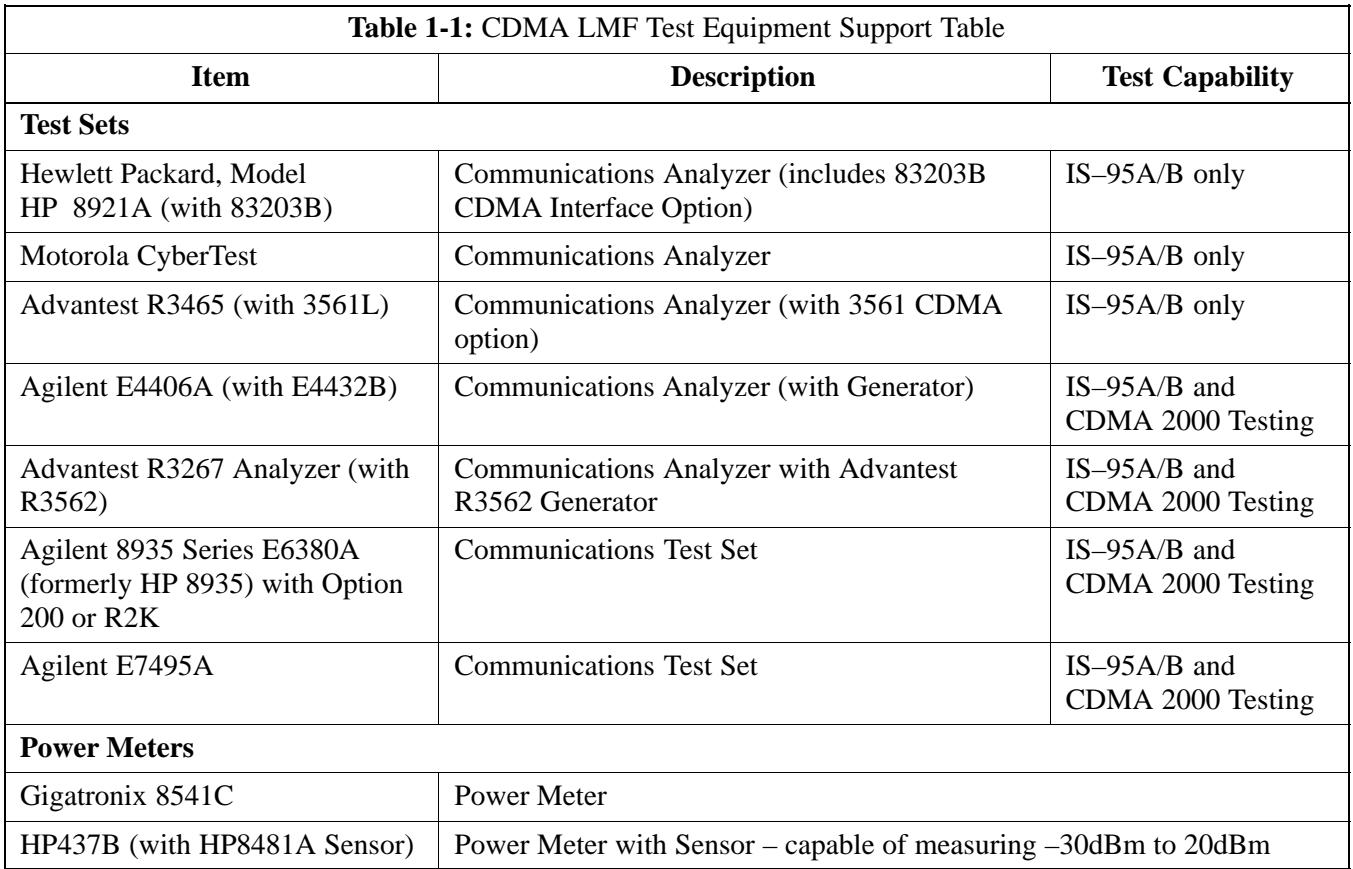

*A combination of Test Equipment* supported by the LMF may also be used during Optimization and Testing of the RF Communications Portion of BTS Equipment when the Communications System Analyzer does not perform all of the following functions:

- Frequency Counter
- Deviation Meter
- RF Power Meter (Average and Code Domain)
- RF Signal Generator (capable of DSAT/CDMA Modulation)
- Audio Signal Generator
- AC Voltmeter (with 600 Ohm Balanced Audio Input and High Impedance Input Mode)
- Noise Measurement Meter
- C–Message Filter
- Spectrum Analyzer
- CDMA Code Domain Analyzer

### **GPIB Cables**

Hewlett Packard 10833A or equivalent; one or two meters long, used to interconnect Test Equipment and LMF Computer.

### **Timing Reference Cables**

- *Two* Huber & Suhner 16MCX/11BNC/K02252D or equivalent; right angle MCX–Male to standard BNC–Male RG316 Cables; 10 ft. long are required to interconnect the Communications System Analyzer to SGLN4132A and SGLN1145A CSM Card Timing References.
- or
- *Two* BNC–Male to BNC–Male RG316 Cables; 3 meters (10 feet) long, used to interconnect the Communications System Analyzer to SGLN4132B and SGLN1145B (and later) CSM Front Panel Timing References in the RF Modem Frame.

### **Digital Multimeter**

Fluke Model 8062A with Y8134 Test Lead Kit or equivalent; used for precision DC and AC Measurements to four decimal places.

### **Directional Coupler**

Narda Model 3020A 20dB Coupler terminated with two Narda Model 375BN–M Loads, or equivalent.

### **RF Attenuators**

- 20dB Fixed Attenuator, 20 Watt (Narda 768–20), used in conjunction with Calibration of Test Cables or during General Troubleshooting Procedures.
- 10 dB Fixed Attenuator, 20 Watt (Narda 768–10), for Cable Calibration with a Cybertest CDMA Analyzer.
### **Clamp–on DC Current Probe**

Amprobe CT600, or equivalent, 600 Amp Capability with jaw size that accommodates 4/0 Cable. Used with the DMM for Back–up Battery Charging Tests.

#### **Miscellaneous RF Adapters, Loads, etc.**

As required to interface Test Cables and BTS Equipment and for various Test Set–ups. Should include at least (2) 50 Ohm Loads (Type N) for Calibration and (1) RF Short.

#### **RF Load**

100W Non–radiating RF Load used (as required) to provide Dummy RF Loading during BTS Transmit Tests.

## **High Impedance Conductive Wrist Strap**

Motorola Model 42–80385A59; used to prevent damage from ESD when handling or working with cards/modules.

### **Driver Bit for Tamper–resistant Fasteners**

Star fastener tamper–resistant insert bit set, Grainger 5F530 or equivalent, to remove tamper–resistant fasteners securing the BTS Frame Rear Access Cover.

**Optional Equipment**

**1**

This section provides a list of additional equipment that might be required during Maintenance and Troubleshooting Operations.

#### **NOTE**

Not all optional equipment specified in this section is supported by the LMF in automated tests.

#### **Duplexer**

Filtronics Low IM Duplexer (Cm035–f2) or equivalent; used during Spectral Purity Receive Band Noise Tests.

## **Frequency Counter**

Stanford Research Systems SR620 or equivalent; used if direct measurement of the 3 MHz or 19.6608 MHz references is required.

#### **Spectrum Analyzer**

Spectrum Analyzer (HP8594E with CDMA Personality Card) or equivalent; required for *manual* tests other than standard Receive Band Spectral Purity Tests performed by the LMF.

### **LAN Tester**

Model NETcat 800 LAN Troubleshooter (or equivalent); used to supplement LAN Tests using the ohm meter.

## **Span Line (T1/E1) Verification Equipment**

As required for the local application.

### **RF Test Cable (if not provided with Test Equipment)**

Motorola Model TKN8231A; used to connect Test Equipment to the BTS Transmitter Output during Optimization or during General Troubleshooting Procedures.

#### **Oscilloscope**

Tektronics Model 2445 or equivalent; used for Waveform Viewing, Timing, and Measurements, or during General Troubleshooting Procedures.

## **2–Way Splitter**

Mini–Circuits Model ZFSC–2–2500 or equivalent; used to provide the Diversity Receive Input to the BTS.

#### **CDMA Subscriber Mobile or Por**table **Radiotelephone**

Safco Model 2136–150 with Power Supply Module and Antenna; used to provide Test Transmission and Reception during BTS Maintenance and Troubleshooting. *Do not substitute other models that do not feature special test modes*. Two radios will be required for system and drive–around testing *after* Optimization and BTS ATP are completed.

## **RF Circulator**

Circulator (FERROCOM 5809866C01) or equivalent; can substitute for a Duplexer during Receive Sensitivity Frame Erasure Rate (FER) Testing in conjunction with Safco CDMA Mobile.

## **High Stability 10 MHz Rubidium Standard**

Stanford Research Systems SR625 or equivalent. Required for CSM and High Stability Oscillator (HSO) Frequency Verification.

**Required Documents**

**1**

The following documents are required to perform Optimization of the Cell Site equipment:

- Site Document (generated by Motorola Systems Engineering), that includes:
	- General Site Information
	- Floor Plan
	- RF Power Levels
	- Frequency Plan (includes Site PN and operating frequencies)
	- Channel Allocation (Paging, Traffic, etc.)
	- Card/Module Placement
	- Site Wiring List
	- CDF or NECF Files (bts–#.cdf and cbsc–#.cdf or bts–#.necf and cbsc–#.necf)
- Demarcation Document (Scope of Work Agreement)
- Equipment Manuals for non-Motorola Test Equipment

**Related Publications**

Additional, detailed information about the installation, operation, and maintenance of the 1X SC<sup> $M$ </sup>4812T–Lite BTS and its components is included in the following publications:

- Cellular System Administration CDMA OnLine Documentation
- S *1X SC4812 Series Circuit BTS Troubleshooting* Manual (68P09262A65)
- S *1X SC4812 Series Packet BTS Troubleshooting* Manual (68P09262A65)
- S *1X SC4812T Lite BTS FRU* manual (68P09262A60)
- S *1X SC4812T Lite Hardware Installation* manual (68P09262A57)
- S *CFC and CDL Reference* (68P09262A17)
- S *LMF CDMA CLI Reference* (68P09262A25)
- LMF On–Line Help

#### <span id="page-39-0"></span>**Standard and Non–standard Terms and Abbreviations**

Standard terms and abbreviations used in this manual are defined in *Cellular Glossary of Terms and Acronyms; 68P09213A95*. Any non–standard terms or abbreviations included in this manual are listed in Table 1-2.

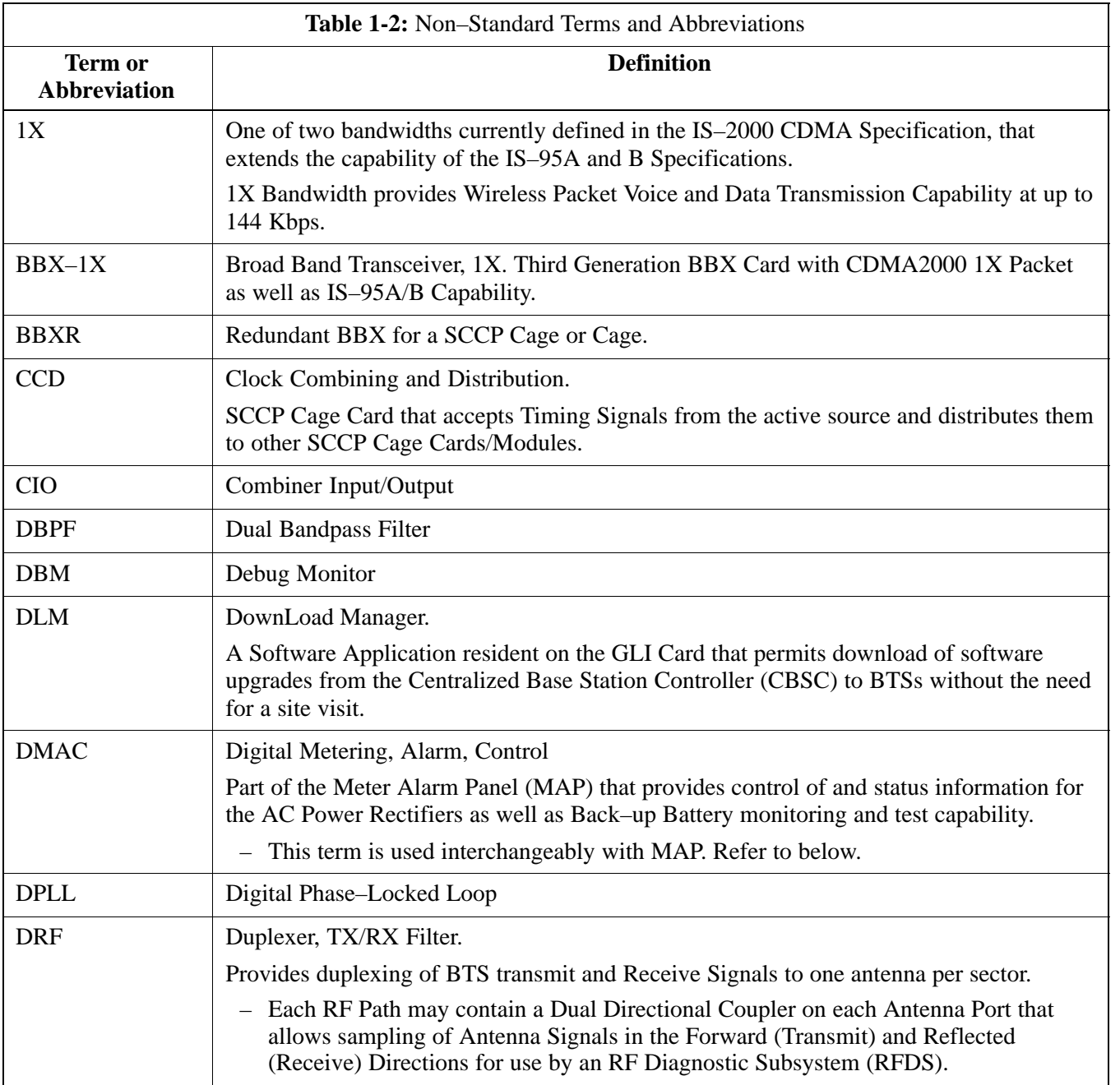

table continued on next page

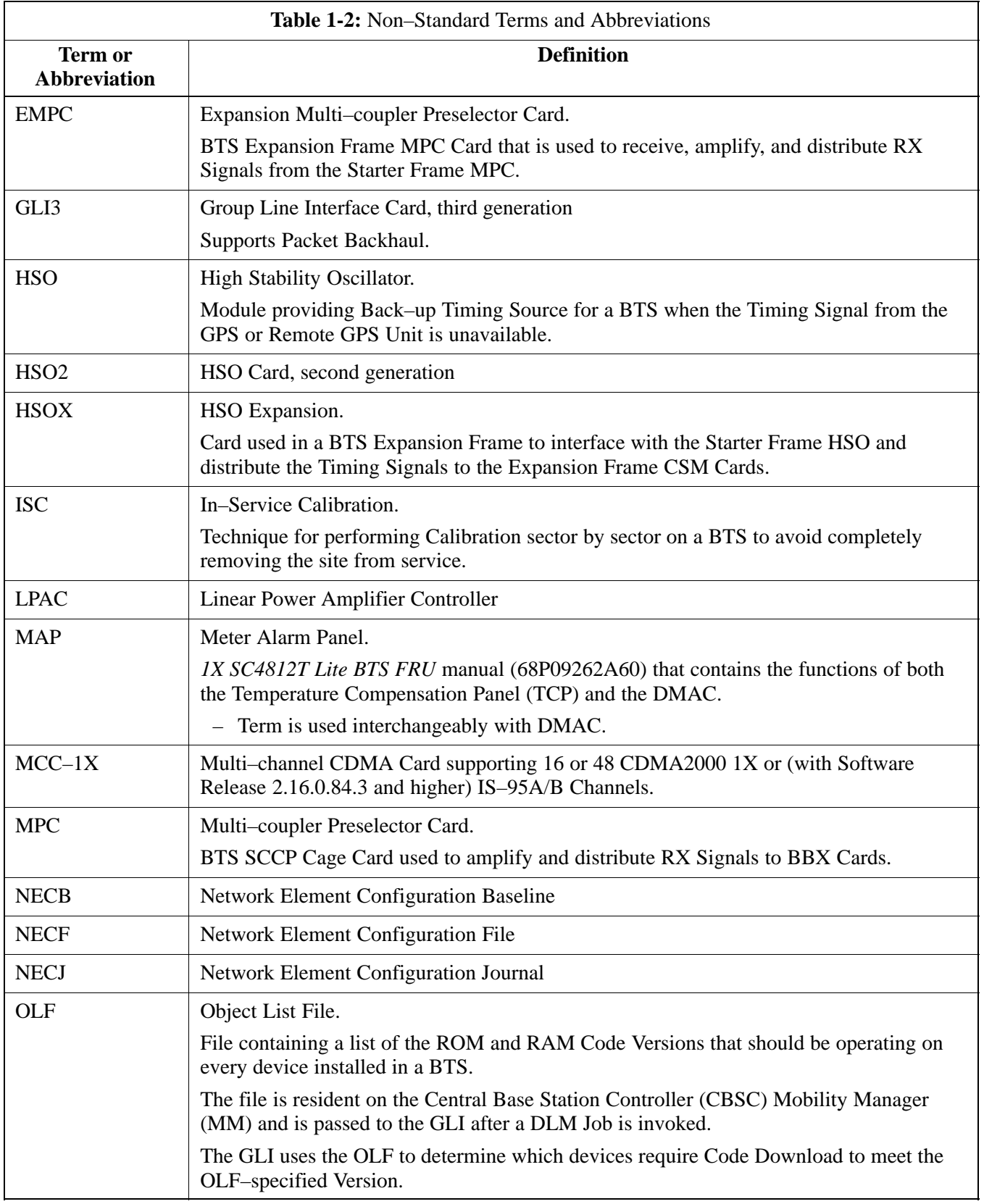

**1**

table continued on next page

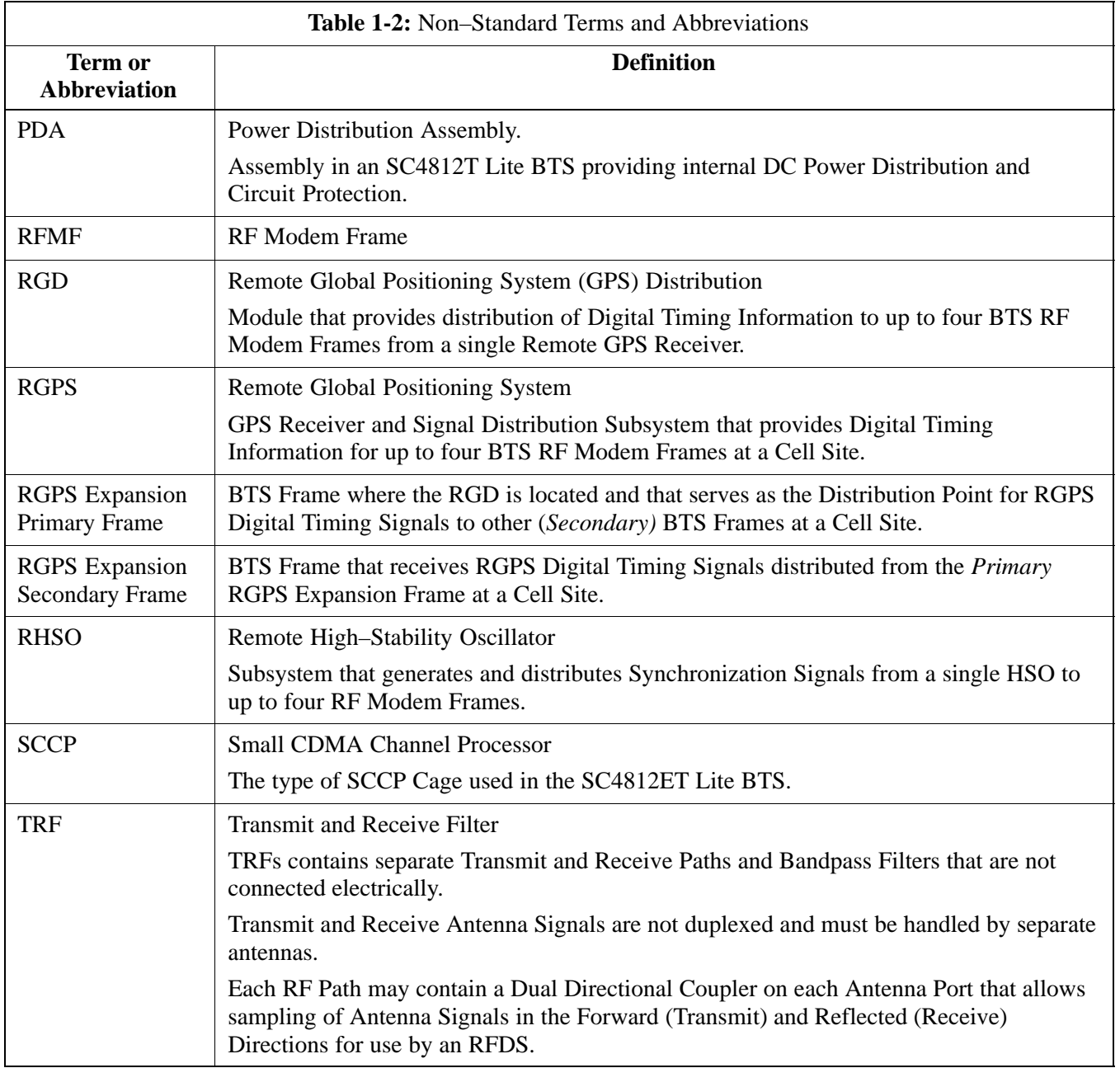

**Equipment Overview**

**1**

#### **Stand-Alone Frame**

The 1X SC<sup> $M$ </sup>4812T–Lite BTS Frame consists of a single cabinet containing RF and Power Amplifier components. The BTS may be powered by:

- 220V AC (rectified internally to  $+27V$  DC)
- $\bullet$  –48V DC (power converted internally to +27V DC)
- $\bullet$  +27V DC

Each frame can support up to two carriers in a 3–Sector Configuration. Six–sector operation is not supported with any SC4812T Lite configuration.

[F](#page-44-0)igure 1-2 illustrates the external features of the BTS Frame, the single major component of the Motorola SC4812T Lite.

#### **Expansion Site**

Where more than two carriers are desired at a T Lite BTS Site, the original Starter Frame must be modified and an additional Expansion Frame with one or two carriers must be employed to achieve up to 4 carriers. Like the BTS Starter Frame, each cabinet contains RF and Power Amplifier components and employ the same Power Schemas as the BTS Starter Frame.

The BTS Frame Cabinet is identical for Starter and Expansion Frames except for the I/O Interconnect Panel. These differences are illustrated in [F](#page-45-0)igure 1-3 throug[h F](#page-49-0)igure 1-7.

#### **Frame Configurations**

Starter and Expansion Frame configurations are described as follows:

**Starter Frame** configuration supports one or two carriers, each with separate Antenna Sets. It can operate as a Stand–Alone BTS, or can be modified in the field to the Expansion Frame configuration.

**Expansion Frame** configuration supports one or two carriers using 2:1 TX Combiners and a single Antenna Set for the frame. It operates with an SC4812T Lite Starter Frame that has its own antennas and different carriers. Expansion Frames share RX Signals to provide Diversity RX for the opposite frame. Expansion Frames allow equipping a single SC4812T Lite BTS Site with up to four carriers.

**Logical BTS**

The BTS Software implements the Logical BTS capability. Previously, all BTS Frames co–located at a single site had to be identified in the network with separate and distinct BTS ID Numbers. In the Logical BTS Feature, all frames located at a single BTS Site are identified with unique Frame ID Numbers (Frame ID Numbers 1, 101, 201, 301) under a single (site) BTS ID Number.

# **BTS Equipment Identification** – continued

A Logical BTS can consist of up to four SC 4812T Frames. When the LMF is connected to Frame 1 of a Logical BTS, you can access all devices in all of the frames that make up the Logical BTS. A Logical BTS requires a CDF/NECF File that includes Equipage Information for all of the Logical BTS Frames and their devices and a CBSC File that includes Channel Data for all of the Logical BTS Frames.

#### **Logical BTS Numbering**

The first BTS Frame of a Logical BTS has a **–1** Suffix (e.g., **BTS–812–1**). Other frames of the Logical BTS are numbered with Suffixes, **–101**, **–201**, and **–301** (e. g. **BTS–812–201**). When you log into a BTS, a **FRAME TAB** is displayed for each BTS Frame. If there is only one frame for the BTS, there is only one Tab (e.g., **FRAME–282–1**) for BTS–282.

If a Logical BTS has more than one frame, there is a separate **FRAME TAB** for each BTS Frame (e.g. **FRAME–438–1**, **FRAME–438–101**, and **FRAME–438–201** for a **BTS–438** that has three frames). If an RFDS is included in the CDF/NECF File, an **RFDS** Tab (e.g., **RFDS–438–1)** is displayed.

Actions (e.g., ATP Tests) can be initiated for selected devices in one or more frames of a Logical BTS. Refer to the Select Devices Help Screen for information on how to select devices.

#### **SCCP Cage Card/Module Device ID Numbers**

All cards/modules/boards in the frames at a single site, assigned to a single BTS Number, are also identified with unique Device ID Numbers dependent upon the BTS Frame ID Number in which they are located. Refer to Table 1-3 and Table 1-4 an[d F](#page-51-0)igure 1-8 for specific Device ID Numbers.

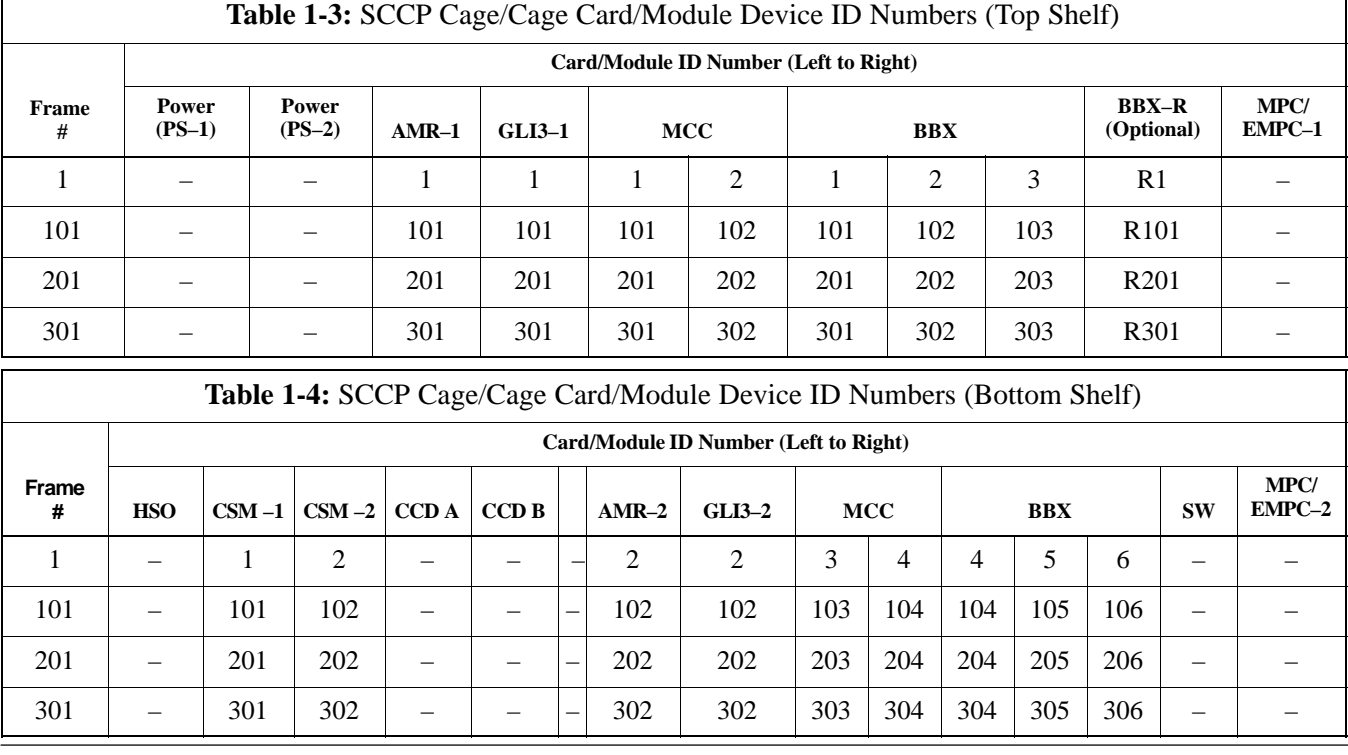

FEB 2005 **1X SC 4812T Lite BTS Optimization/ATP** 1-17

**1**

Н

# **PRELIMINARY**

<span id="page-44-0"></span>**1**

#### Figure 1-2: 1X SC<sup>™</sup>4812T–Lite BTS Frame (Typical)

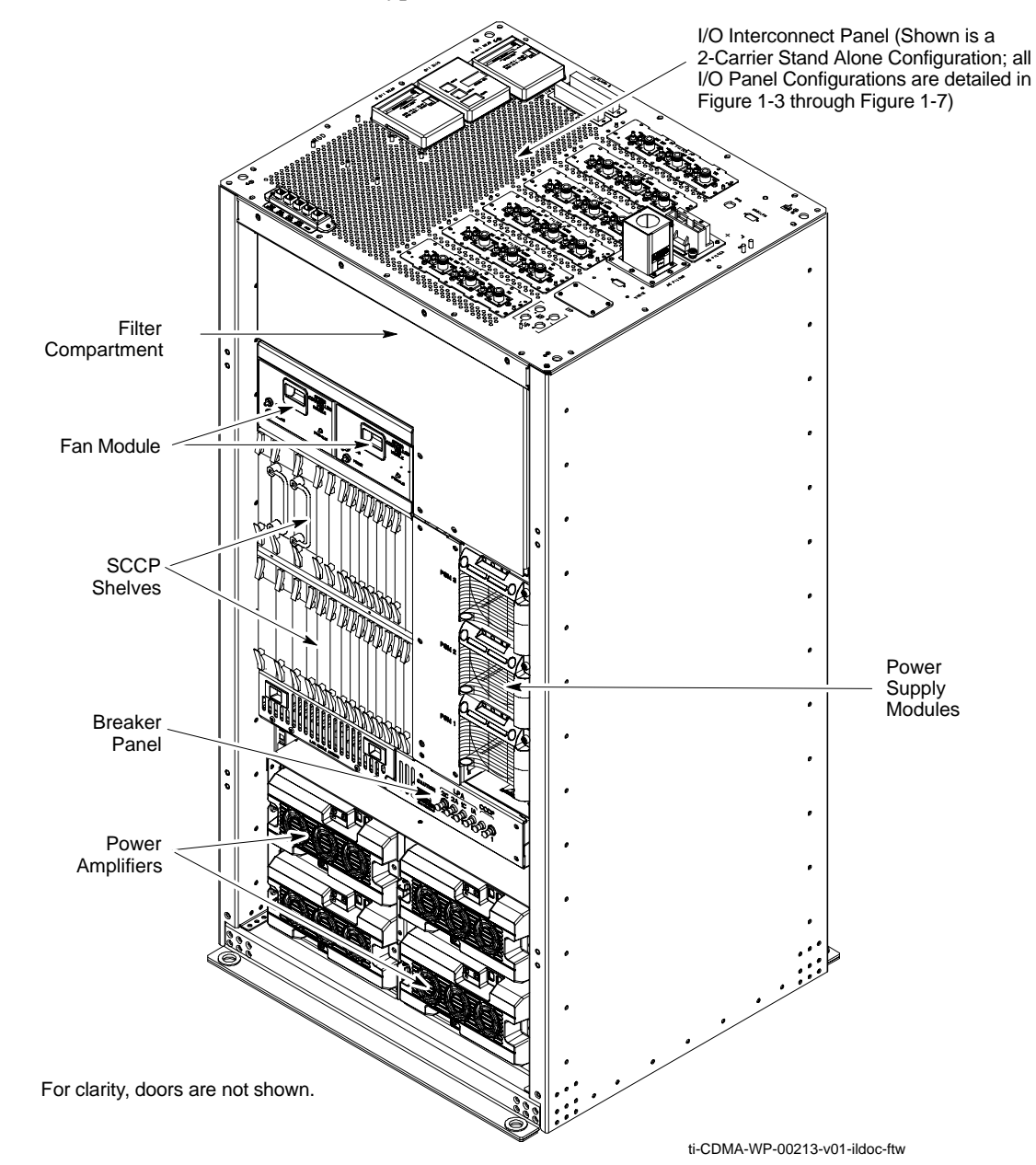

#### **Internal Assemblies and FRUs**

The BTS Frame houses the Fan Modules, Small CDMA Channel Processor (SCCP) Cage, RF Power Amplifier Modules, PA Trunking Modules.

RF Filtering includes: DRF – Duplexers with TX Filter, RX Filter, and Diversity RX Filter and TRF – Non-Duplexed TX Filter, RX Filter, and Diversity RX Filter.

Power System components include an AC Power Input/Filter, DC Filter, Power Alarm Card (PAC), +27V DC Power Distribution Assembly (PDA).

# <span id="page-45-0"></span>**BTS Equipment Identification** – continued

[F](#page-44-0)igure 1-2 shows the location of the internal assemblies and Field Replaceable Units (FRUs). A brief description of each item is found in the following paragraphs.

Figure 1-3 throug[h F](#page-49-0)igure 1-7 show the location of components on the I/O Interconnect Panel for the various configurations.

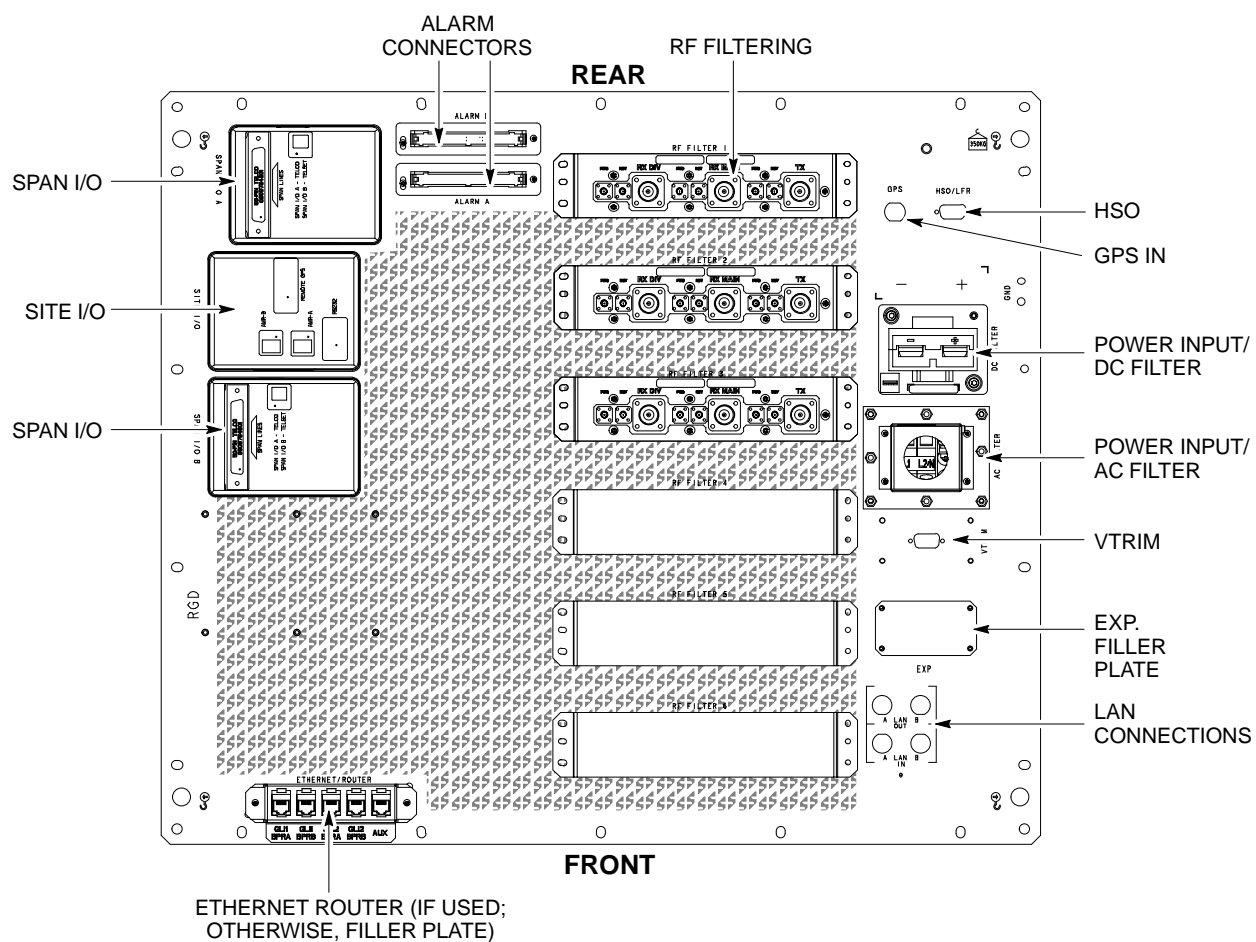

**Figure 1-3:** I/O Interconnect Panel (1-Carrier Stand-Alone Frame)

ti-CDMA-WP-00233-v01-ildoc-ftw

**1**

П

# **BTS Equipment Identification** - continued

**1**

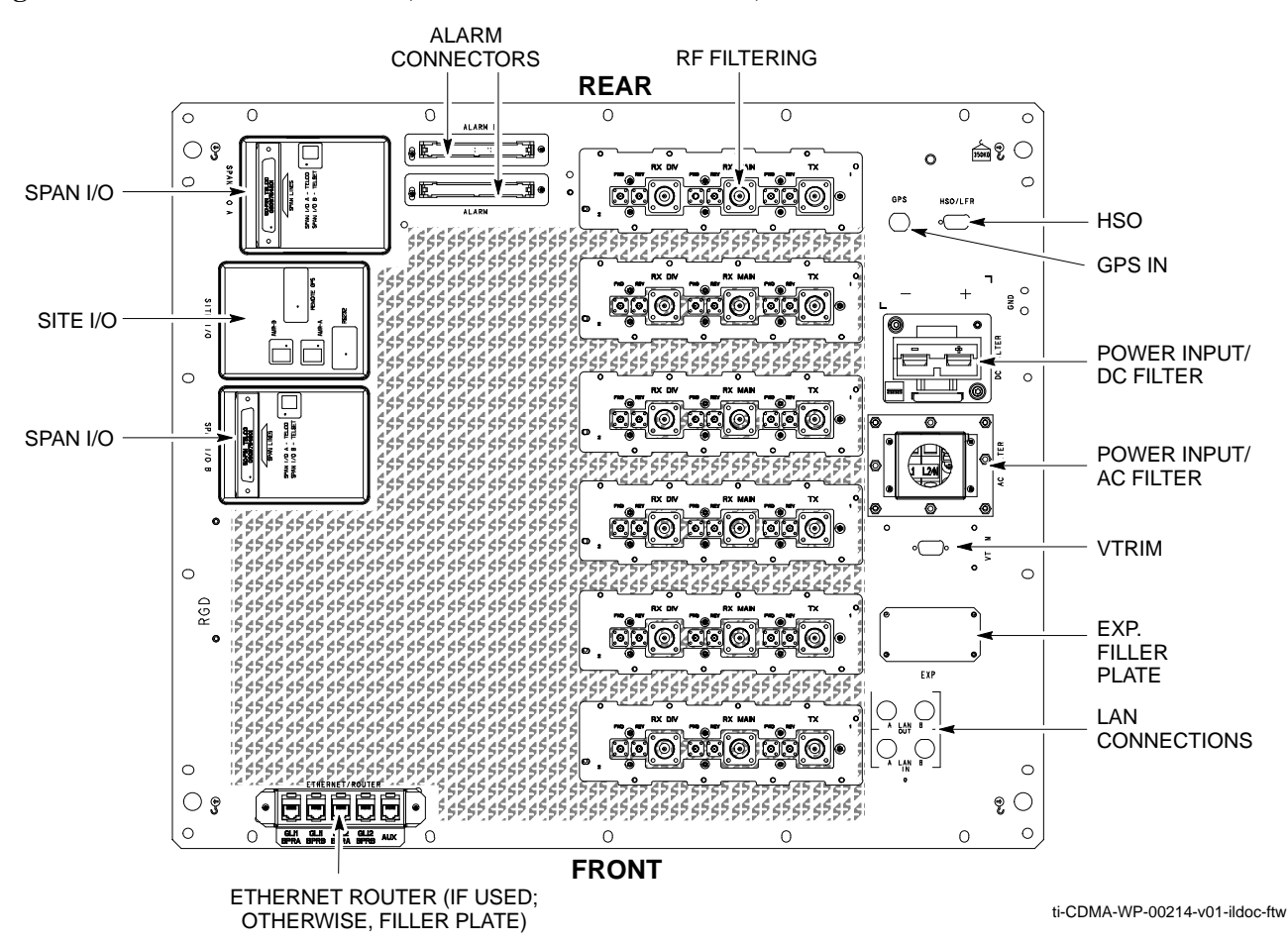

**Figure 1-4:** I/O Interconnect Panel (2-Carrier Stand-Alone Frame)

# **BTS Equipment Identification** – continued

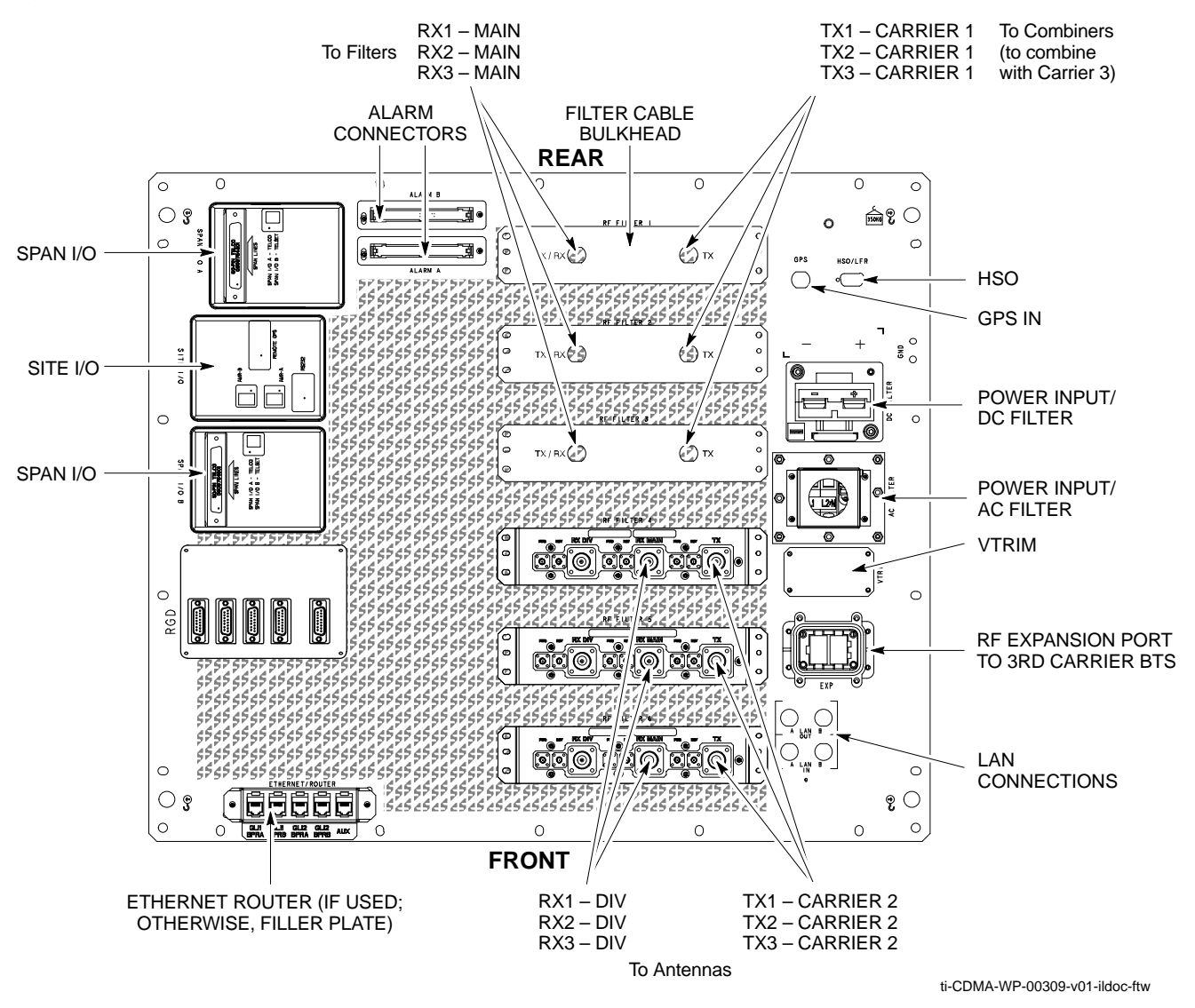

**Figure 1-5:** I/O Interconnect Panel (3-Carrier Starter Frame)

# **BTS Equipment Identification** - continued

**1**

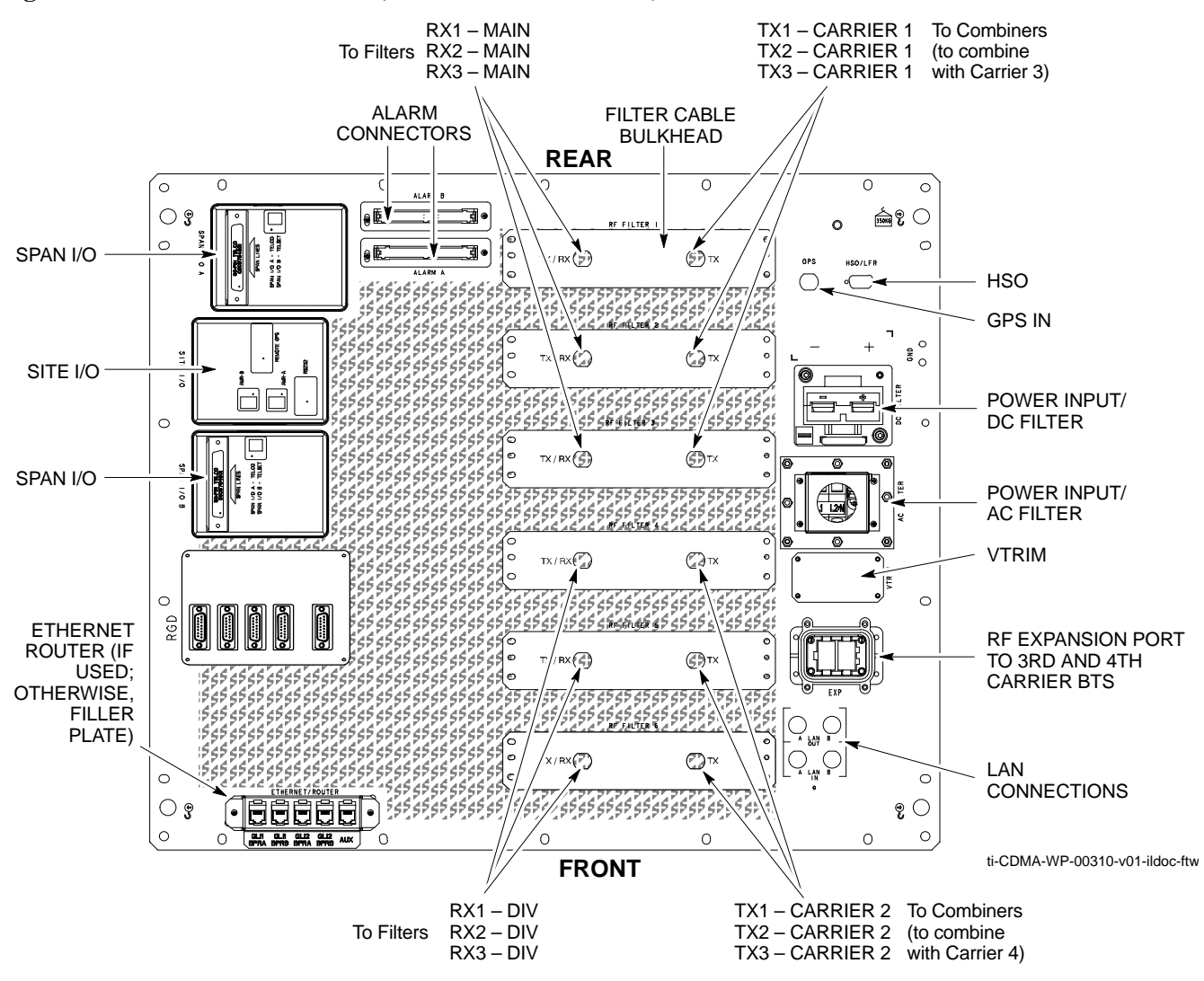

**Figure 1-6:** I/O Interconnect Panel (Starter Frame – 4 Carrier)

# <span id="page-49-0"></span>**BTS Equipment Identification** – continued

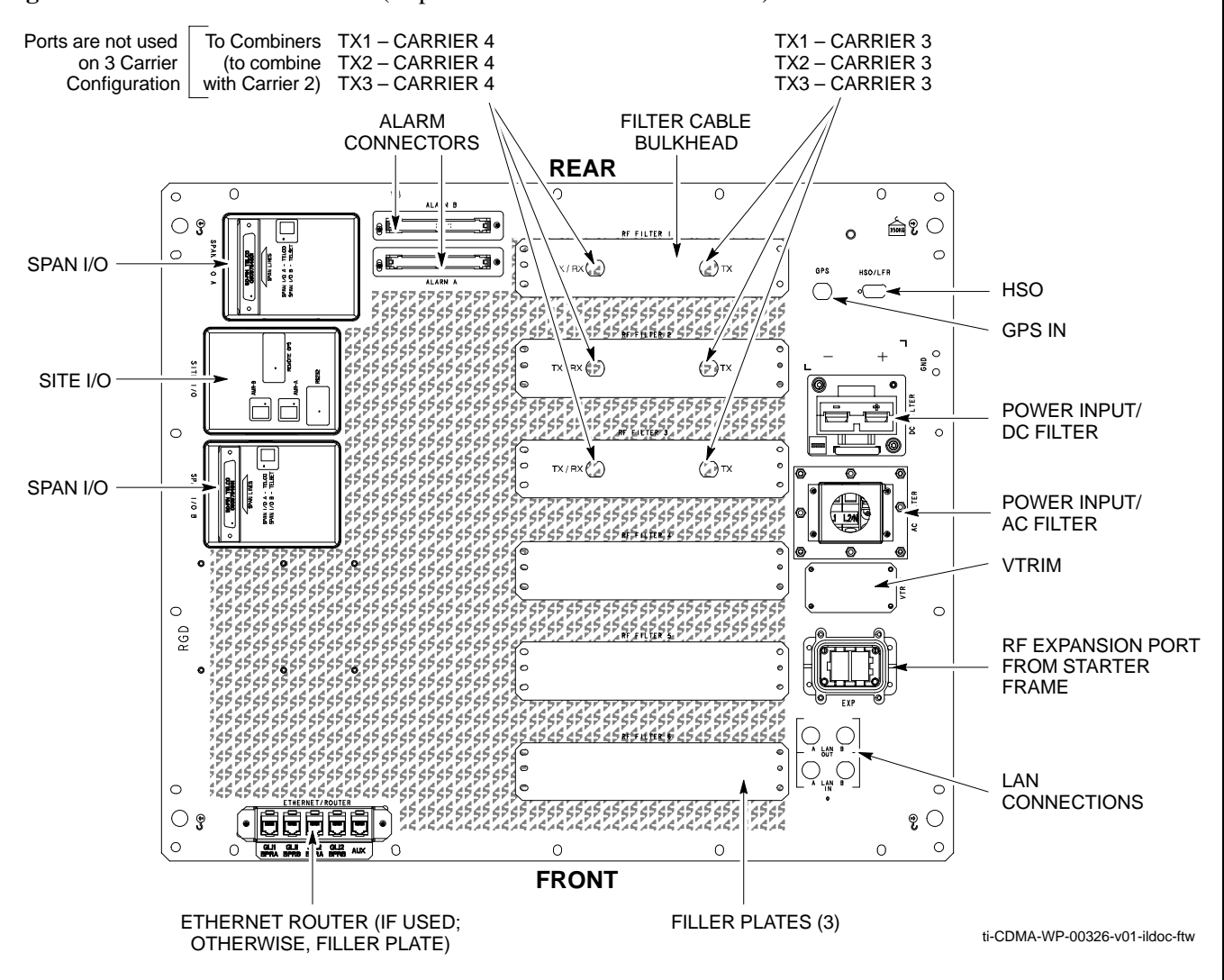

**Figure 1-7:** I/O Interconnect Panel (Expansion Frame – 3 and 4 Carrier)

#### **DC Power Distribution Assembly (PDA)**

The BTS Frame requires +27V, provided by direct input (+27V Version), –48V to +27V Power Converters (–48V Version), or AC Rectifiers and External Battery Back–up (AC Version). The +27V Power is then routed to the Circuit Breaker Panel. Refer t[o F](#page-44-0)igure 1-2.

The Breaker Panel distributes DC Power and System DC Bus Protection from the Loads with Distribution Circuit Breakers. The 6 post–Distribution Circuit Breakers permit removal of individual Loads.

#### **Filter Compartment**

The Filter Compartment [\(F](#page-44-0)igure 1-2) houses the Transmit/Receive Filters (TRF/DRF).

#### **Span I/O Board**

The Span I/O Board [\(F](#page-45-0)igure 1-3) provides the Span Line Interface to the SCCP Backplane.

# **BTS Equipment Identification** - continued

**1**

### **Small CDMA Channel Processor (SCCP) Cage**

The SCCP Cage has provisions for the following types and quantities of modules [\(F](#page-51-0)igure 1-8):

- Alarm Monitoring and Reporting (AMR) Cards (2)
- Broad Band Transceiver,  $1X$ , (BBX– $1X$ ) Cards, primary (6)
- $\bullet$  BBX–1X Card, redundant (1)
- CDMA Clock Distribution (CCD) Cards (2)
- Clock Synchronization Manager (CSM) on two Cards (one with GPS Receiver, if ordered)
- Combiner Input/Output (CIO) Card (1)
- Fan Modules  $(2)$
- Filler panel (as required)
- Group Line Interface, third generation, (GLI3) Cards (2)
- High Stability Oscillator (HSO) Card (Optional) (1)
- Multi–coupler Preselector Cards (MPC) (2 per Starter Frame; 1 per Expansion Frame)
- Expansion Multi–coupler Preselector Card (EMPC) (1 per Expansion Frame)
- $\bullet$  Multi–Channel CDMA (MCC–1X) Cards (4)
- Power Supply Modules  $(2)$
- Switch Card  $(1)$

# <span id="page-51-0"></span>**BTS Equipment Identification** – continued

#### **Figure 1-8:** SCCP Cage

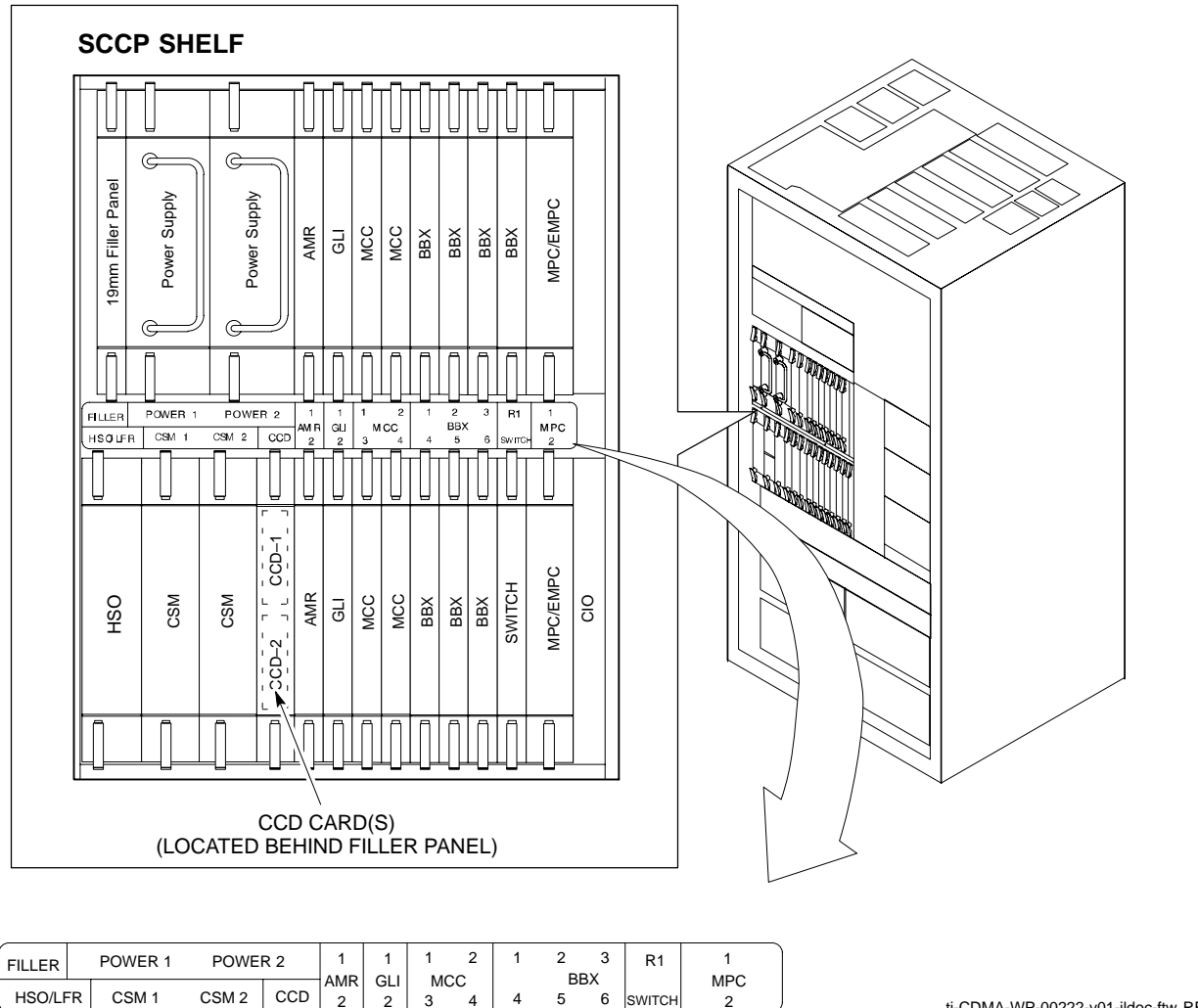

ti-CDMA-WP-00222-v01-ildoc-ftw REF

**1**

#### **Transmit/Receive Filters**

Duplexed TX/RX Filters (DRFs) and non–Duplexed TX/RX Filters (TRFs) provide separate, Bandpass–Filtered Sector Transmit and Receive Paths.

DRFs and TRFs may have Dual Directional Couplers incorporated to permit Signal Monitoring by the RFDS. Refer t[o F](#page-52-0)igure 1-9.

When TRFs are used, separate Transmit and Receive Antennas are required for each sector. DRFs permit a single Antenna Path for both the Main RX and the TX Signal for each sector.

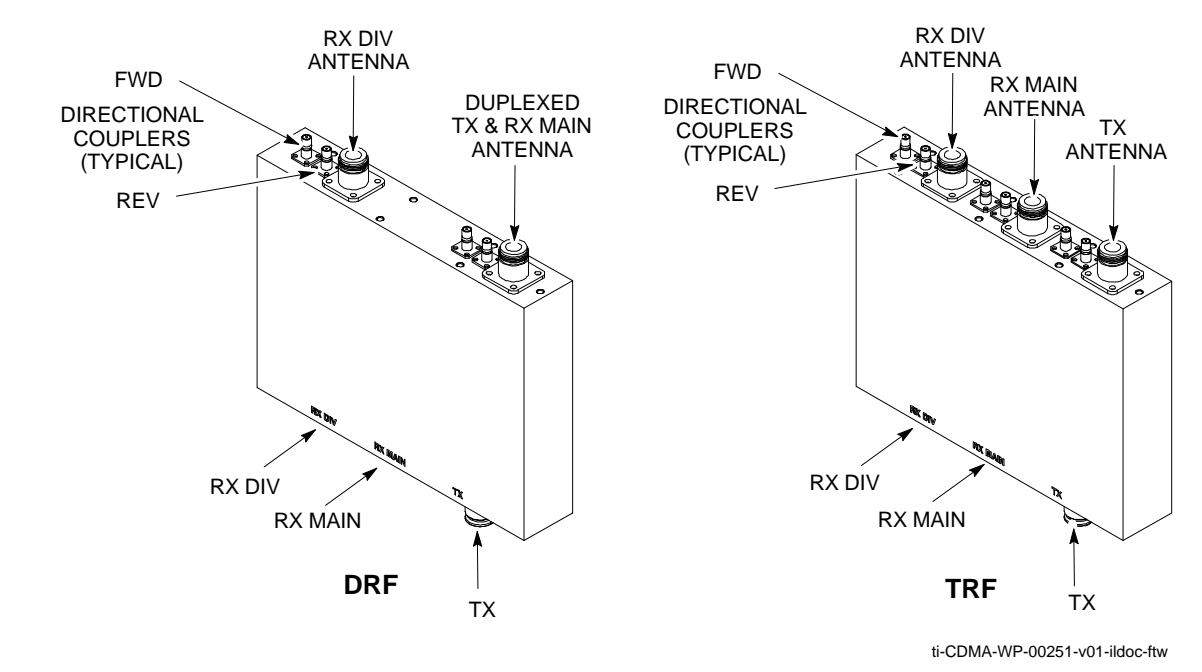

<span id="page-52-0"></span>**Figure 1-9:** DRF/TRF with Couplers Details

**Figure 1-10:** DRF and TRF Details

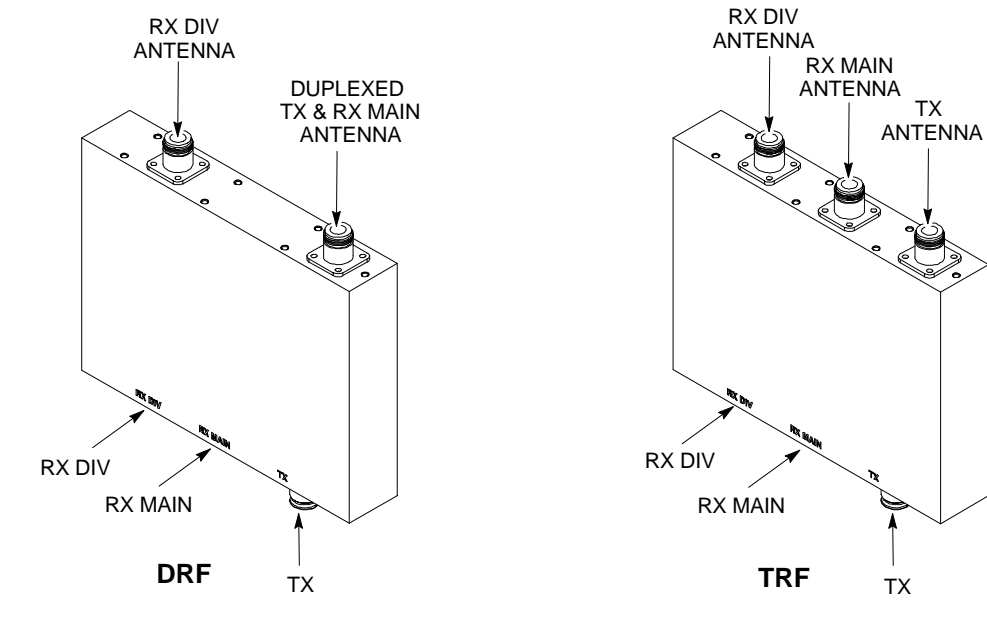

#### **SCCP Cage Configuration and 1X Devices**

SC 4812T Lite BTS Frames have one SCCP Cage that will support up to four MCC Cards and six BBX Cards.

### **MCC Cards**

The BTS is configured with MCC–1X Cards and with Software Release R2.16.5.x and supports CDMA2000 1X. For additional Software Release Compatibility and Compatibility Information, contact the local Motorola Account Team.

## **BBX Cards**

Up to six BBX–1X Cards can be supported. SCCP Cage Card Slots 1 through 6 are carrier–dependant and sector–dependent. The SCCP Cage R1 Card Slot is dedicated to the Redundant BBX. Refer t[o T](#page-54-0)able 1-5 for BBX Card Slot Carrier and Sector Correlations.

# **BTS Sector Configurations**

<span id="page-54-0"></span>**1**

П

Table 1-5 an[d F](#page-55-0)igure 1-11 outlines the basic configurations for one- or two-frame sites. More detailed information i[n T](#page-56-0)able 1-6 describes the correlation between Sectors, BBX Cards, and Filters.

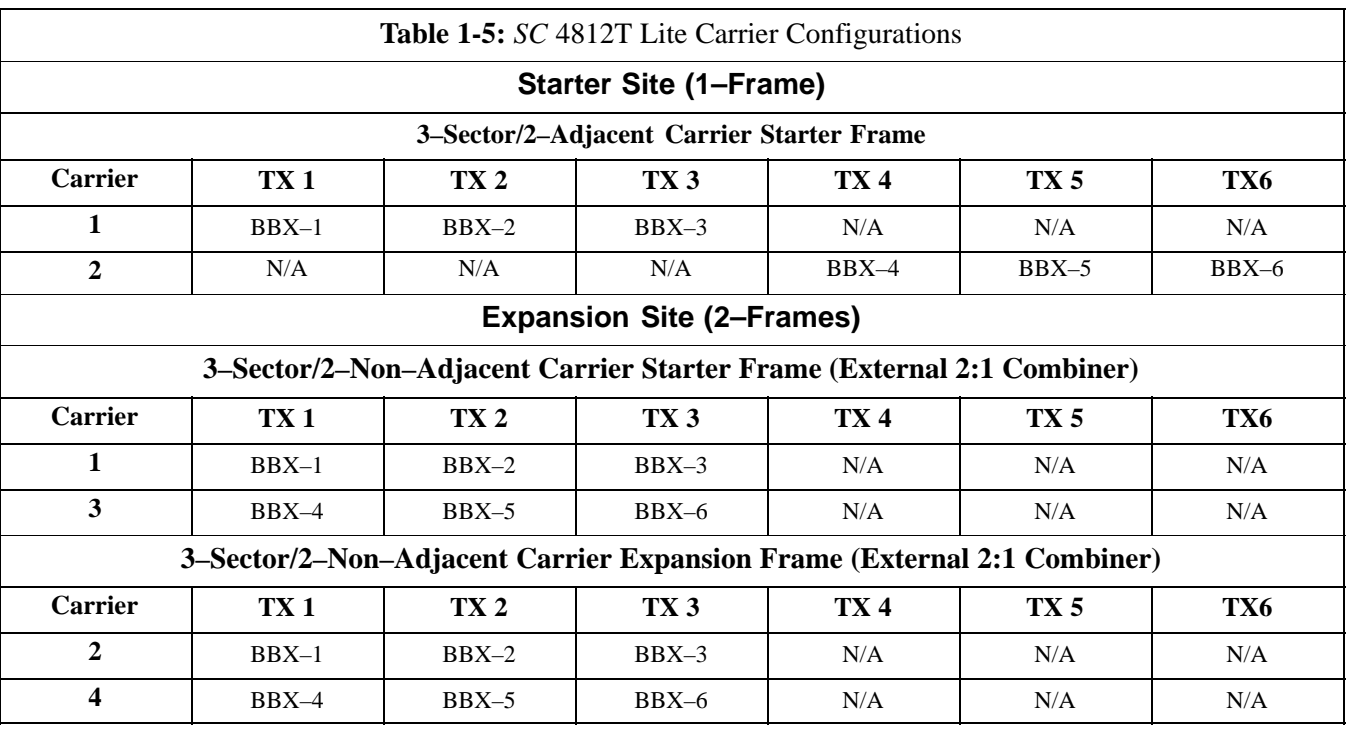

**NOTE**

[F](#page-55-0)igure 1-11 shows the BTSs with fully populated CLPA Shelves. However, the SC 4812T Lite does not currently support 4 CLPA Modules per carrier; CLPA1D and CLPA2D will not be present.

# <span id="page-55-0"></span>**BTS Sector Configurations** – continued

**Figure 1-11:** SC4812T Lite CLPA Configuration

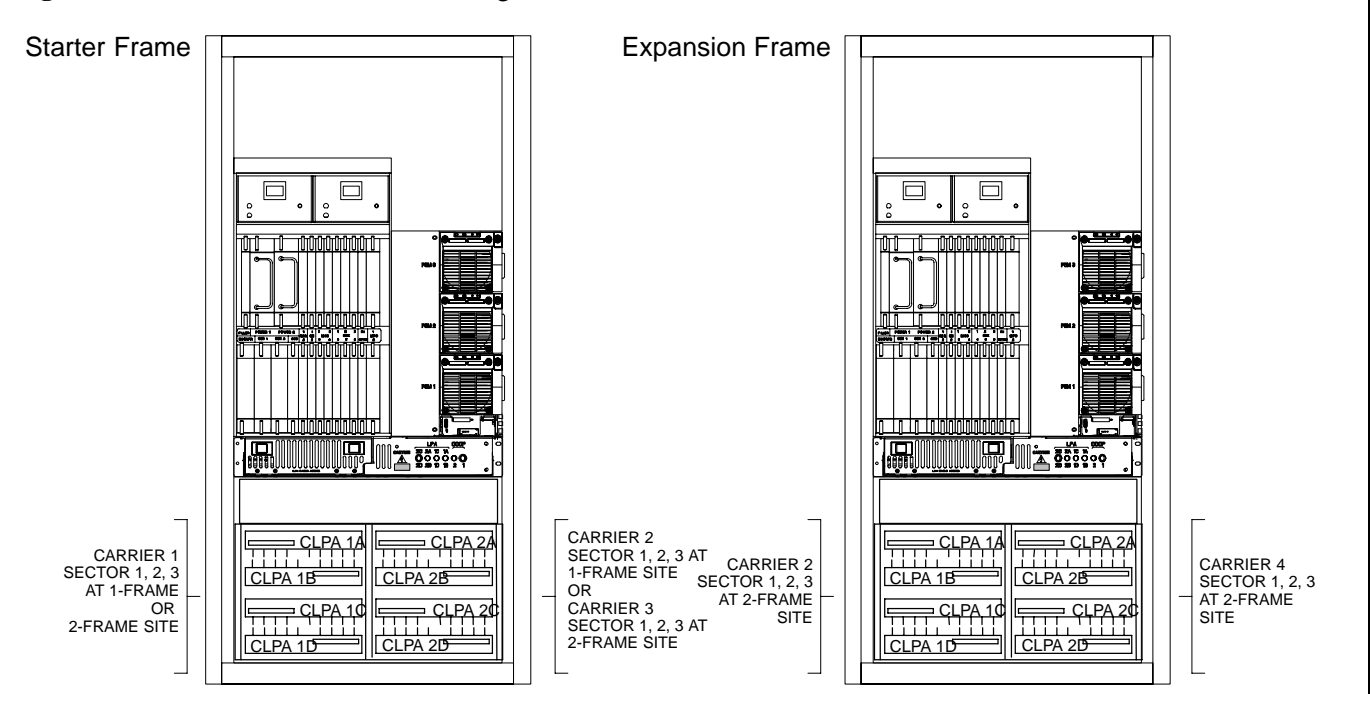

<span id="page-56-0"></span>**1**

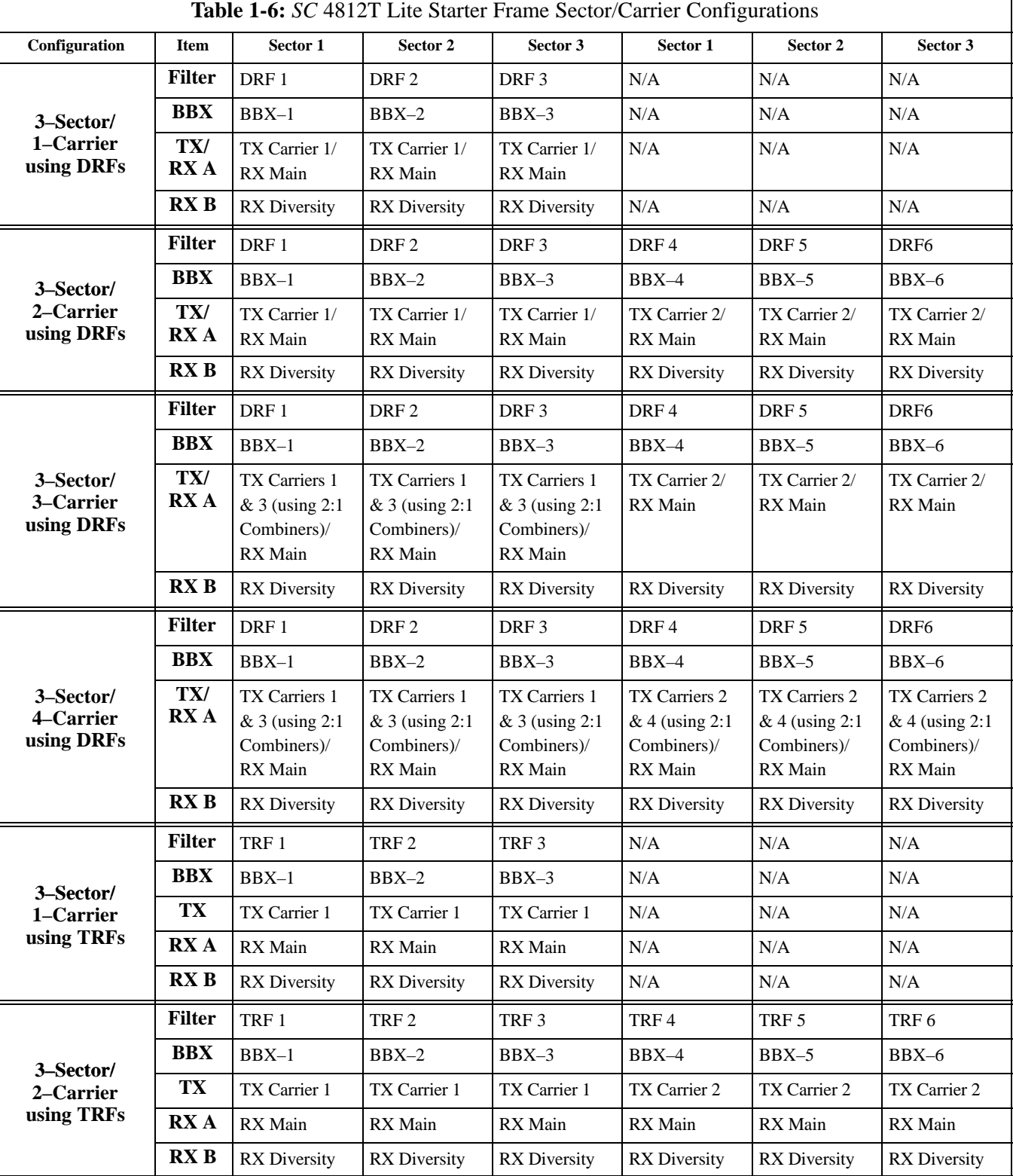

The matrix in Table 1-6 shows the correlation between the various Sector Configurations, Filters, Combiners, and BBX Cards.

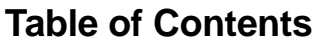

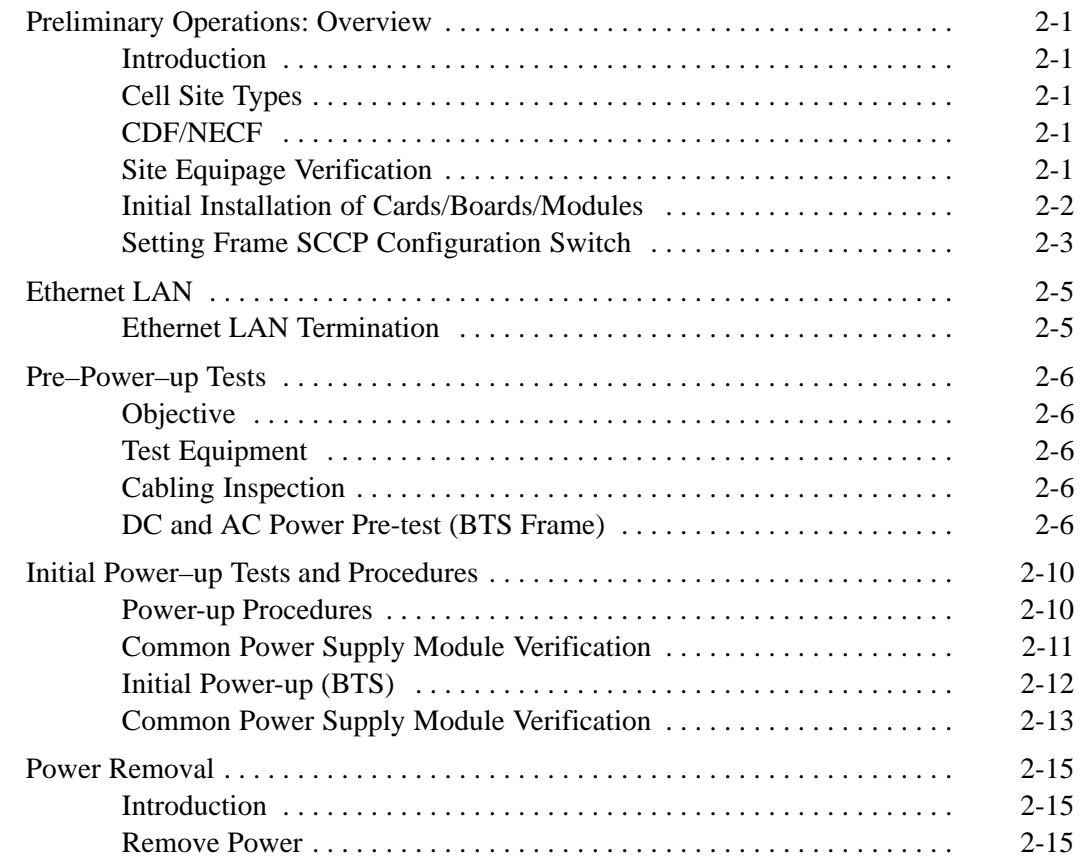

# **Table of Contents** – continued

**Notes**

# <span id="page-59-0"></span>**Preliminary Operations: Overview**

#### **Introduction**

**Cell Site Types**

**CDF/NECF**

This section first verifies proper Frame Equipage against the Site–specific Documentation supplied for each BTS Application. This includes verifying Card/Module Placement, Jumper, and dual in–line package (DIP) Backplane Configuration Switch Settings. Next, pre-Power–up and initial power-up procedures are presented. Finally, power–down and normal Power–up procedures are covered.

Sites are configured as Omni or up to 3–Sectors – one or two carriers. Each type has unique characteristics and must be optimized accordingly.

The Configuration Data File (CDF) or Network Element Configuration File (NECF) contains site type and Equipage data information and passes it directly to the LMF during Optimization. The number of modem frames, number and types of BBX and MCC boards, and linear Power Amplifier assignments are some of the Equipage data included in the CDF/NECF.

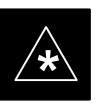

#### **IMPORTANT**

Ensure that the correct **bts–#.cdf** (or **bts–#.necf**) and **cbsc–#.CDF File**s are used for the BTS.

– These should be the CDF/NECF Files that are provided for the BTS by the CBSC.

Failure to use the correct CDF/NECF Files can cause system errors.

**Failure to use the correct CDF/NECF Files to log into a live (traffic carrying) site can shut down the site.**

#### **Site Equipage Verification**

Review the Site Documentation. Match the Site Engineering Equipage Data to the actual cards, boards, and modules shipped to the site. Physically inspect and verify that the equipment provided for the frame is correct and undamaged.

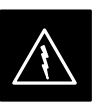

#### **WARNING**

Always wear an approved Anti–static Wrist Strap while handling any circuit card/module to prevent damage by Electrostatic Discharge (ESD).

After removal, the card/module should be placed on a conductive surface or back into the anti–static packaging in which it was shipped.

#### <span id="page-60-0"></span>**Initial Installation of Cards/Boards/Modules**

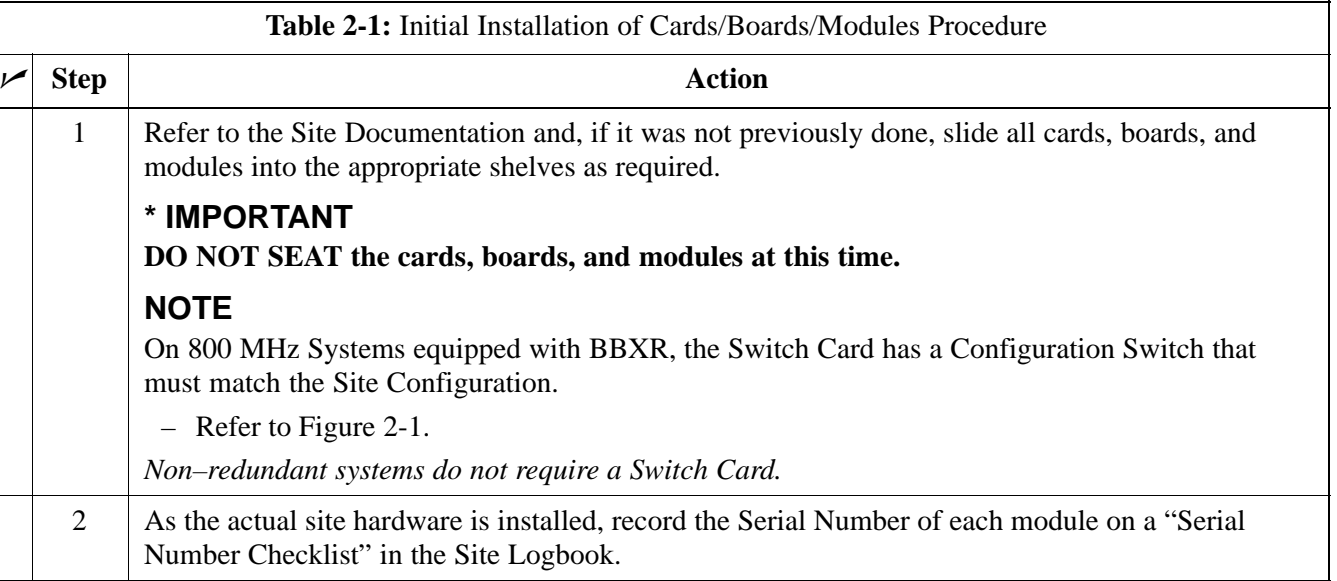

The Configuration Switch (shown i[n F](#page-61-0)igure 2-1) is a feature on the newer versions of the 800 Mhz Switch Card (some earlier cards do not have the Configuration Switch).

The configuration shown i[n F](#page-61-0)igure 2-1 is for a 3–Sector BTS.

- Switch 1 chooses BTS or MF.
- Switches 2 and 3 are not used.
- Switch 4 chooses 3–Sector or 6–Sector.

#### **NOTE**

Since the SC4812T Lite can accommodate a maximum of three sectors, Switch 4 defaults to the 3–Sector choice.

# <span id="page-61-0"></span>**Preliminary Operations: Overview** – continued

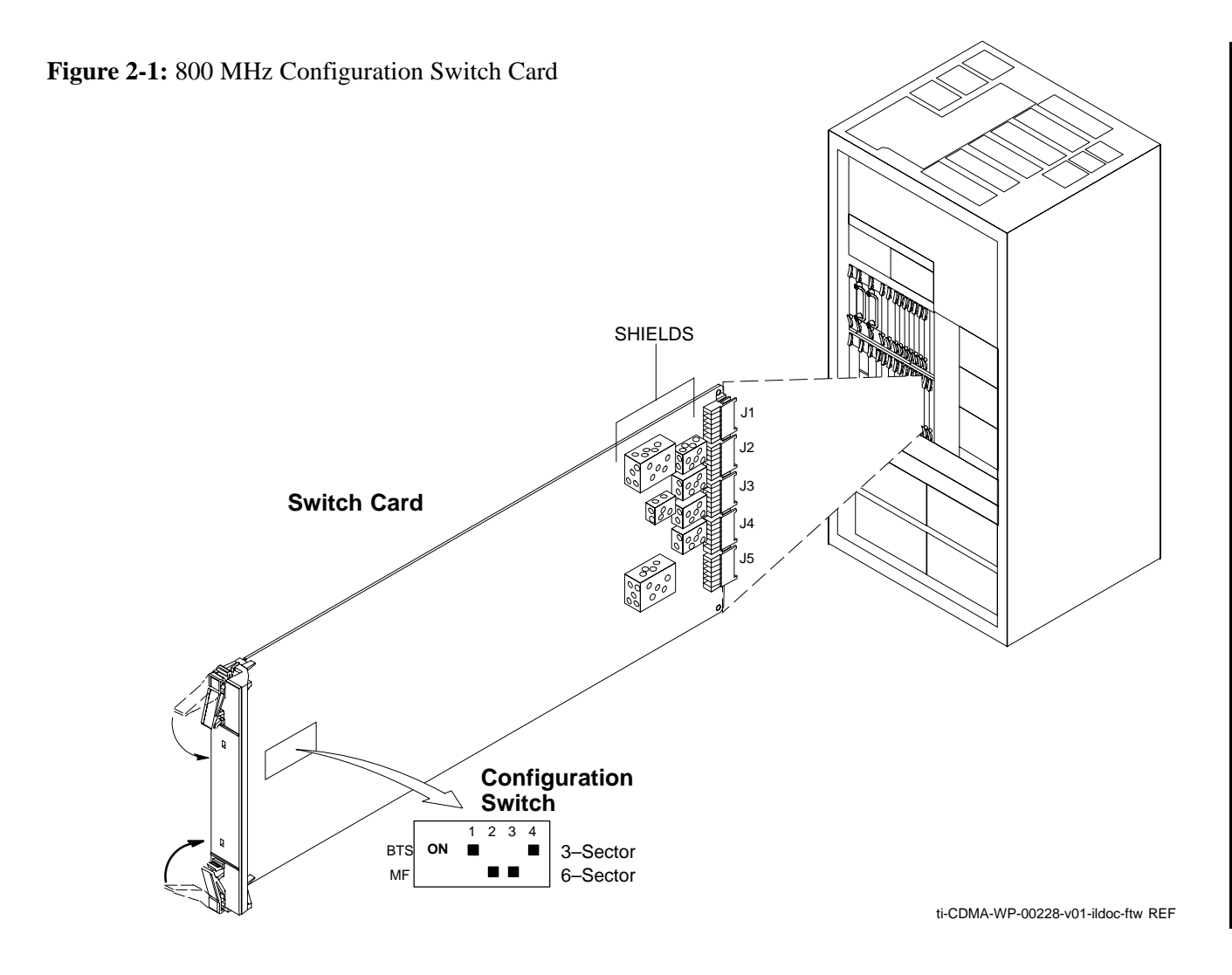

## **Setting Frame SCCP Configuration Switch**

The Backplane Configuration Switch is located behind the BTS Frame Rear Access Panel. It must be set for the BTS Frame Type as shown in [F](#page-62-0)igure 2-2.

The Backplane Configuration Switch Setting must be verified and set before power is applied to the BTS Equipment.

# <span id="page-62-0"></span>**Preliminary Operations: Overview** – continued

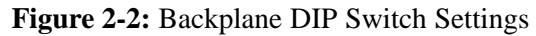

**2**

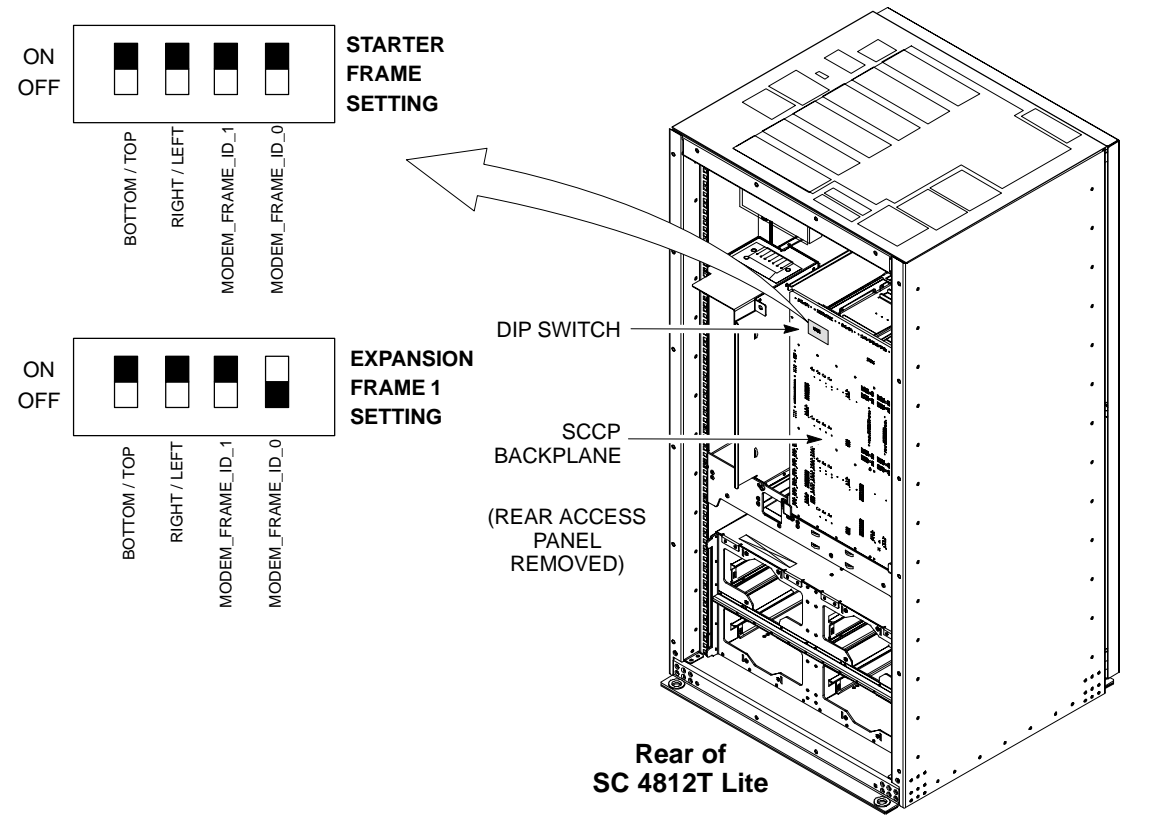

ti-CDMA-WP-00256-v01-ildoc-ftw

# <span id="page-63-0"></span>**Ethernet LAN**

### **Ethernet LAN Termination**

For proper operation, each end of the Primary and Redundant BTS Ethernet Local Area Networks (LANs) must be terminated with a 50 Ohm Load. For a BTS consisting of a Stand–Alone or an Expansion Frame, this is done by placing 50 Ohm Tri–axial Terminators on the LAN A and B External IN and OUT Connectors.

Check the LAN A and B External IN and OUT Connectors on the I/O Panel of each BTS Frame. Refer to Figure 2-3. Ensure terminators are installed on all the uncabled External LAN Connectors.

**Figure 2-3:** External Ethernet LAN Connectors

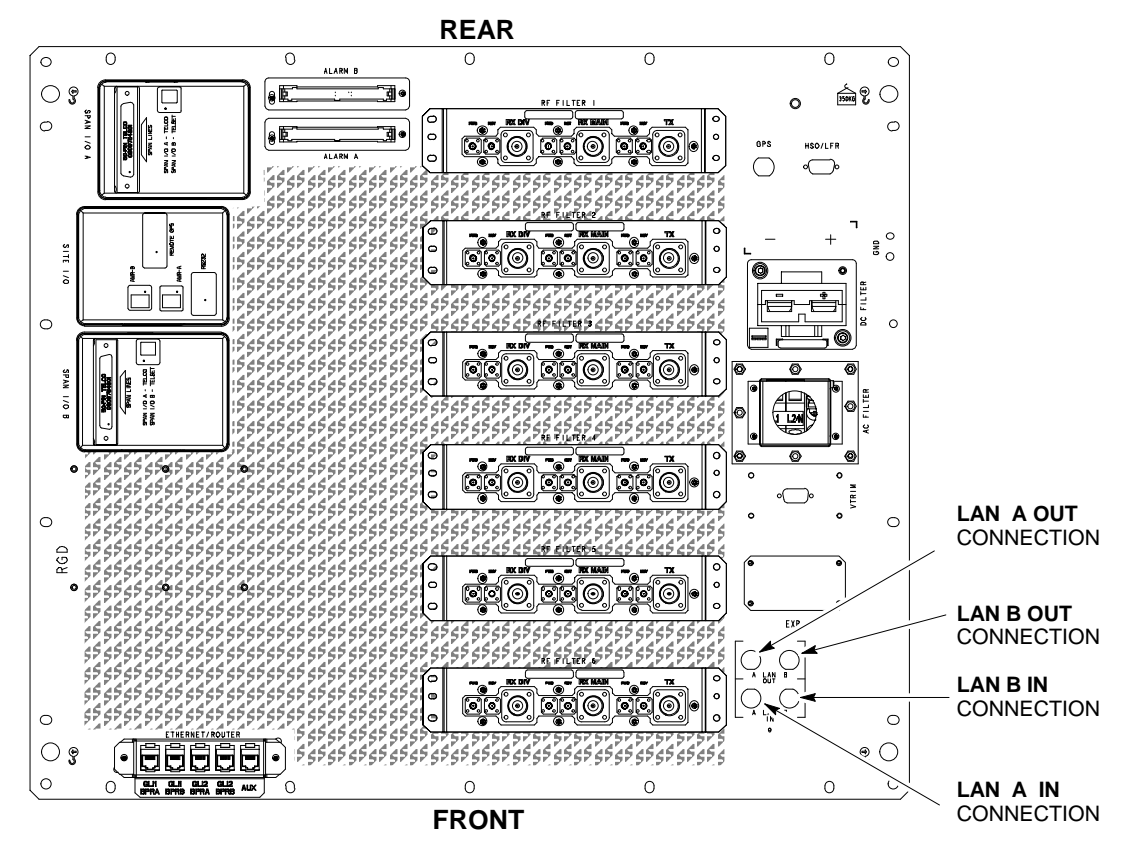

ti-CDMA-WP-00214-v01-ildoc-ftw REF

# <span id="page-64-0"></span>**Pre–Power–up Tests**

**2**

#### **Objective**

**Test Equipment**

This procedure checks for any electrical short circuits and verifies the operation and tolerances of the Cell Site and BTS Power Supply Modules prior to applying power for the first time.

The following Test Equipment is required to complete the Pre–Power–up Tests:

• Digital Multimeter (DMM)

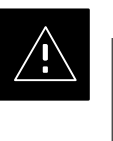

#### **CAUTION**

Always wear a Conductive, High Impedance Wrist Strap while handling the any circuit card/module to prevent damage by Electrostatic Discharge (ESD).

**Cabling Inspection**

Using the Site–specific Documentation generated by Motorola Systems Engineering, verify that the following Cable Systems are properly connected:

- Receive RF Cabling up to 12 RX Cables
- Transmit RF Cabling up to six TX Cables
- $\bullet$  GPS

#### **NOTE**

- The Negative DC Power Cable is colored red or blue.
- The Positive DC Power Cable (Ground) is colored black.

#### **DC and AC Power Pre-test (BTS Frame)**

Before applying any power to the BTS Frame, perform the procedure in Table 2-2 while referring t[o F](#page-67-0)igure 2-4 to verify that there are no shorts in the BTS Frame DC and AC Distribution System.

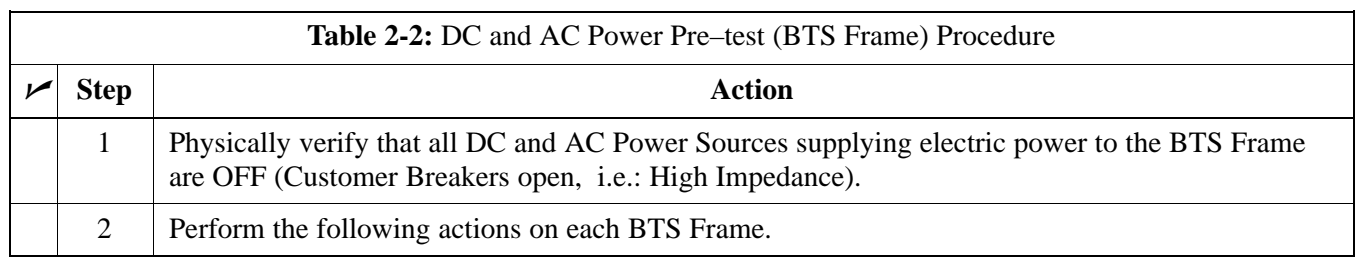

table continued on next page

# **Pre–Power–up Tests** – continued

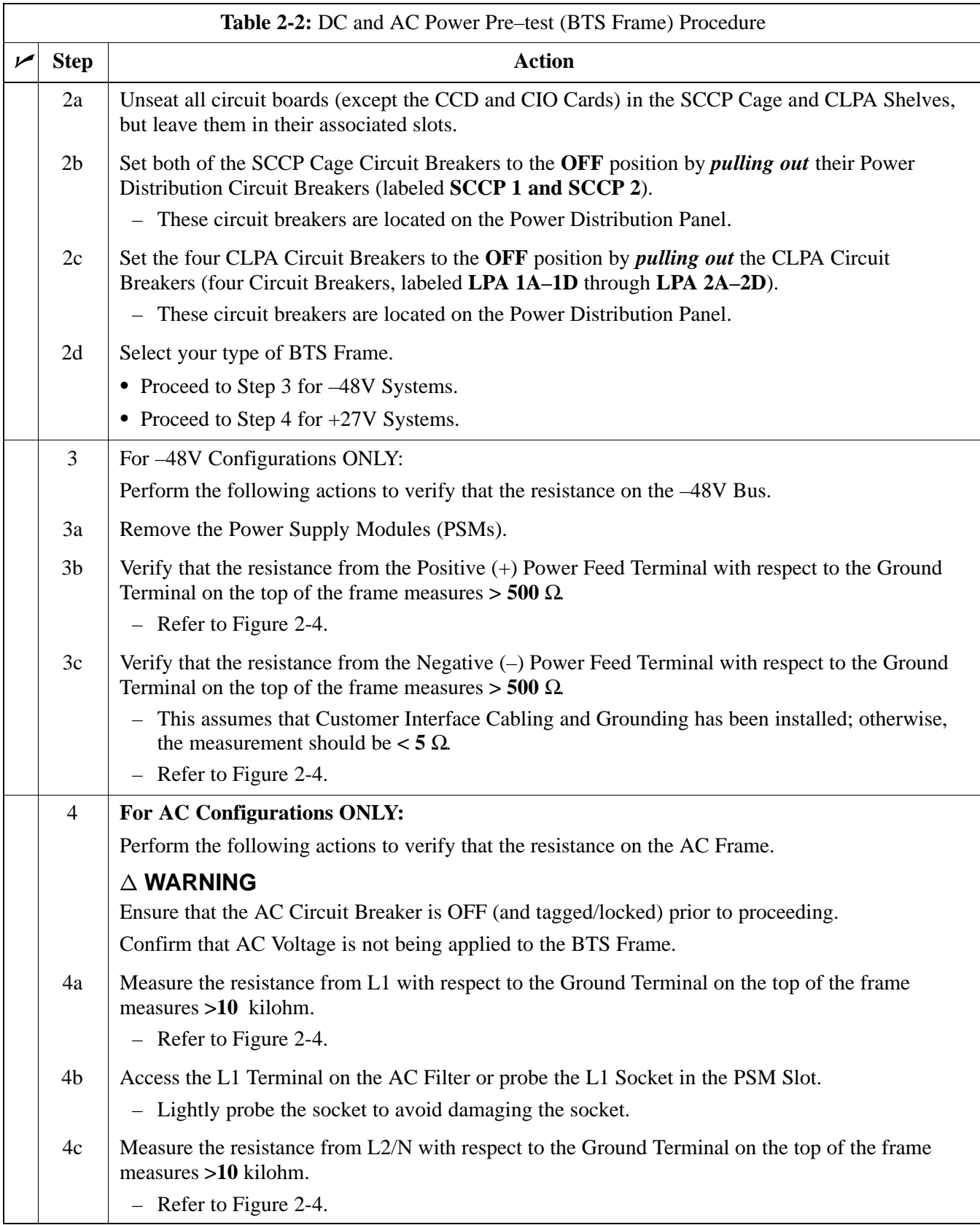

table continued on next page

# **Pre–Power–up Tests** – continued

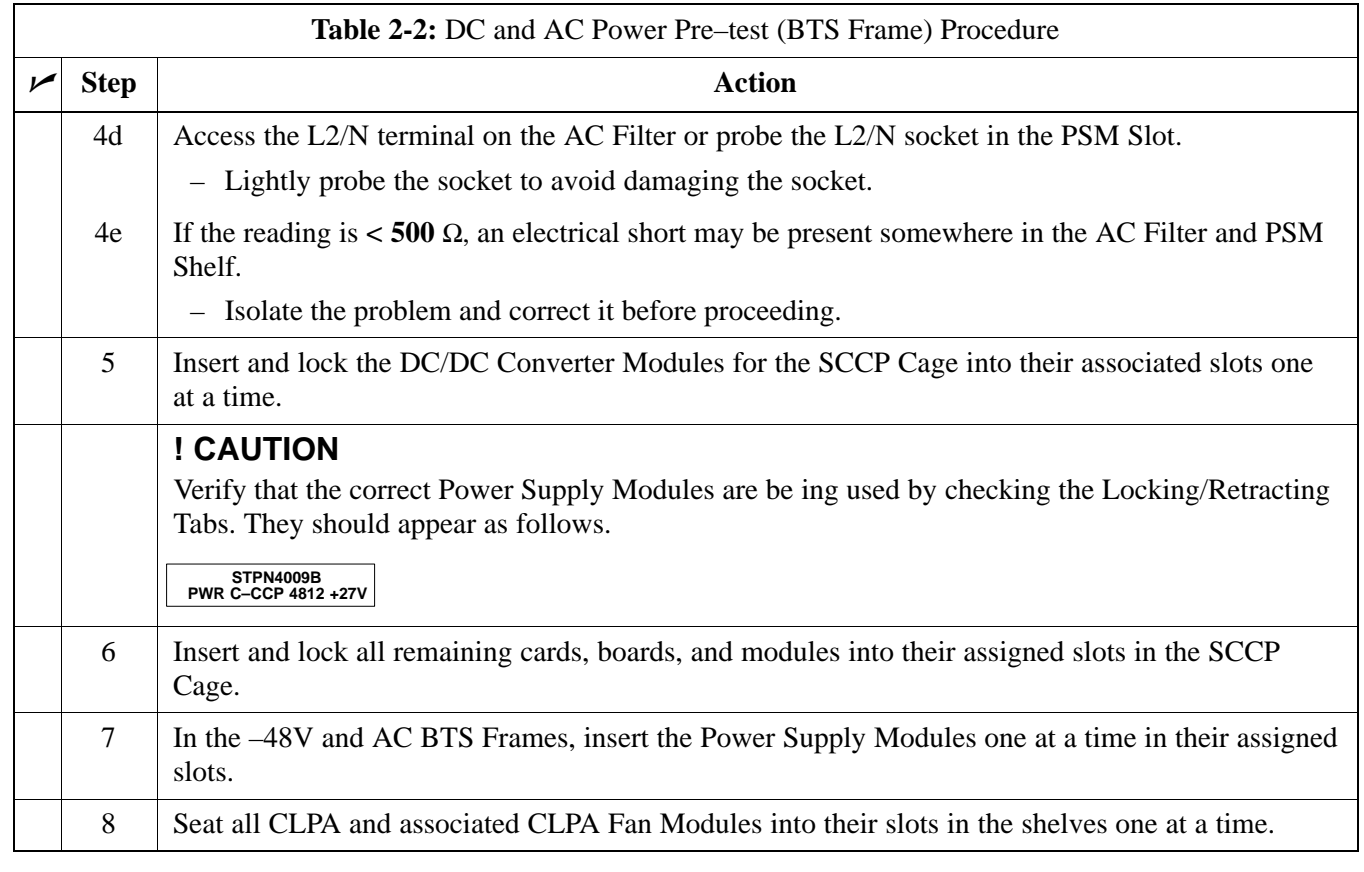

# <span id="page-67-0"></span>**Pre–Power–up Tests** – continued

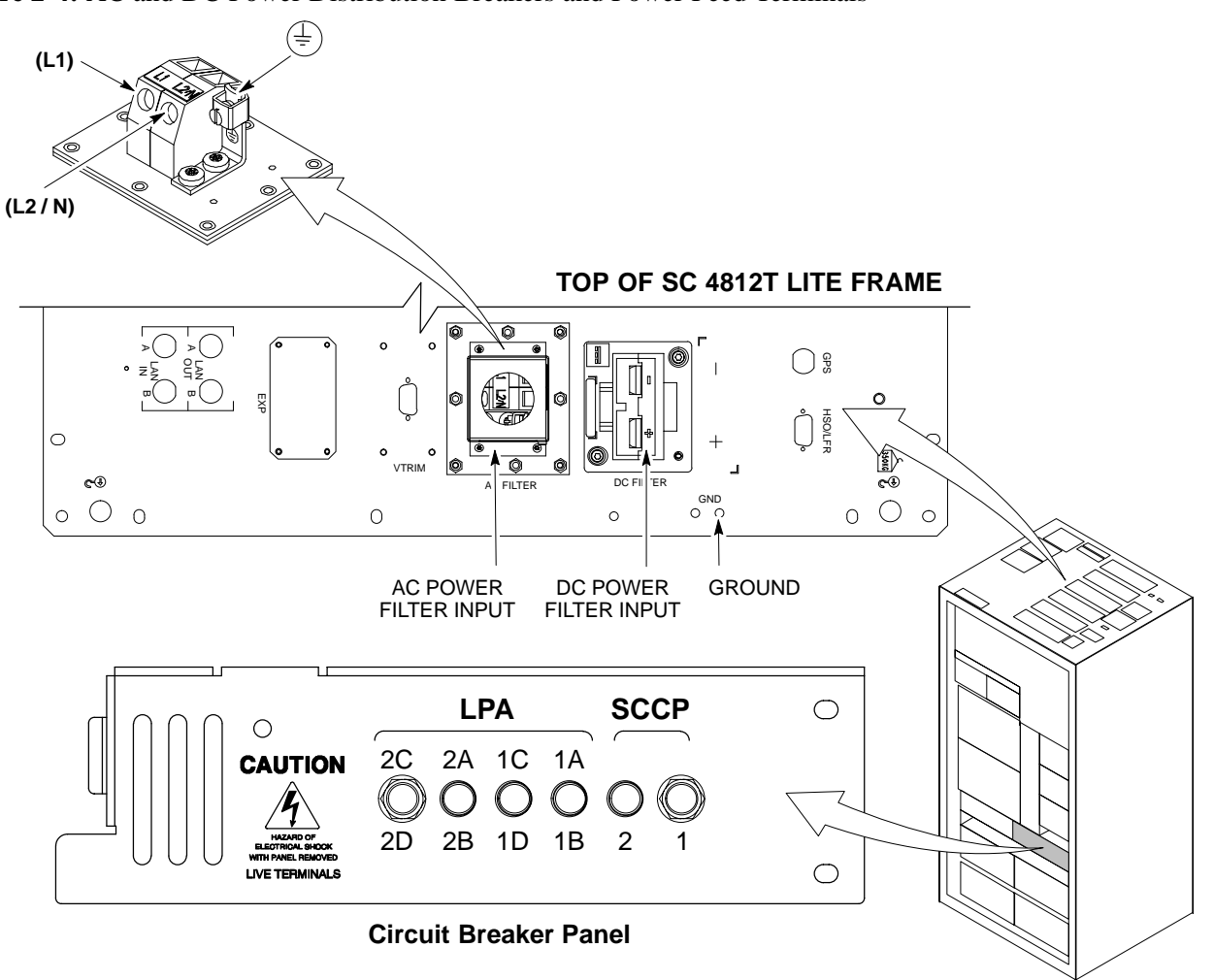

**Figure 2-4:** AC and DC Power Distribution Breakers and Power Feed Terminals

ti-CDMA-WP-00231-v01-ildoc-ftw

<span id="page-68-0"></span>**Power-up Procedures**

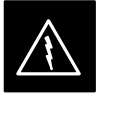

#### **WARNING**

Potentially lethal voltage and current levels are routed to the BTS Equipment.

This test must be performed with a second person present who will be acting in a safety role.

Remove all rings, jewelry, and wrist watches prior to beginning this test.

#### **Input Power**

In the tests to follow, power will first be verified at the input to each BTS Frame. After power is verified, cards and modules within the frame itself will be powered up and verified one at a time.

Before applying any power, verify that the correct Power Feed and Return Cables are connected between the Power Supply Module Circuit Breakers and the Power Connectors at the top of each BTS Frame. Verify correct cable position referring t[o F](#page-67-0)igure 2-4 on Pag[e 2](#page-67-0)-9.

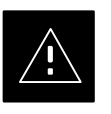

#### **CAUTION**

Always wear a Conductive, High Impedance Wrist Strap while handling any circuit card/module to prevent damage by Electrostatic Discharge (ESD).

Extreme care should be taken during the removal and installation of any card/module.

After removal, the card/module should be placed on a conductive surface or back into the anti–static bag in which it was shipped.

## **NOTE**

For Positive Power Applications (+27V):

- The Positive Power Cable is red.
- The Negative Power Cable is black.

For Negative Power Applications (–48V):

- The Negative Power Cable is red or blue.
- The Positive Power Cable (ground) is black.

## **NOTE**

Make sure the Connector Adapters are securely attached to each of the BTS Power Feeds and Returns.

Also, make sure the cables have been properly installed into each connector.

### <span id="page-69-0"></span>**Common Power Supply Module Verification**

The procedure i[n T](#page-71-0)able 2-5 must be performed on any BTS Frame connected to a common Power Supply Module at the site *after the common Power Supply Module has been installed and verified per the OEM suggested Power Supply Module procedures.*

Perform the following steps to verify that the Power Input is within specification *before* powering up the individual cards/modules within the frames themselves.

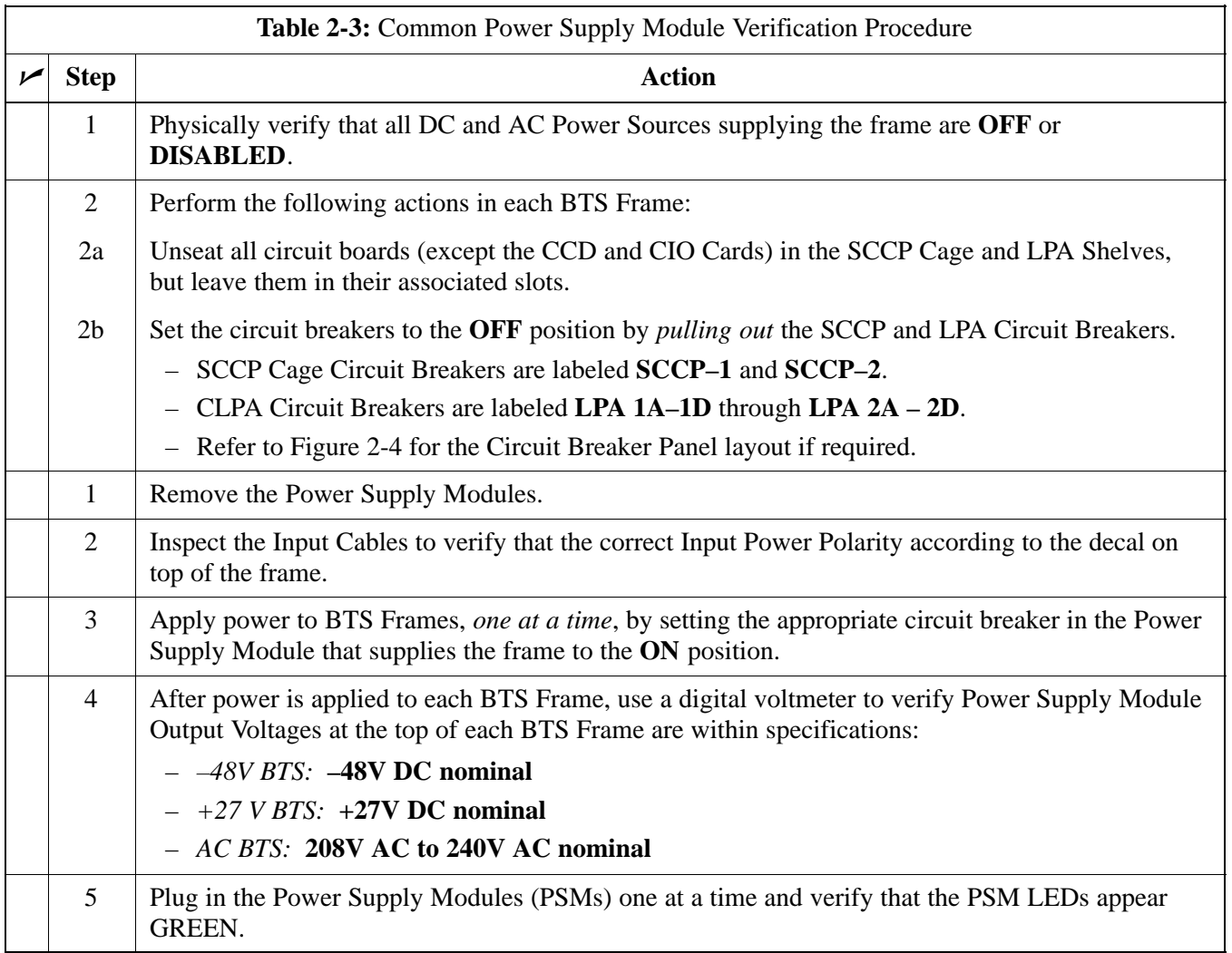

<span id="page-70-0"></span>**Initial Power-up (BTS)**

The procedure in Table 2-4 must be performed on each BTS Frame after Input Power from the common Power Supply Module has been verified. Perform the procedure in Table 2-4 to apply initial power to the cards/modules within the frame itself, verifying that each is operating within specification.

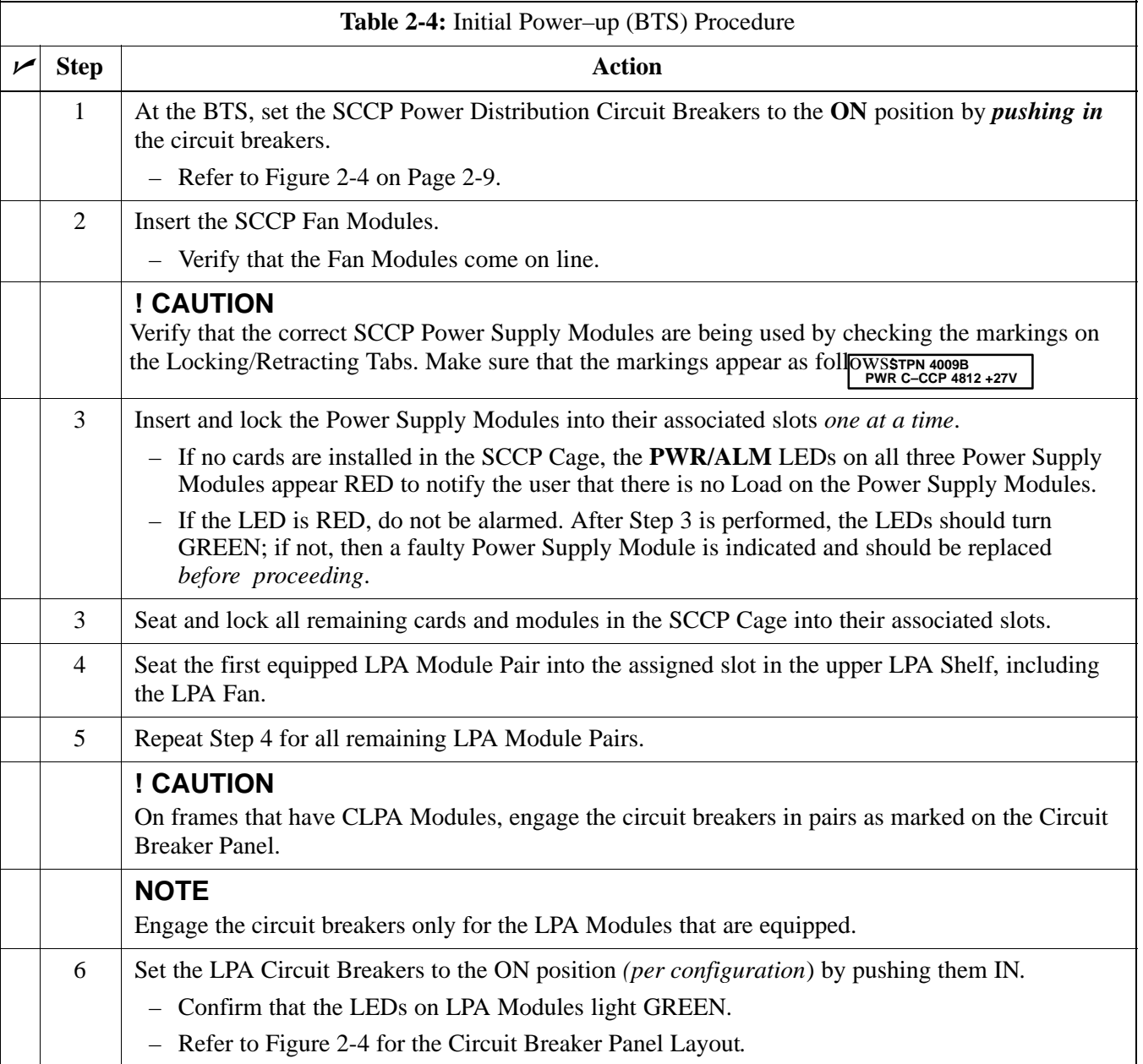

<span id="page-71-0"></span>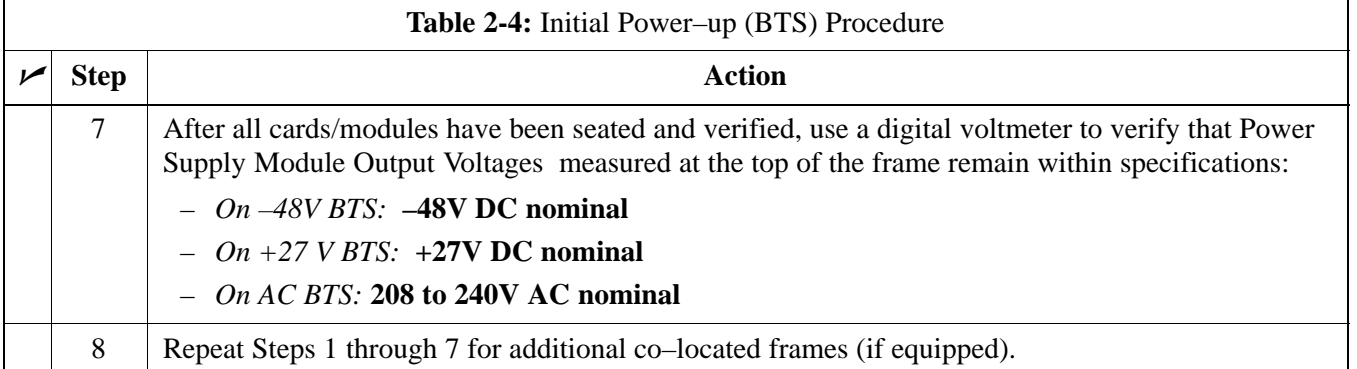

### **Common Power Supply Module Verification**

The procedure in Table 2-5 must be performed on any BTS Frame connected to a common Power Supply Module at the site *after the common Power Supply Module has been installed and verified per the OEM Power Supply Module suggested procedures.*

Perform the procedure in Table 2-5 to verify that the Power Input is within specification *before* Power–up is attempted on the individual cards/modules with the frames themselves.

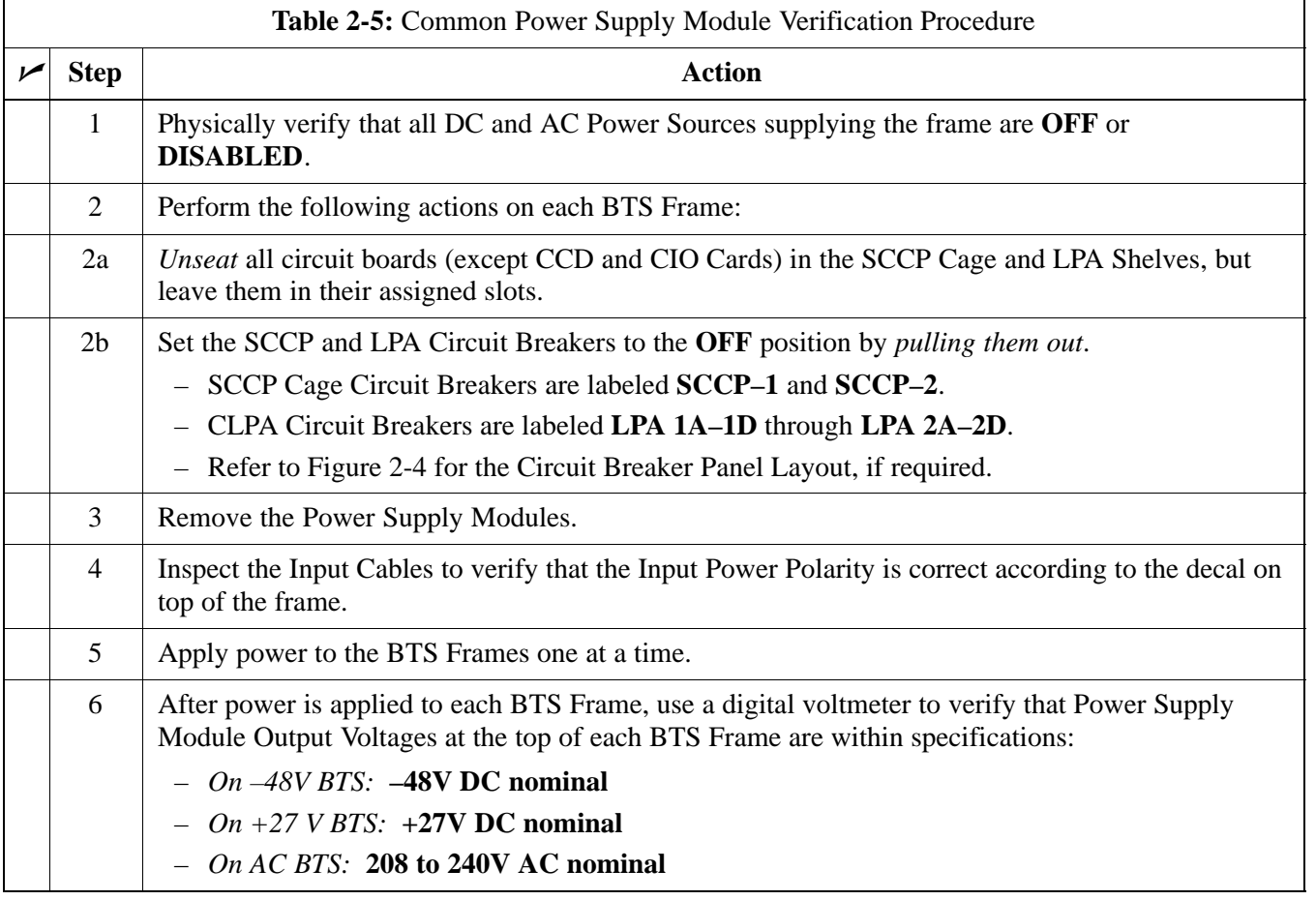

table continued on next page
## **Initial Power–up Tests and Procedures** – continued

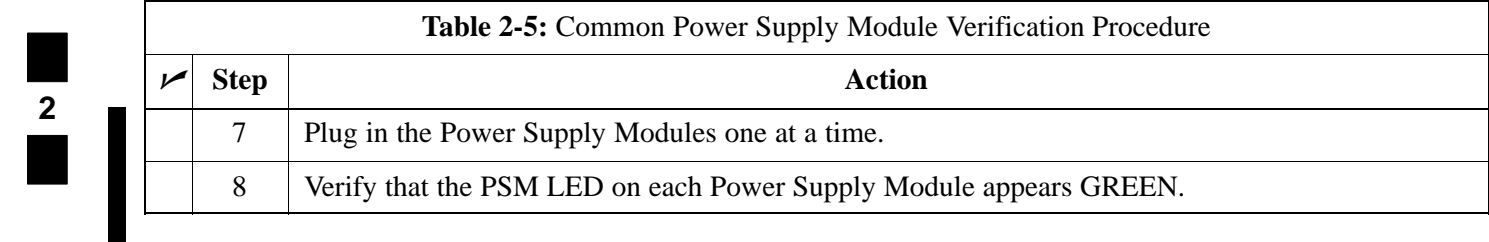

## **Power Removal**

#### **Introduction**

DC and AC Power removal from an SC4812T Lite BTS is accomplished by performing the procedure in Table 2-6.

Some maintenance, upgrade, or other activities may only require removing DC Power. In those situations where *all* power must be removed from a frame, removing AC Power will also be required.

#### **Remove Power**

If it becomes necessary to remove power from the frame, refer to [F](#page-67-0)igure 2-4 and perform the procedure in Table 2-6.

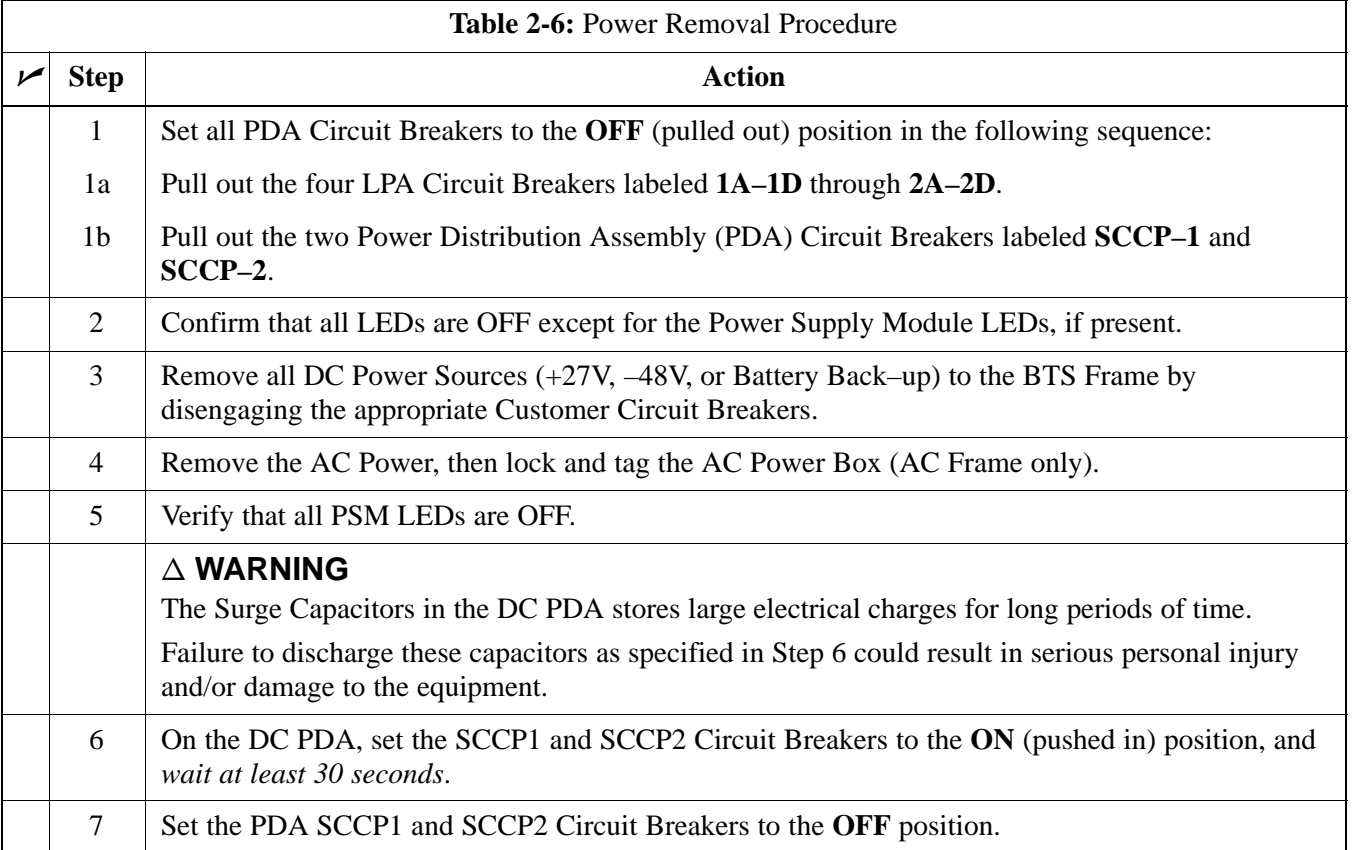

## **Power Removal** – continued

**Notes**

# **Chapter 3: Optimization/Calibration**

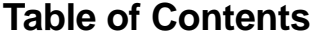

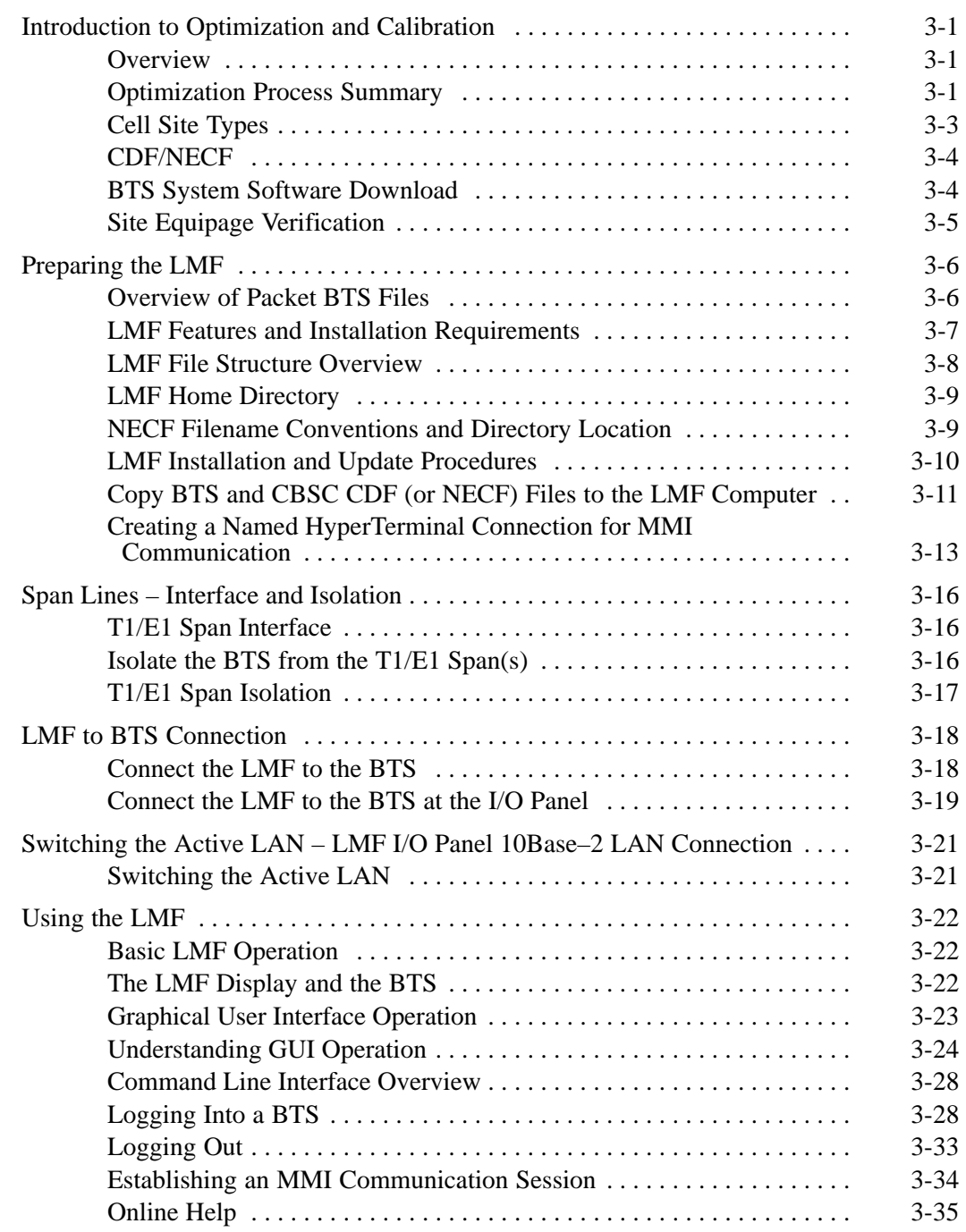

FEB 2005 **1X SC 4812T Lite BTS Optimization/ATP**

## **PRELIMINARY**

## **Table of Contents** – continued

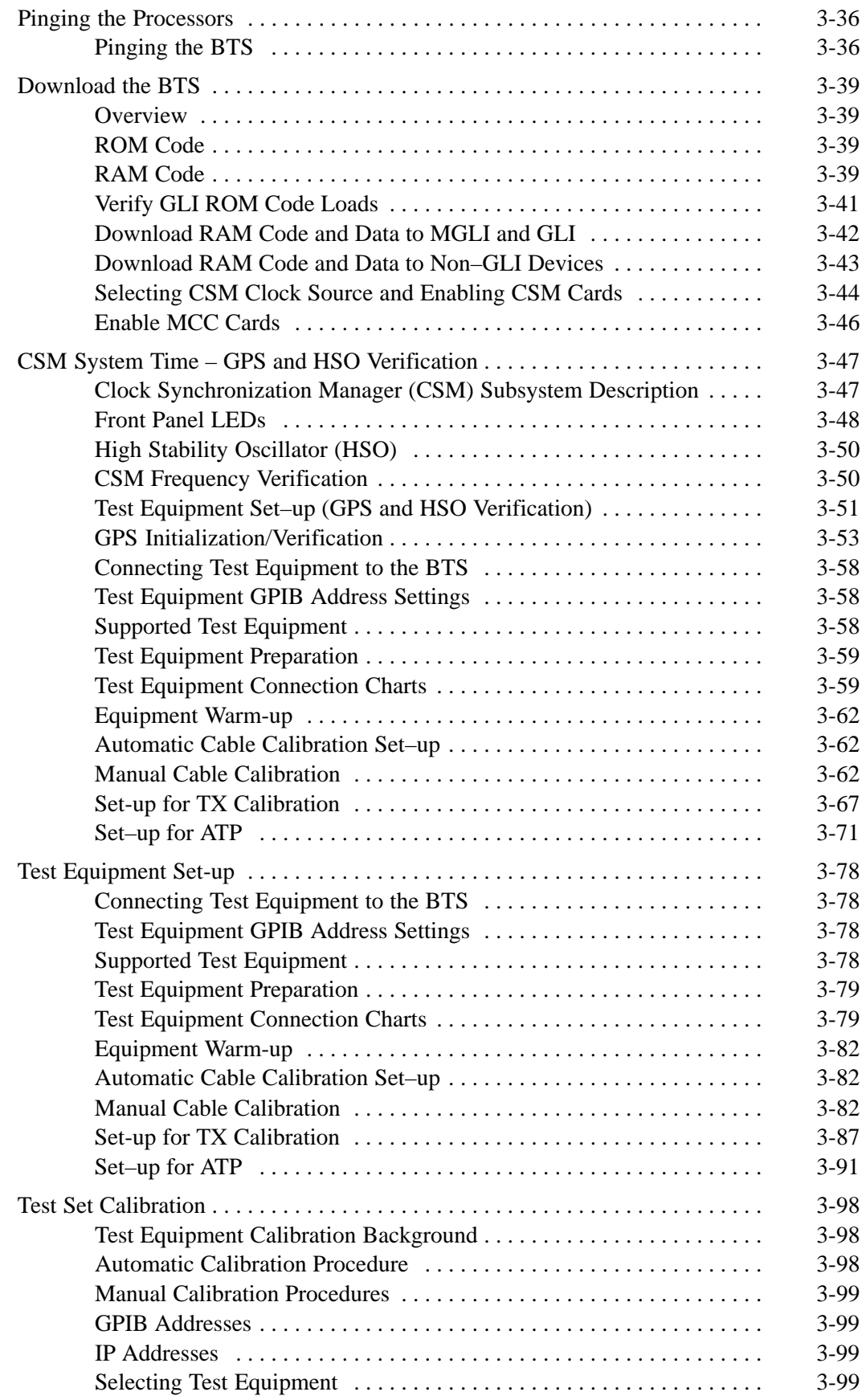

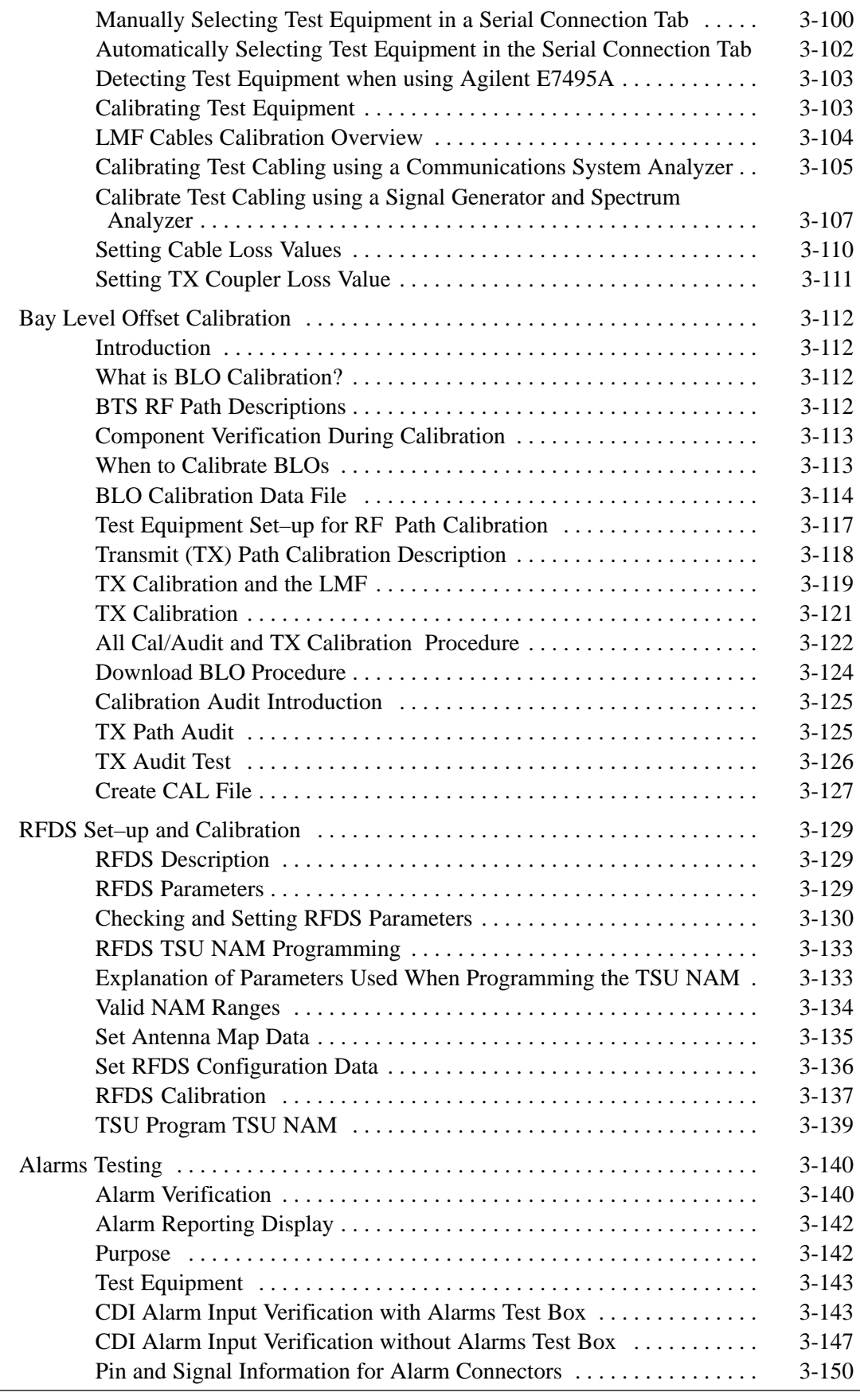

FEB 2005 **1X SC 4812T Lite BTS Optimization/ATP**

### **Table of Contents** – continued

**Notes**

1X SC 4812T Lite BTS Optimization/ATP FEB 2005 **PRELIMINARY**

### <span id="page-79-0"></span>**Introduction to Optimization and Calibration**

#### **Overview**

This section describes procedures for the following tasks.

- Isolating the BTS from the Span Lines.
- Preparing and using the LMF.
- Downloading System Operating Software.
- CSM Reference Verification/Optimization.
- Set–up and Calibration of the supported Test Equipment.
- Transmit/Receive Path Verification.
- Using the RFDS.
- Verifying that the Customer–defined Alarms and Relay Contacts are functioning properly.

#### **NOTE**

Before using the LMF, use a Text Editor to view the "CAVEATS" section in the "readme.txt" File in the c:\wlmf Folder for any applicable information.

#### **Optimization Process Summary**

After a BTS is physically installed and the Preliminary Operations, such as Power–up, have been completed, the LMF is employed to optimize the BTS. Companion Frames must be optimized individually as separate BTSs. The basic Optimization Process consists of the following:

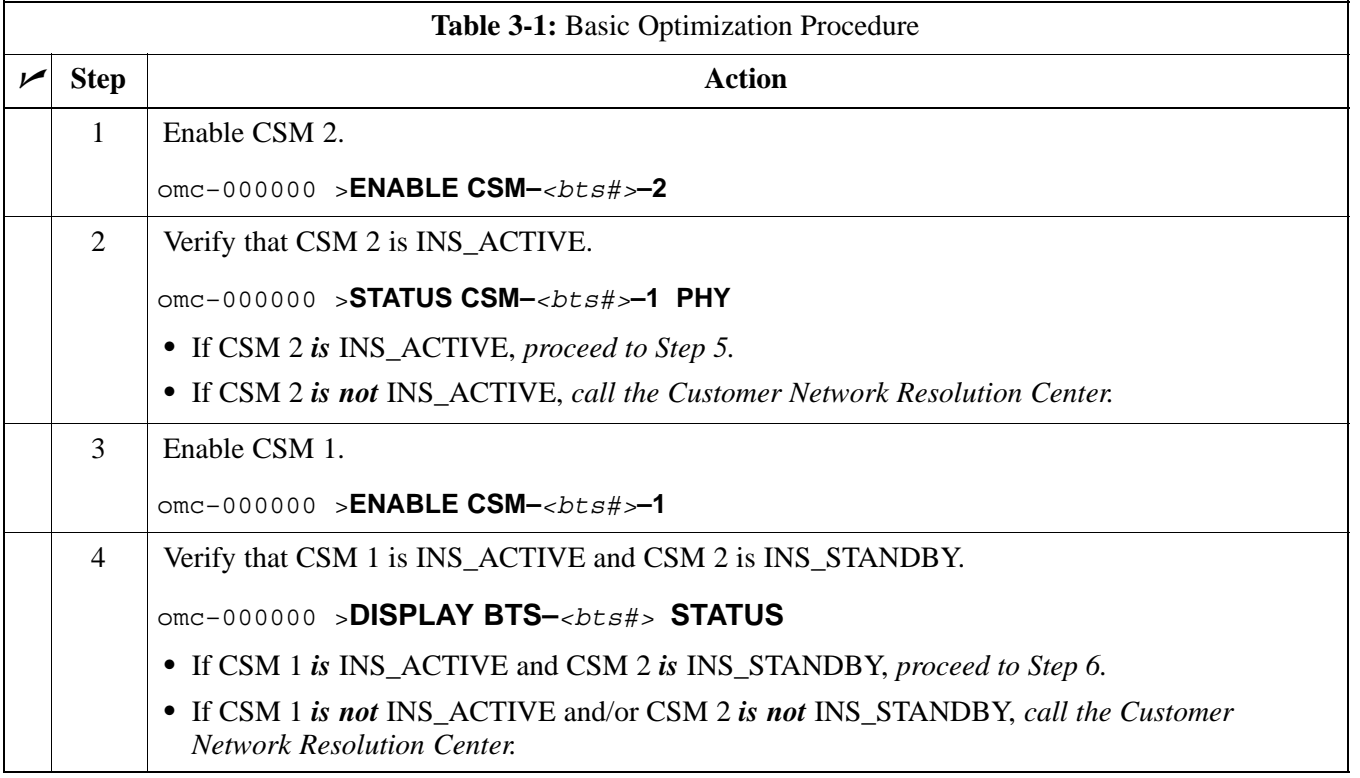

table continued on next page

**3**

г

## <span id="page-80-0"></span>**Introduction to Optimization and Calibration** – continued

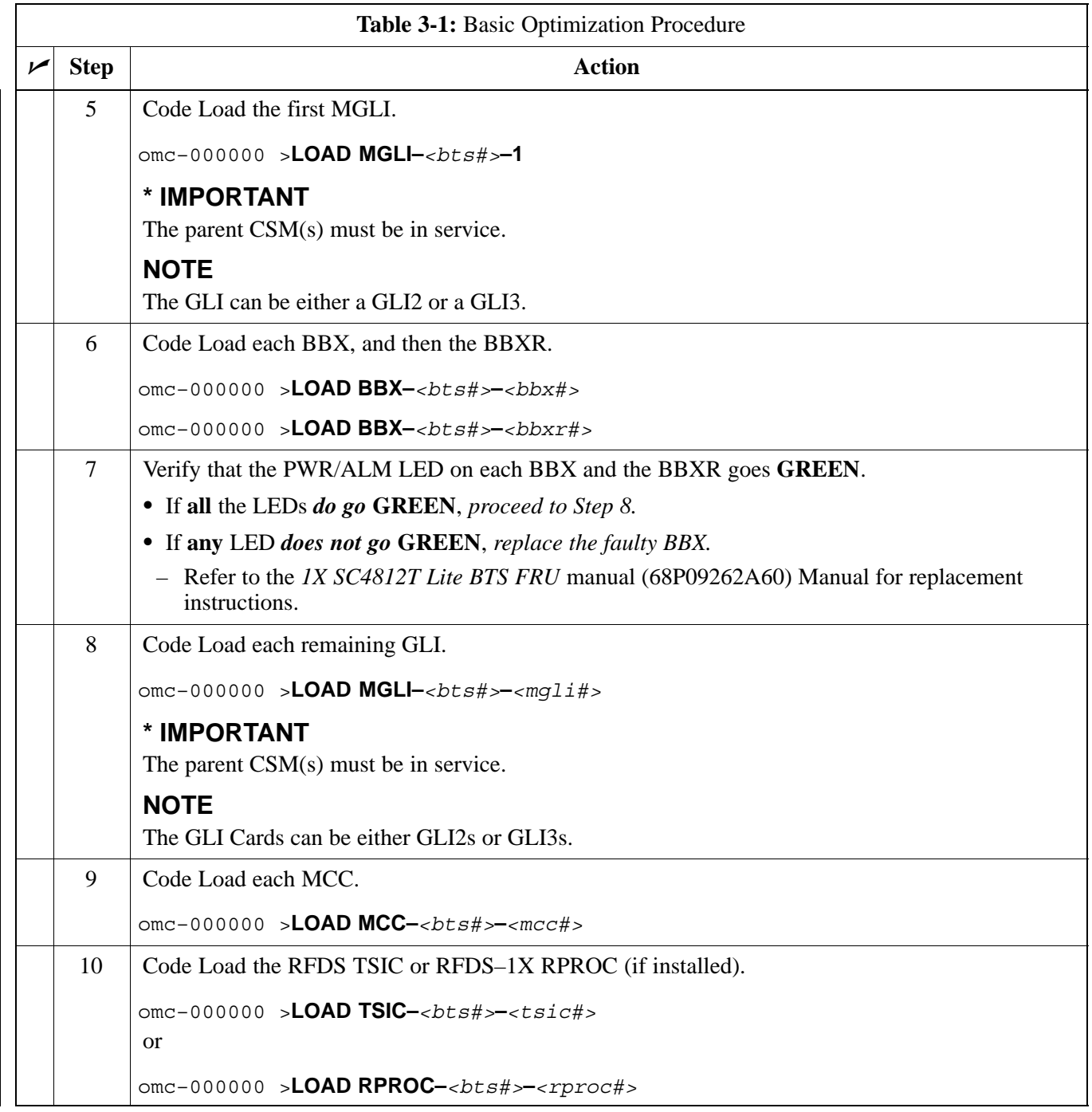

table continued on next page

**3**

<span id="page-81-0"></span>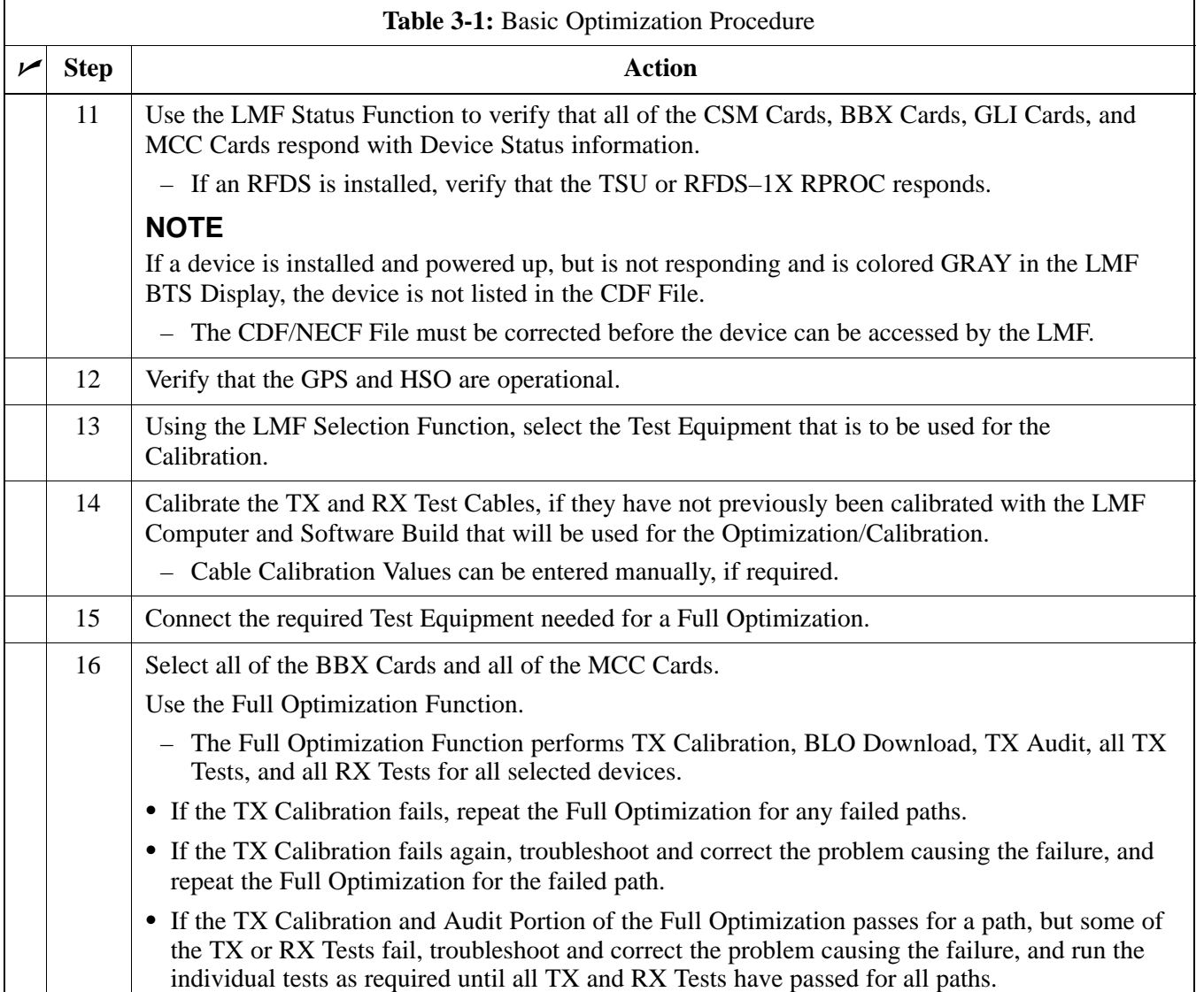

#### **Cell Site Types**

Sites are configured as Omni/Omni or Sector/Sector (TX/RX). Sector/Sector sites are the Three–Sector Configuration. The SC4812ET Lite does not support Six–Sector Operation. Each Cell Site Type has unique characteristics and must be optimized accordingly.

#### **NOTE**

For more information on the different Site Types, please refer to the applicable *Hardware Installation* Manual.

**3**

### <span id="page-82-0"></span>**Introduction to Optimization and Calibration** – continued

#### **CDF/NECF**

**3**

The CDF/NECF (Configuration Data File/Network Element Configuration File) contains information that defines the BTS and data used to download files to the devices. A CDF/NECF File must be placed in the applicable BTS Folder before the LMF can be used to log into that BTS.

CDF/NECF Files are normally obtained from the CBSC using a Floppy Disk. A File Transfer Protocol (FTP) Method can be used if the LMF Computer has that capability. Refer to the *WinLMF On-Line Help SR2.16.x* for more information.

The CDF/NECF includes the following information:

- Download Instructions and Protocol
- Site–specific Equipage Information
- SCCP Cage Allocation Plan
	- BBX Equipage (based on Cell Site Type) including IS–95A/B or CDMA2000 1X Capability and Redundancy
	- CSM Equipage including Redundancy
	- Multi–Channel Card 24E, 8E, or –1X (MCC24E, MCC8E, or MCC–1X) Channel Element Allocation Plan. This plan identifies how the SCCP Cage is configured, and how the Paging, Synchronization, Traffic, and Access Channel Elements (and associated Gain Values) are assigned among the (up to 4) MCC24Es, MCC8Es, and/or MCC–1Xs in the SCCP Cage.
- Effective Rated Power (ERP) Table for all TX Channels to Antennas respectively. Motorola System Engineering specifies the ERP of a Transmit Antenna based on site geography, antenna placement, and government regulations.

Working from this ERP Requirement, Antenna Gain and Antenna Feed Line Loss can be combined to calculate the required Transmit Power at the BTS Frame Antenna Connections. The corresponding BBX Output Power required to achieve that Power Level on any channel/sector can then be determined based on Bay Level Offset (BLO) Data established during the Optimization Process.

#### **NOTE**

Refer t[o F](#page-86-0)igure 3-1 and the *LMF Help Function On–line Documentation* for additional information on the layout of the LMF Directory Structure (including CDF/NECF File locations and formats).

#### **BTS System Software Download**

BTS System Software must be successfully downloaded to the BTS Processor Cards before Optimization can be performed. BTS Operating Code is loaded from the LMF Computer.

- <span id="page-83-0"></span>– BTSs configured for Circuit Backhaul use bts.CDF Files.
- BTSs configured for Packet Backhaul use bts.necf Files (bts–xxx.xml) located on the OMC–R.

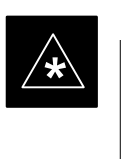

#### **IMPORTANT**

Before using the LMF for Optimization/ATP, the correct **bts–#.cdf** and **cbsc–#.cdf** or **bts–#.necf** and **cbsc–#.necf** files for the BTS must be obtained from the CBSC and put in a **bts–#** folder in the LMF.

Failure to use the correct CDF/NECF Files can cause wrong results.

**Failure to use the correct CDF/NECF Files to log into a live (traffic carrying) site can shut down the site**.

The CDF/NECF is normally obtained from the CBSC on a DOS–formatted diskette, or through a File Transfer Protocol (FTP) if the LMF Computer has FTP Capability. Refer to the *LMF On–line Help Documentation Function* for the procedure.

#### **Site Equipage Verification**

If you have not already done so, use a Text Editor to view the CDF/NECF, and review the Site Documentation. Verify that the Site Engineering Equipage Data in the CDF/NECF matches the actual site hardware using a CDF/NECF Conversion Table.

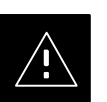

#### **CAUTION**

- Use extreme care not to make any changes to the CDF/NECF File content while viewing the file. Changes to the CDF/NECF File can cause the site to operate unreliably or render it incapable of operation.
- Always wear a Conductive, High Impedance Wrist Strap while handling any circuit card/module to prevent damage by Electrostatic Discharge (ESD).
- Extreme care should be taken during the removal and installation of any card/module. After removal, the card/module should be placed on a conductive surface or back into the anti–static bag in which it was shipped.

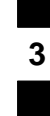

#### <span id="page-84-0"></span>**Overview of Packet BTS Files**

Software Release 16.0 and earlier releases contained the Configuration File named CDF for each BTS and CBSC that is used by LMF. In Software Release 16.1 for Packet BTS Platforms, for BTSs with GLI3 Booting in Packet Binary Mode, the CDF is replaced by two new Configuration Files called **Network Element Configuration Base (NECB)** and **Network Element Change Journal (NECJ)**.

The NECB contains the Baseline Configuration and is analogous to the CDF, while the NECJ contains all the changes made to the configuration since the last time the NECB was regenerated. Once the NECJ gets to 80% of its maximum size, the NECB is regenerated and all the updates are rolled into it.

These files play much broader and vital role than previous CDF Files. GLI3 Booting in Circuit Binaries works similar to R16.0.

A few LMF related important facts about these files are listed below.

- Both files (NECB and NECJ) are in XML Format.
- NECB contains all the up-to-date Static Configuration Information, and NECJ contains all the recent changes (including operations) that are not updated in the NECB.
- Both files can be viewed in any XML Viewer (most easily available is Internet Explorer V5.0 and higher). They can also be viewed by any other word processor, but the XML Tags will not be hidden from view.
- These files are created by the OMC–R from the MIB as per BTS Provisioning.
- These files are regenerated for each Software Release Upgrade on the system for each BTS.
- These files reside on both the OMC–R and Packet Backhaul GLI3 (unlike CDF) and are periodically synchronized between them.
- Both NECB and NECJ Files contain a "SoftwareVersion" Field in their Header Section identifying the System Release Version of these files.
- Instead of the **bts#.CDF** File, the Packet LMF uses a **bts#**.XML File, that is a copy of the NECB.XML File.
- The Packet GLI3 needs these files for Site Initialization.
- The scope of the NECB File has grown much broader than that of the CDF File and has much more BTS–centric information.

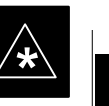

#### **IMPORTANT**

The use of generic versions of the NECB and NECJ Files should be **strictly avoided** in order to preserve the correct Site Initialization.

#### <span id="page-85-0"></span>**LMF Features and Installation Requirements**

Before Optimization can be performed, the LMF Application Software must be installed and configured on a computer platform meeting Motorola–specified requirements. Refer to Required Test Equipment and Software in Chapte[r 1](#page-25-0).

#### **NOTE**

In order for the LMF Graphics to display properly, the computer platform must be configured to display more than 256 colors. See the Operating System Software Instructions for verifying and configuring the Display Settings.

Software Files for installing and updating the LMF are provided on CD–ROM Disks. The following items must be available:

- LMF Application Program on CD–ROM
- CDF/NECF for each supported BTS (on diskette or available from the CBSC)
- CBSC File for each supported BTS (on Floppy Disk or CD–ROM)

#### **FTP Server**

To be able to download files to the GLI3, the LMF now runs FTP Server Software on the LMF Laptop. The LMF FTP Server runs from the LMF"s Home Directory. All the files necessary to run the LMF FTP Server are installed from the LMF CD–ROM. The FTP Server is automatically started by the LMF upon successful Login to a Packet BTS.

In addition, the LMF provides a new option in the Tools Menu called FTP Server. The option starts the LMFs FTP Server if **Start** is selected, and stops the server if **Stop** is selected. The LMFs FTP Server runs on Port 21.

If any other process is using that port, an Error Message is displayed to the user stating that the port is occupied. There is another option under the FTP Server Menu called FTP Monitor, that allows the user to watch FTP Activity between the LMF and GLI.

#### **Firewalls**

Firewalls will block the FTP Requests from the Packet GLI to the LMF Laptop. You must disable your firewall before attempting the **BTS Synch** Command. Some common firewall programs to look for include Network ICE, BlackICE, Norton's Desktop Firewall, Enterprise Firewall, and Personal Firewall.

**3**

г

#### **FTP Server Port In Use**

On some Windows 2000 Installations, a process called "**inetd.exe**" makes the FTP Server Port 21 unusable by the LMF. If the LMF reports that the FTP Server could not start because the port is in use, make sure the **inetd.exe** is not running by using the Task Manager's Process List.

If **inetd.exe** is running, end the process by selecting it and clicking the "End Process" Button. The process named "**inetd32.exe**" is NOT the same, and ending it will not resolve this problem.

#### **LMF File Structure Overview**

<span id="page-86-0"></span>**3**

The LMF uses a *<x>***:\***<lmf Home Directory>* Folder that contains all of the essential data for installing and maintaining the BTS. The following list outlines the folder structure for the LMF. Except for the **bts-nnn** folders, these folders are created as part of the LMF Installation. Refer to the *CDMA LMF Operator's Guide* for a complete description of the folder structure.

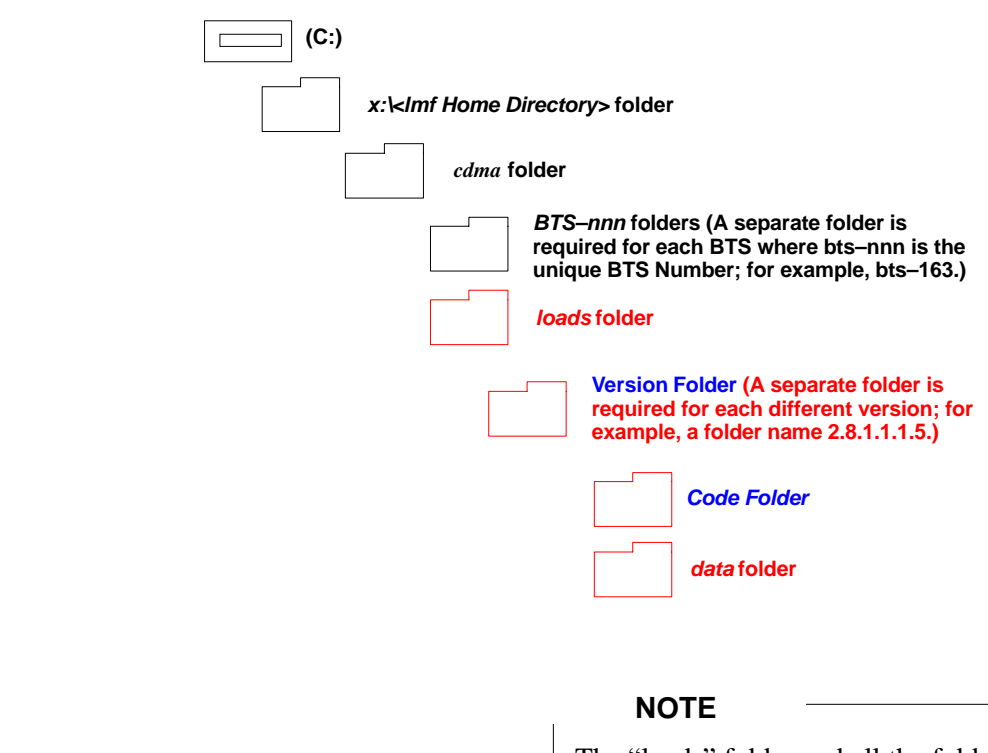

The "loads" folder and all the folders below it are not available from the LMF for Software Release R2.16.5.x. These folders may be present as a legacy from previous software versions or downloaded from the CBSC/OMC–R.

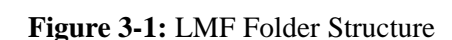

#### <span id="page-87-0"></span>**LMF Home Directory**

The LMF Installation Program creates the Default Home Directory, **c:\wlmf**, and installs the application files and subdirectories (folders) in it. Because this can be changed at installation, the CDMA LMF Home Directory is referred to by the following generic name:

#### **<x>:\<lmf Home Directory>**

Where:

 $\langle x \rangle$  = the LMF Computer Drive Letter where the CDMA LMF Home Directory is located.

 $\langle$ Imf Home Directory $\rangle$  = the Directory Path or Name where the CDMA LMF is installed.

**NECF Filename Conventions and Directory Location**

#### **NECF**

The NECF actually consists of two files: the NECB and NECJ. The naming convention for the NECB and NECJ is:

#### **NECB\*bts#.xml**

#### **NECJ\*bts#.xml**

Where:

- $* =$  any characters can be substituted there
- $#$  = the actual integer BTS Number

The NECB and its corresponding NECJ must have the exact same name, except for the "B" and "J" difference after the Initial NEC Characters.

The NECB and the NECJ must reside in the

**<LMF\_HOME>\cdma\bts–#** directory corresponding to the BTS Frame they are for.

#### **Load Information File (LIF)**

The LIF contains all the Devices Binaries available for the specified System Software Release. It is the functional equivalent of the OLF File that is used in Circuit Backhaul Protocol.

The naming convention for the LIF is:

#### **NE\_LIF.xml**

The LIF must reside in the **<LMF\_HOME>\cdma\loads\<Software Release Number>** directory, where **<LMF\_HOME>** is the Home Directory in which the LMF is installed.

– Usually **C:\wlmf <Software Release Number>** is the System Software Release Number (e.g. 2.16.1.0.10).

#### **Cal File**

The Cal File still resides in the **<LMF\_HOME>\cdma\bts–#** Directory and is named **bts–#.cal**, where # is the actual integer number of the BTS. **3**

Г

<span id="page-88-0"></span>**LMF Installation and Update Procedures**

> This section provides information and instructions for installing and updating the LMF Software and Files.

#### **NOTE**

#### **First Time Installation Sequence:**

- 1. Install Java Runtime Environment (JRE)
- 2. Install U/WIN K–Shell Emulator
- 3. Install LMF Application Programs
- 4. Install/create BTS Folders

Any time you install U/WIN, you must install the LMF Software because the installation of the LMF modifies some of the files that are installed during the U/Win Installation. Installing U/Win overwrites these modifications.

There are multiple Binary Image Packages for installation located on the CD–ROM. When prompted, choose the package that corresponds to the Switch Software Release that is currently installed.

- Perform the Device Images install after the WinLMF Installation.
- If applicable, a separate CD–ROM of BTS Binaries may be available for Binary Updates.

Perform the procedure in Table 3-2 to install the LMF Application Program using the LMF CD–ROM.

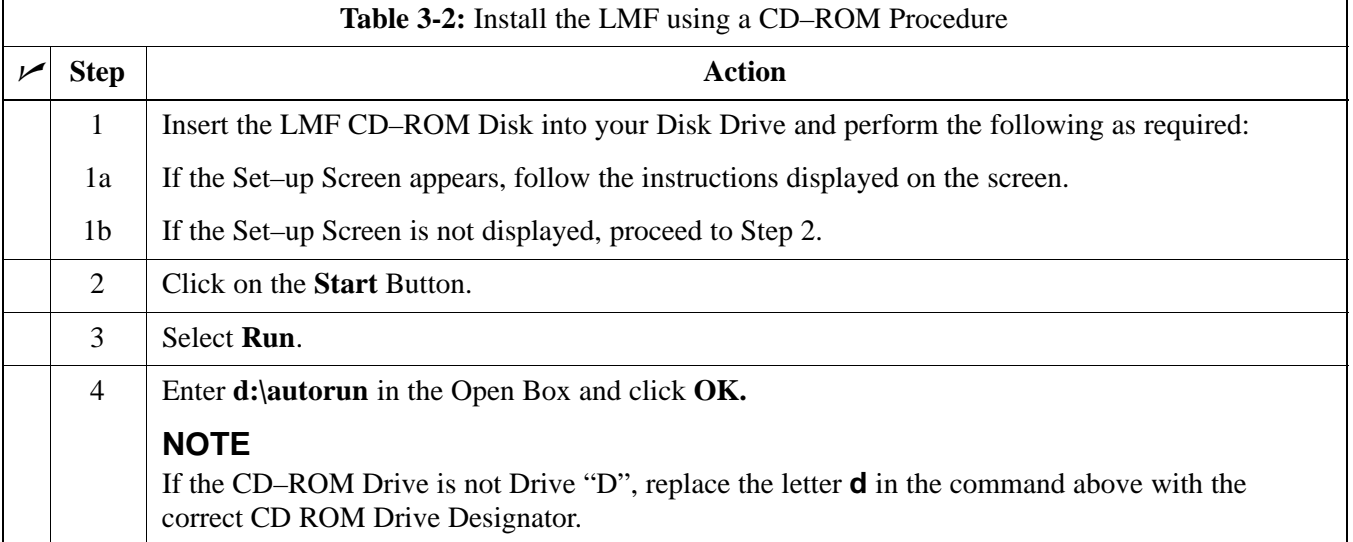

L.

<span id="page-89-0"></span>**Copy BTS and CBSC CDF (or NECF) Files to the LMF Computer**

> Before logging on to a BTS with the LMF Computer to execute Optimization/Acceptance Test Procedures, the correct **bts-#.cdf** and **cbsc-#.cdf** (or **bts–#.necf** and **cbsc–#.necf**) Files must be obtained from the CBSC and put in a **bts-#** folder in the LMF Computer. This requires creating versions of the CBSC CDF Files on a DOS–formatted Floppy Diskette and using the diskette to install the CDF Files on the LMF Computer.

- If the LMF has FTP Capability, the FTP method can be used to copy the CDF or NECF Files from the CBSC.
- On Sun OS workstations, the **UNIX2DOS** command can be used in place of the **CP** Command (e.g., **unix2dos bts–248.cdf bts–248.cdf**). This should be done using a copy of the CBSC CDF File so the original CBSC CDF File is not changed to DOS Format.

#### **NOTE**

When copying CDF and NECF Files, comply with the following conventions to prevent BTS Login problems with the Windows LMF:

- S The numbers used in the **bts-#.cdf** and **cbsc-#.cdf** (or **bts–#.necf** and **cbsc–#.necf**) file names must correspond to the locally-assigned numbers for each BTS and its controlling CBSC.
- The generic **cbsc–1.cdf** (or **cbsc–#.necf**) file supplied with the Windows LMF will work with locally numbered BTS CDF Files. Using this file *will not provide a valid Optimization* unless the generic file is edited to replace default parameters (e.g., Channel Numbers) with the operational parameters used locally.

The procedure in Table 3-3 lists the steps required to transfer the CDF Files from the CBSC to the LMF Computer. For further information, refer to the *LMF On–Line Help*.

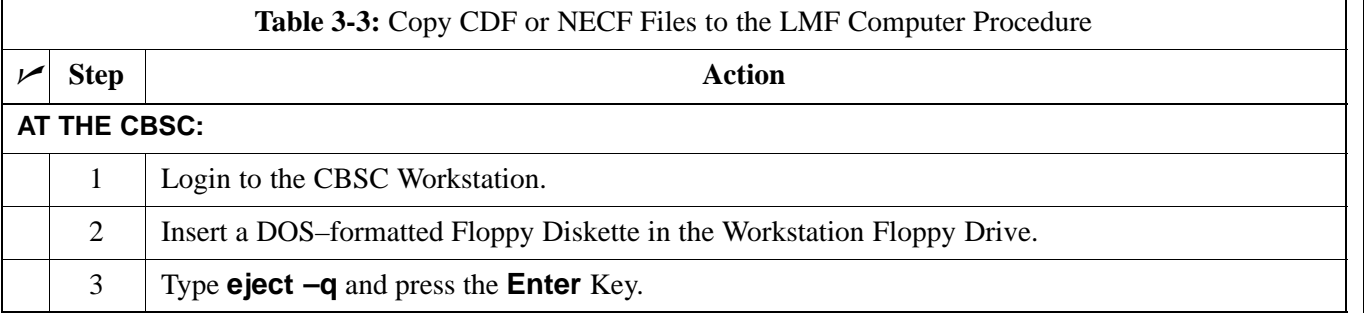

table continued on next page

**3**

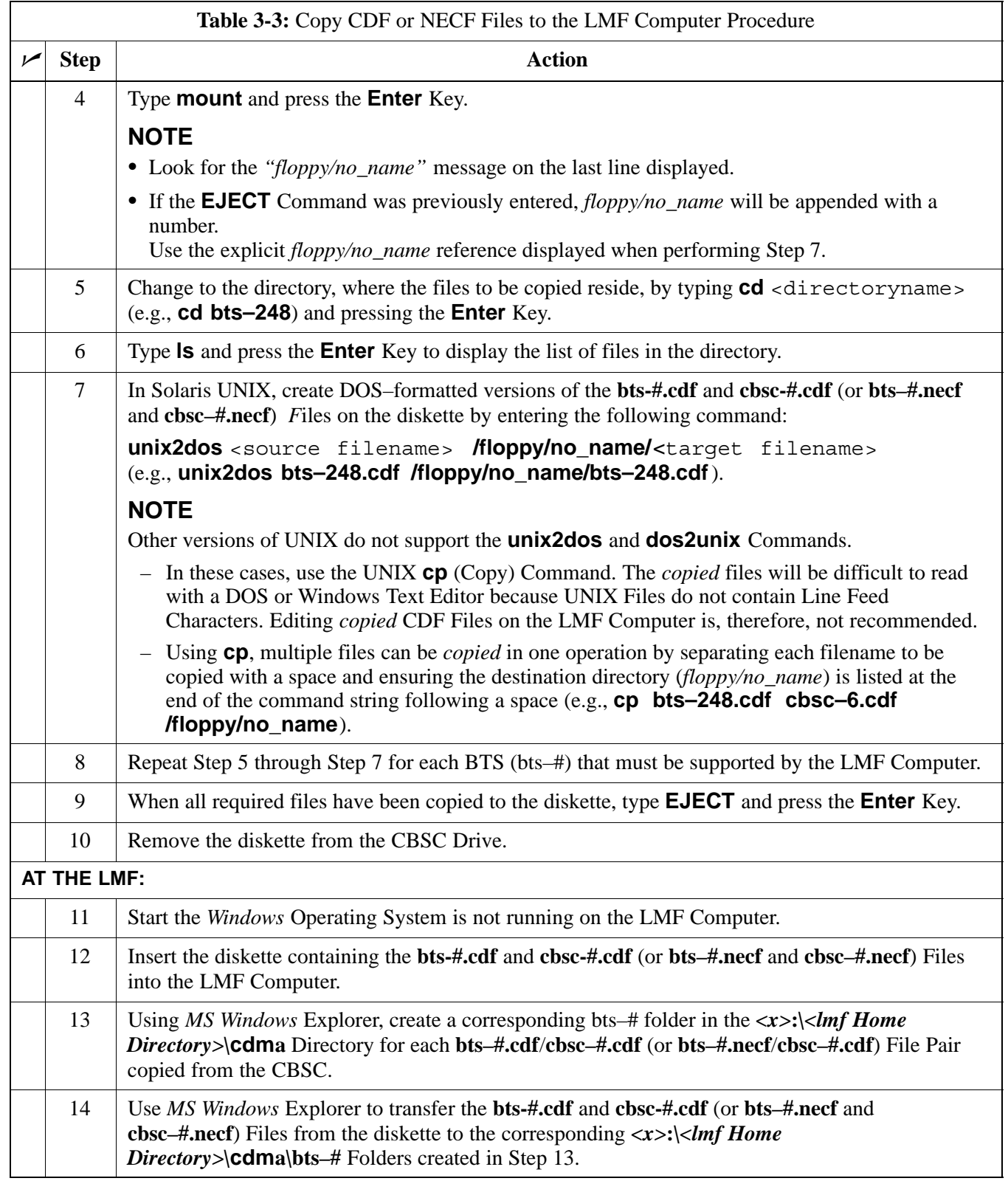

#### <span id="page-91-0"></span>**Creating a Named HyperTerminal Connection for MMI Communication**

Confirming or changing the Configuration Data of certain BTS Field Replaceable Units (FRU) requires establishing an MMI Communication Session between the LMF and the FRU.

Using features of the *Windows* Operating System, the connection properties for an MMI Session can be saved on the LMF Computer as a named *Windows* HyperTerminal Connection. This eliminates the need for setting up Connection Parameters each time an MMI Session is required to support Optimization.

Once the named connection is saved, a shortcut for it can be created on the *Windows* Desktop. Double–clicking the Shortcut Icon will start the connection without the need to negotiate multiple menu levels.

Perform the procedure in Table 3-4 to establish a named HyperTerminal Connection and create a *Windows* Desktop Shortcut for it.

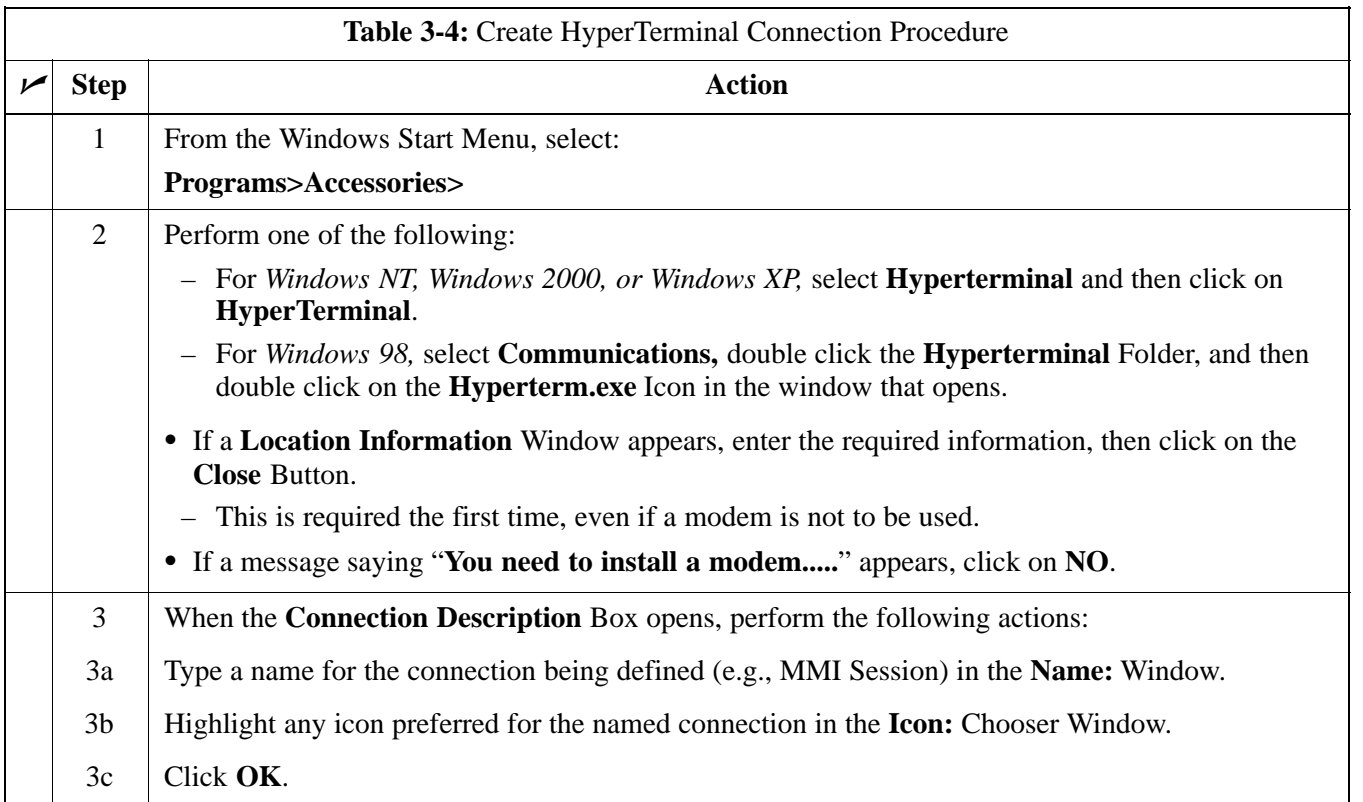

table continued on next page

Н

**3**

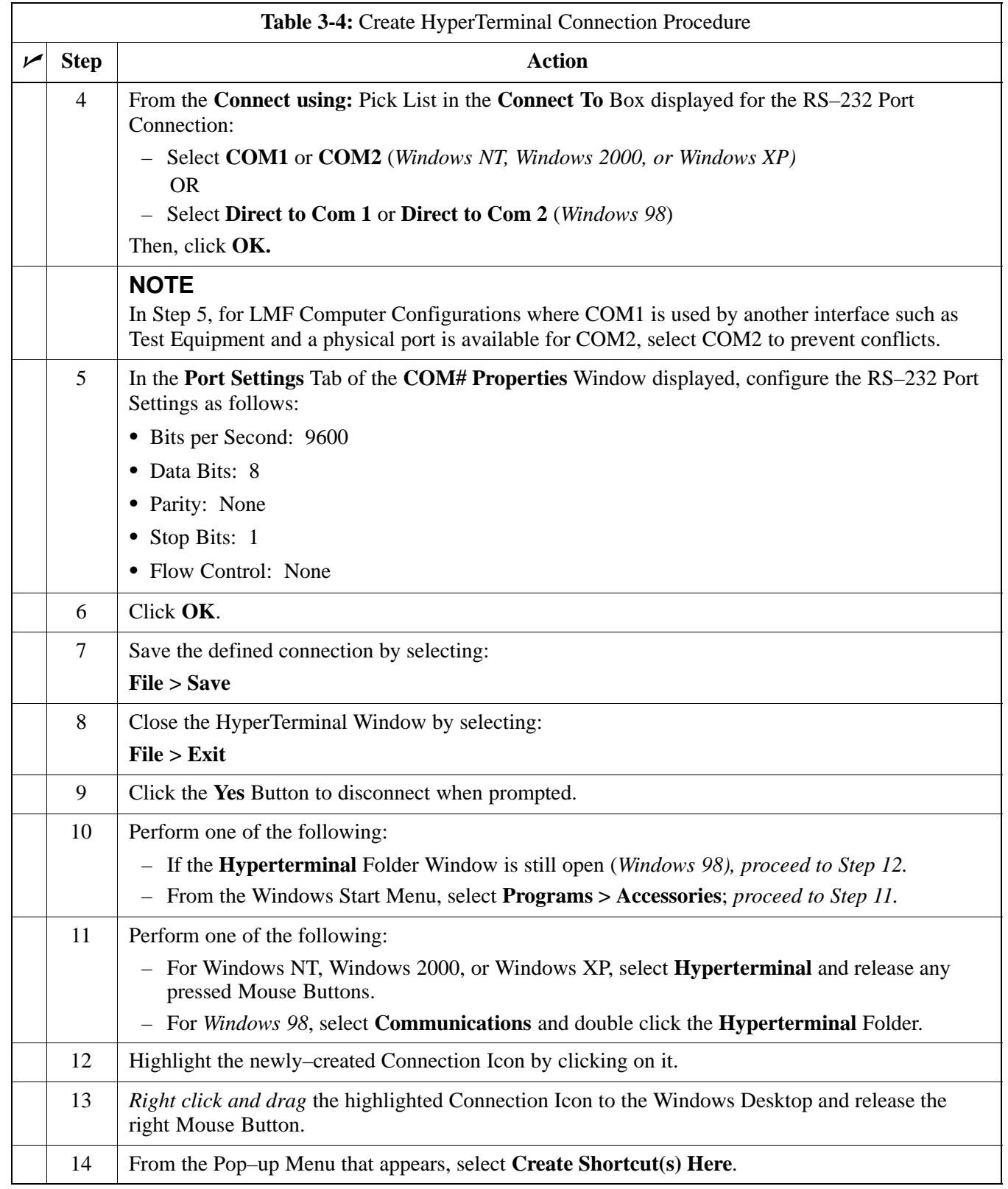

table continued on next page

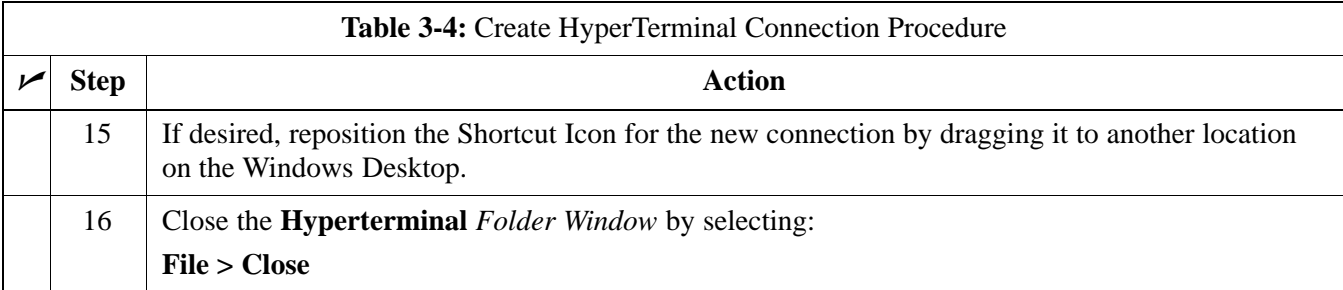

#### <span id="page-94-0"></span>**T1/E1 Span Interface**

**3**

#### **NOTE**

**At active sites,** the OMC–R/CBSC must disable the BTS and place it out of service (OOS). **DO NOT** remove the Span Line Cable Connectors until the OMC–R/CBSC has disabled the BTS.

Before connecting the LMF Computer to the BTS Frame LAN, the OMC–R/CBSC must disable the BTS and place it OOS. This will allow the LMF to control the BTS, and prevent the CBSC from inadvertently sending Control Information to the BTS during LMF–based Tests.

#### **Isolate the BTS from the T1/E1 Span(s)**

Once the OMC–R/CBSC has disabled the BTS, the Span(s) must be disabled to ensure the LMF will maintain control of the BTS. To disable the Spans, disconnect the BTS–to–CBSC Transcoder Span Cable Connectors from the Span I/O Cards (Figure 3-2).

#### **Figure 3-2:** Span I/O Board T1 Span Isolation

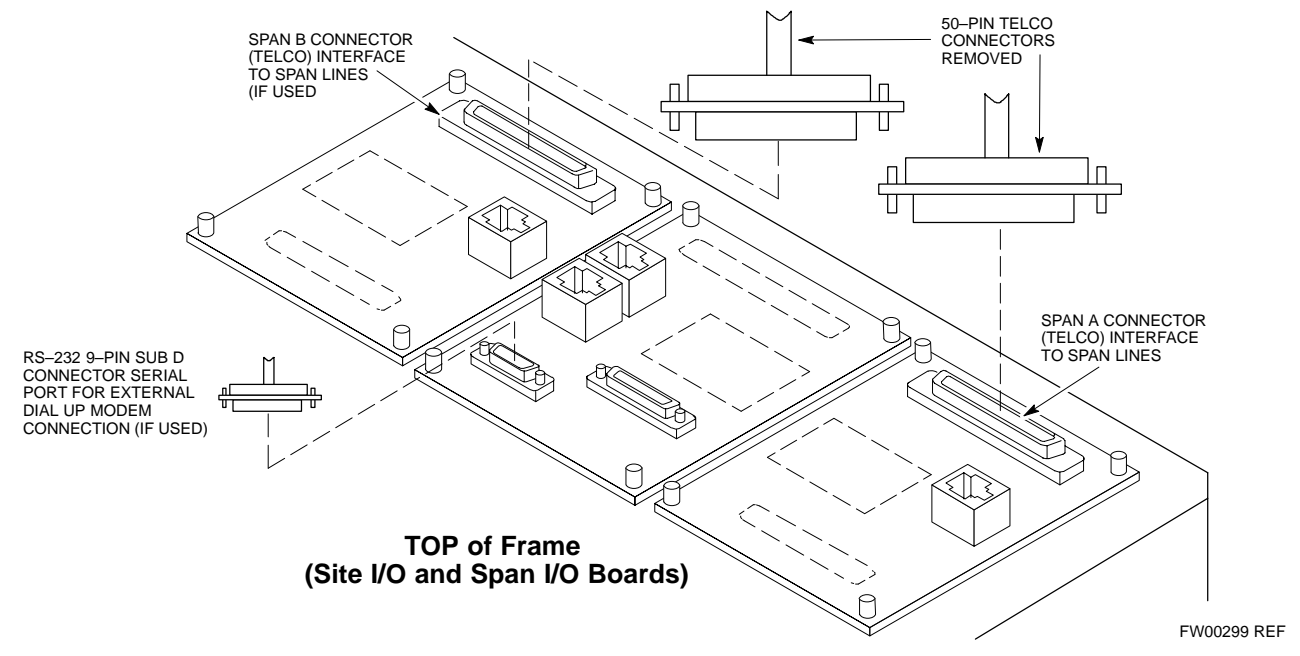

### <span id="page-95-0"></span>**T1/E1 Span Isolation**

Table 3-5 describes the action required for Span Isolation.

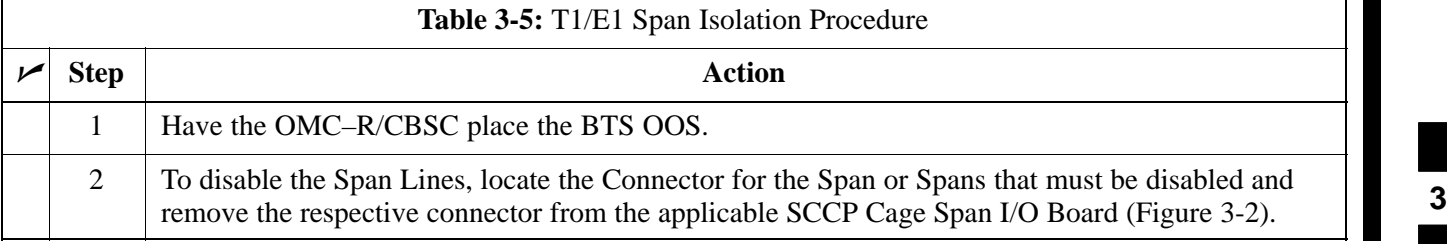

### <span id="page-96-0"></span>**LMF to BTS Connection**

#### **Connect the LMF to the BTS**

**3**

The LMF Computer may be connected to the LAN A or B Connector located behind the BTS Frame Lower Air Intake Grill. Figure 3-3 shows the general location of these connectors. LAN A is considered the Primary LAN.

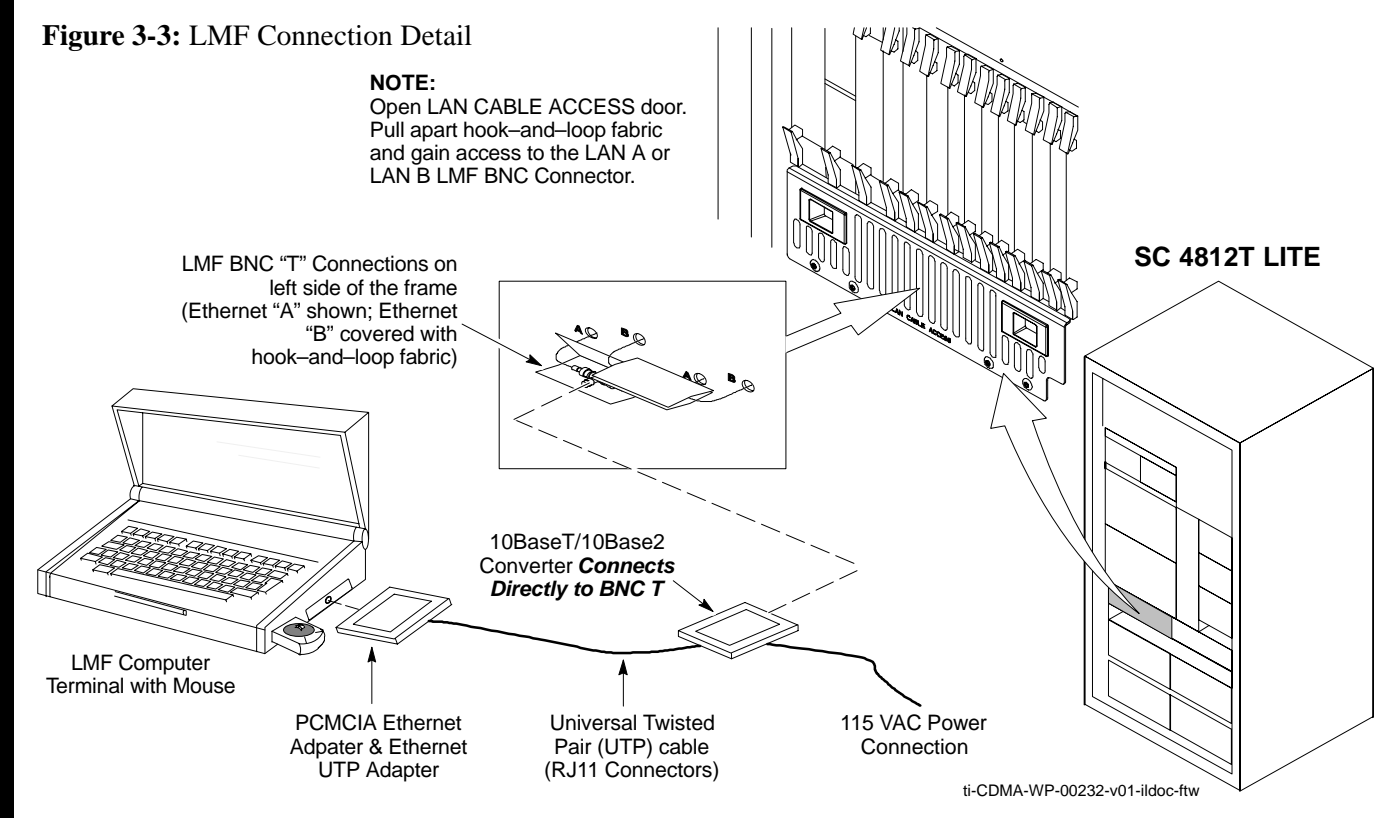

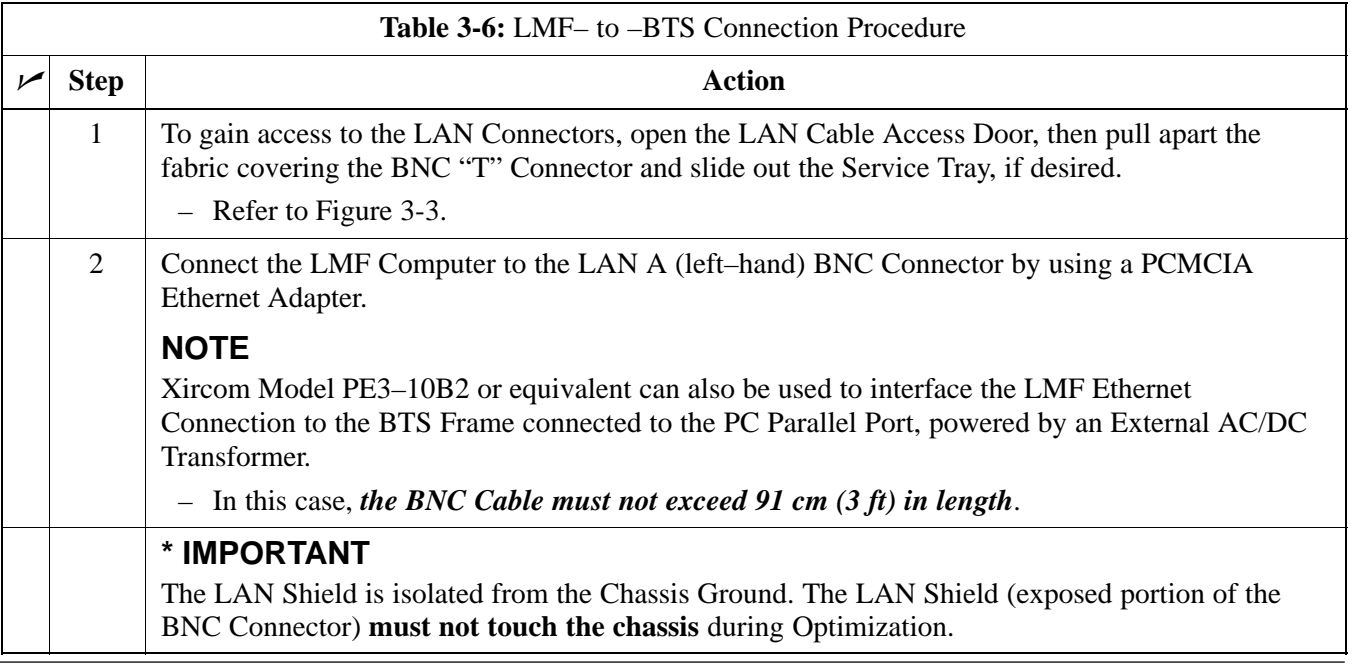

#### <span id="page-97-0"></span>**Connect the LMF to the BTS at the I/O Panel**

On BTS Frames produced after May 2004, the LMF must be connected to the BTS 10Base–2 LAN at the LAN A or B OUT Connectors on the Frame I/O Panel. Figure 3-4 shows the locations and marking for the I/O Panel LAN Connectors. This procedure may also be used to connect the LMF to earlier production frames. LAN A is considered to be the Primary LAN.

#### **NOTE**

BTS Frames produced after May 2004 do not have a Service Shelf below the SCCP Cage. As a result, the COAXial Cable used to connect the LMF Computer with the I/O Panel LAN Connector must be long enough to permit placing the LMF Computer in another location during Optimization or Acceptance Testing.

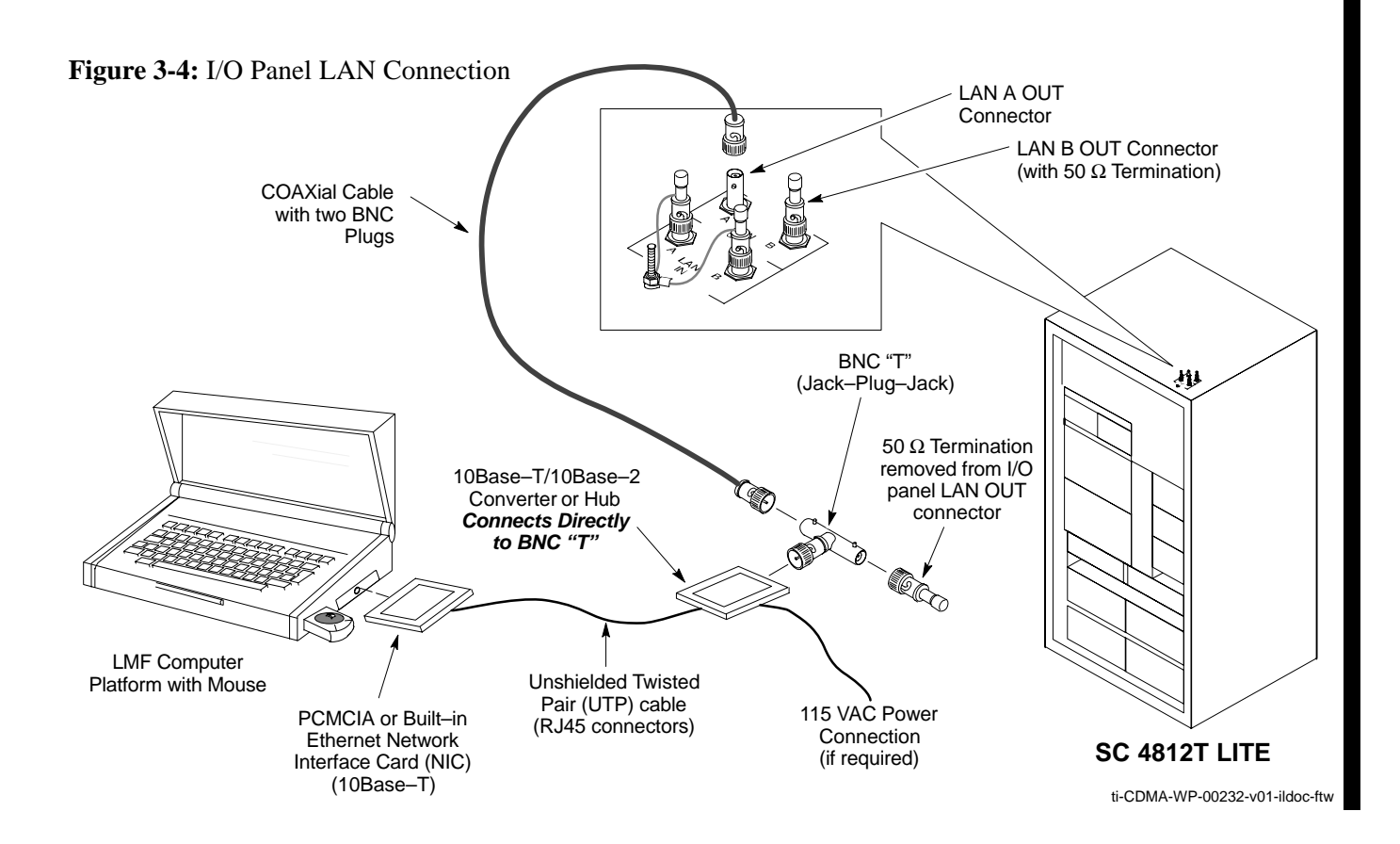

**3**

### **LMF to BTS Connection** – continued

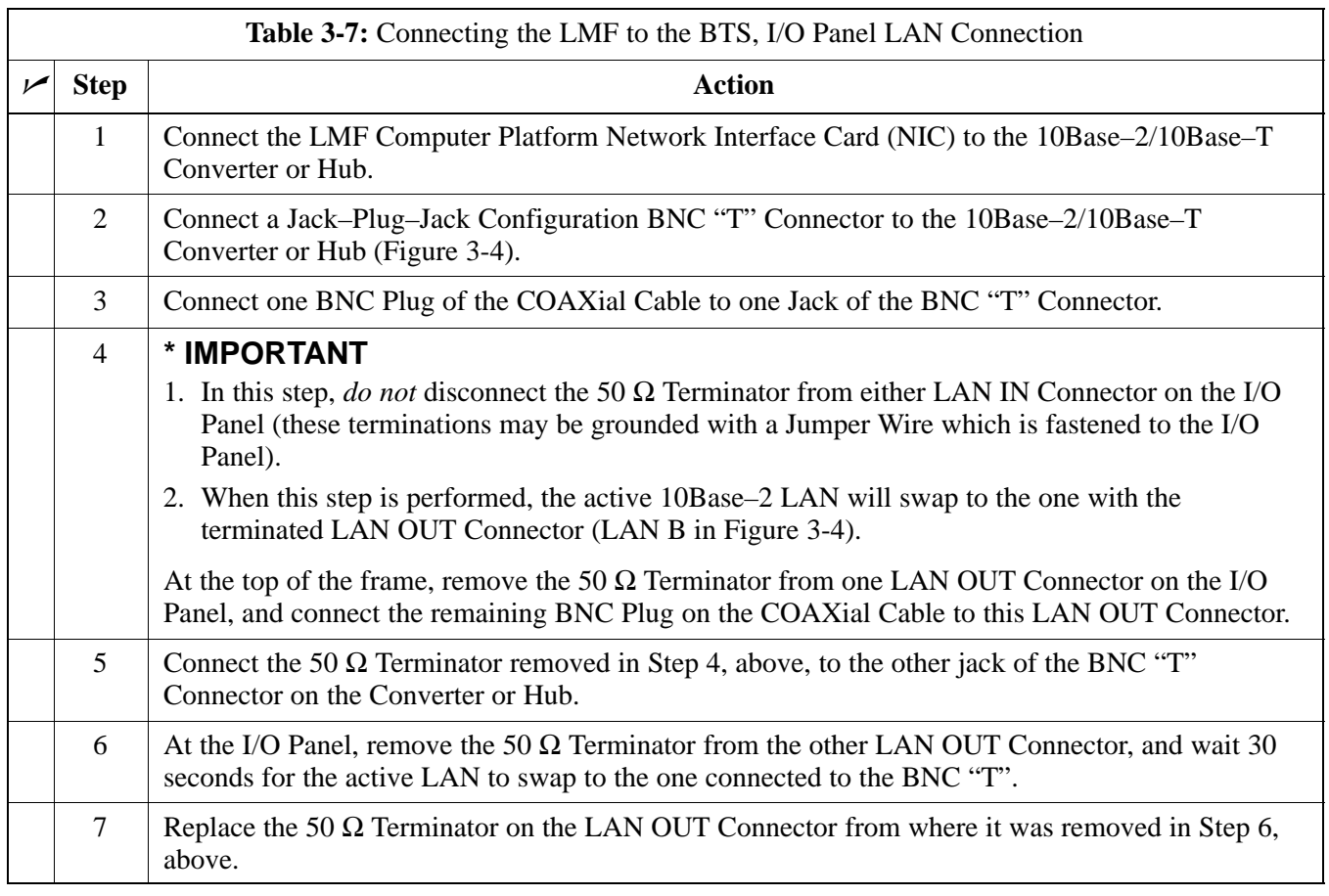

### <span id="page-99-0"></span>**Switching the Active LAN – LMF I/O Panel 10Base–2 LAN Connection**

#### **Switching the Active LAN**

When the LMF Computer is connected to the BTS at the I/O Panel 10Base–2 LAN Connectors, switching the INS\_ACT GLI Card to another LAN (Active LAN Swap) requires more operator actions than with a Service Shelf LMF Connection. Follow the procedure in Table 3-8 to force the active LAN Swap with this type of connection.

#### **NOTE**

This procedure is written so it can be used starting with *either* LAN A *or* LAN B.

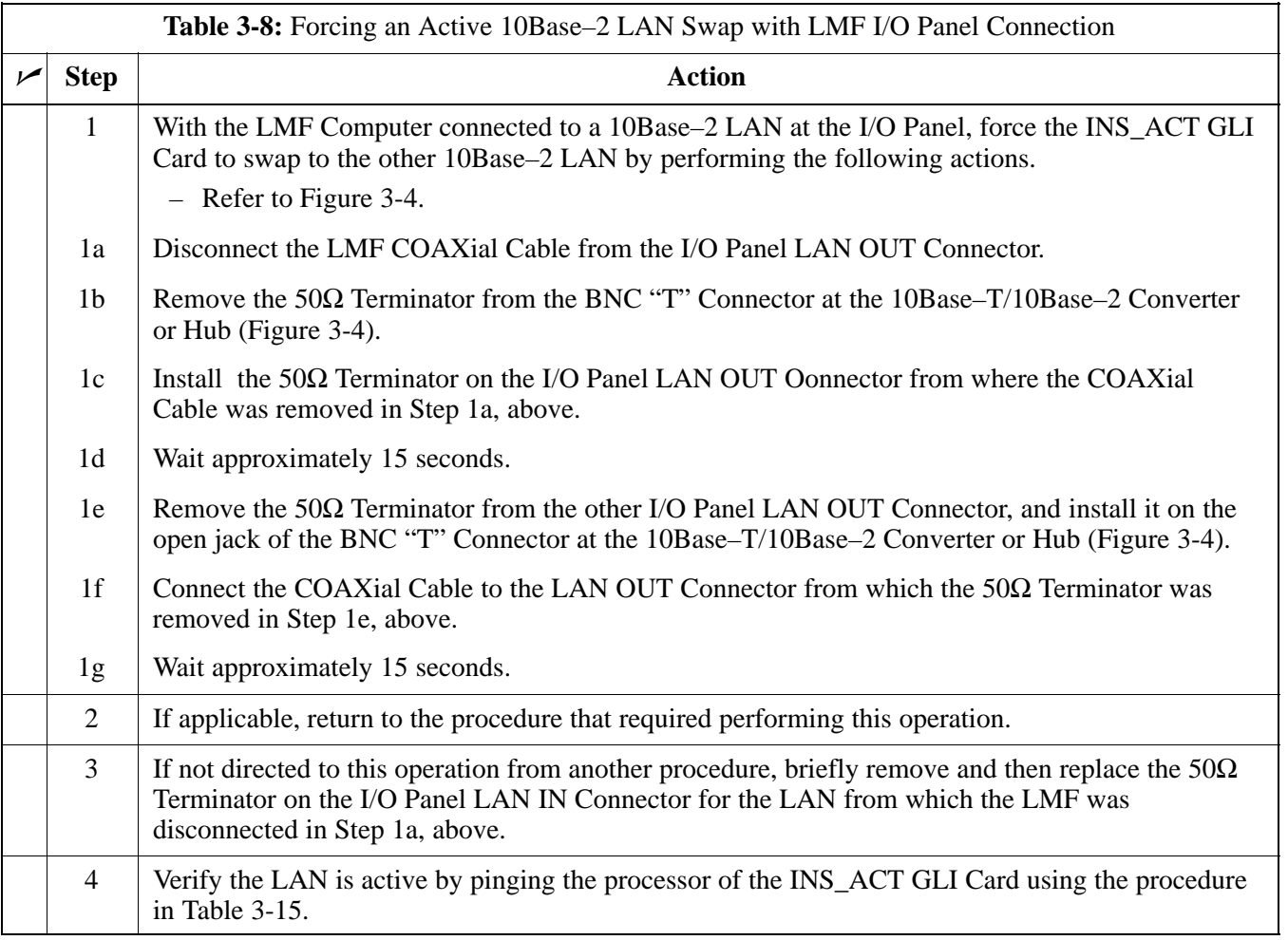